Universidad de Costa Rica

Sede del Atlántico

Facultad de Ciencias Agroalimentarias

Escuela de Agronomía

Trabajo Final de Graduación para obtener el título en Ingeniería Agronómica con énfasis en

Fitotecnia.

**"Caracterización del uso y cobertura del suelo en los cantones Turrialba y Jiménez, Cartago, Costa Rica, a partir de imágenes satelitales Sentinel-2, para el año 2021"**

Estudiante:

Armando Vargas Céspedes

Director:

Saúl Brenes Gamboa

Costa Rica, 2022

**Caracterización del uso y cobertura del suelo en los cantones Turrialba y Jiménez,** 

**Cartago, Costa Rica, a partir de imágenes satelitales Sentinel-2, para el año 2021** 

Trabajo Final de Graduación para obtener el título en Ingeniería Agronómica con énfasis en fitotecnia

Dra. Rosibel Orozco Vargas. Presidenta del tribunal

am big

**MGA.** Saúl Brenes Gamboa. Director del TFG

MBA. Comelia Miller Granados. Directora laboratorio PRIAS/Lectora

Máster. Casia Soto Montoya Profesora del TEC/Lectora

Lic. Kenneth Largaespada Zelaya Coordinador Comisión de TFG

Armando Antonio Vargas Céspedes **Estudiante** 

#### **Agradecimientos**

Quisiera expresar mi profundo agradecimiento a Dios, quien ha sido mi guía y me ha dado fortaleza para seguir creciendo en el ámbito personal y profesional.

A la memoria de mis abuelos paternos, Ofelia Arrieta y Antonio Vargas quienes fueron los robles, mis bases y los espejos en los cuales reflejarme durante su tiempo en vida, en el que no solo me inculcaron amor y trabajo, sino también la importancia de la honradez, la perseverancia y la solidaridad con lo que hacemos.

A mis padres Ovidio Vargas y Ana Céspedes quienes durante todo este proceso me han apoyado y alentado para conseguir los objetivos planteados y que con base en sus enseñanzas y consejos me han hecho ser mejor cada día. A todos mis hermanos y hermanas que siempre han estado para mí y cuyo apoyo ha sido muy valioso en todo momento. Y especialmente a mi hija Sofía que desde su llegada ha iluminado mi camino y es mi motor para seguir adelante.

Al profesor Saúl Brenes por su dirección y liderazgo en este proceso y por impulsarme a conseguir este paso.

A las investigadoras Cornelia Miller y Casia Soto por creer en mí y apoyarme desde el primer minuto que les presenté mi propuesta. Gracias a sus conocimientos y comentarios hicieron que esto fuera posible.

Al programa de becas CeNAT-CONARE por trabajar en pro de las investigaciones científicas, considerar mi propuesta de trabajo y financiarla para poder concluirla con éxito. Al investigador y encargado de las becas por parte del laboratorio PRIAS, Christian Vargas, que siempre estuvo ahí en todo proceso administrativo y la ejecución de labores para que se pudiera cumplir con todo lo establecido.

Una mención especial al laboratorio PRIAS, donde me abrieron las puertas y nunca dudaron en compartir su conocimiento, donde cada uno de sus investigadoras e investigadores

siempre estuvieron apoyándome e impulsándome, donde encontré una familia multidisciplinaria de otras madres y que la llevo en el corazón.

Por último, pero no menos importante, a la investigadora Heileen Aguilar quien ha sido una tutora de vida y a quien agradezco cada uno de los consejos que me ha brindado. Al investigador David Romero, quien ha sido fundamental por su apoyo y enseñanza en la parte de programación de los *scripts*.

# Tabla de contenido

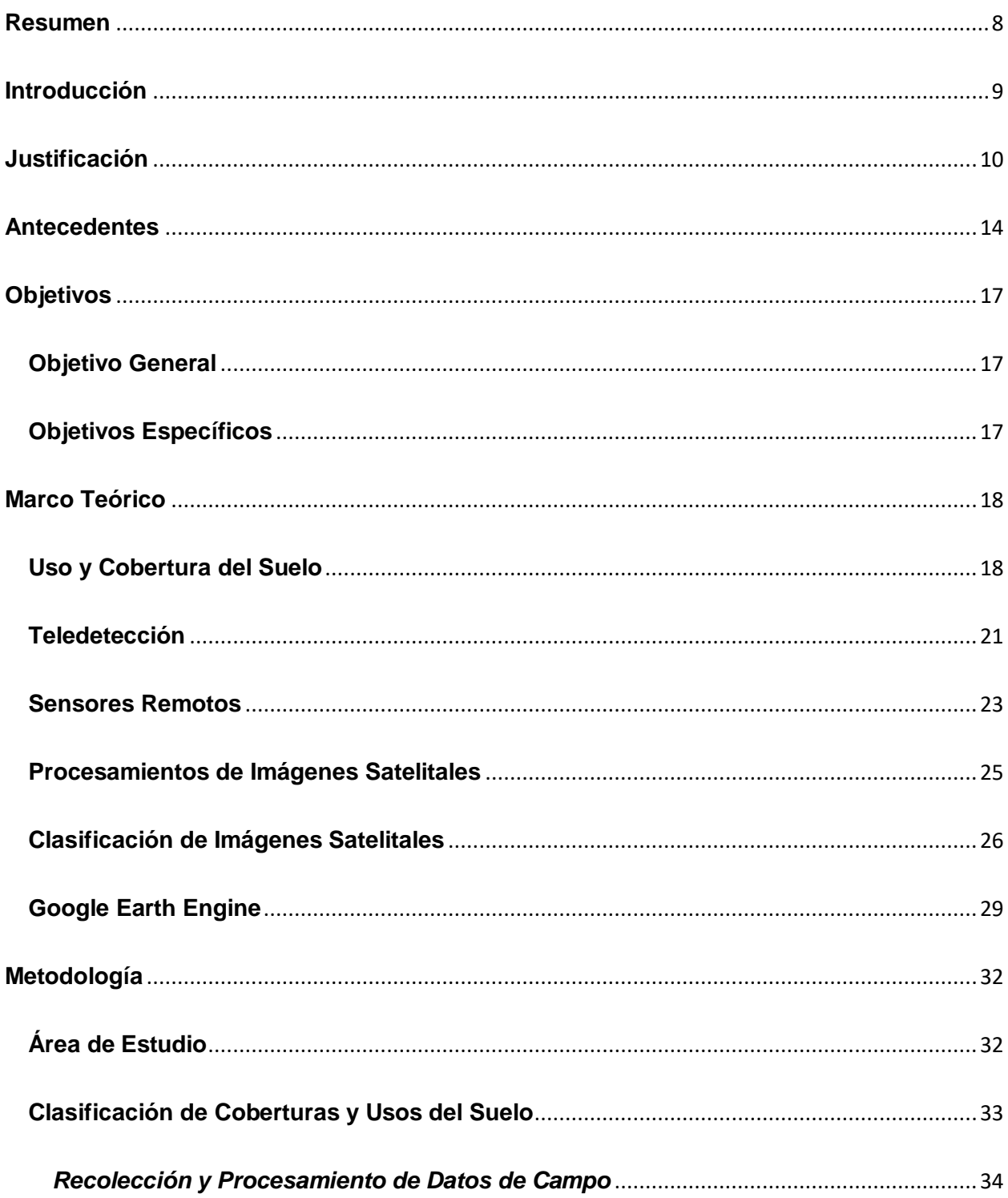

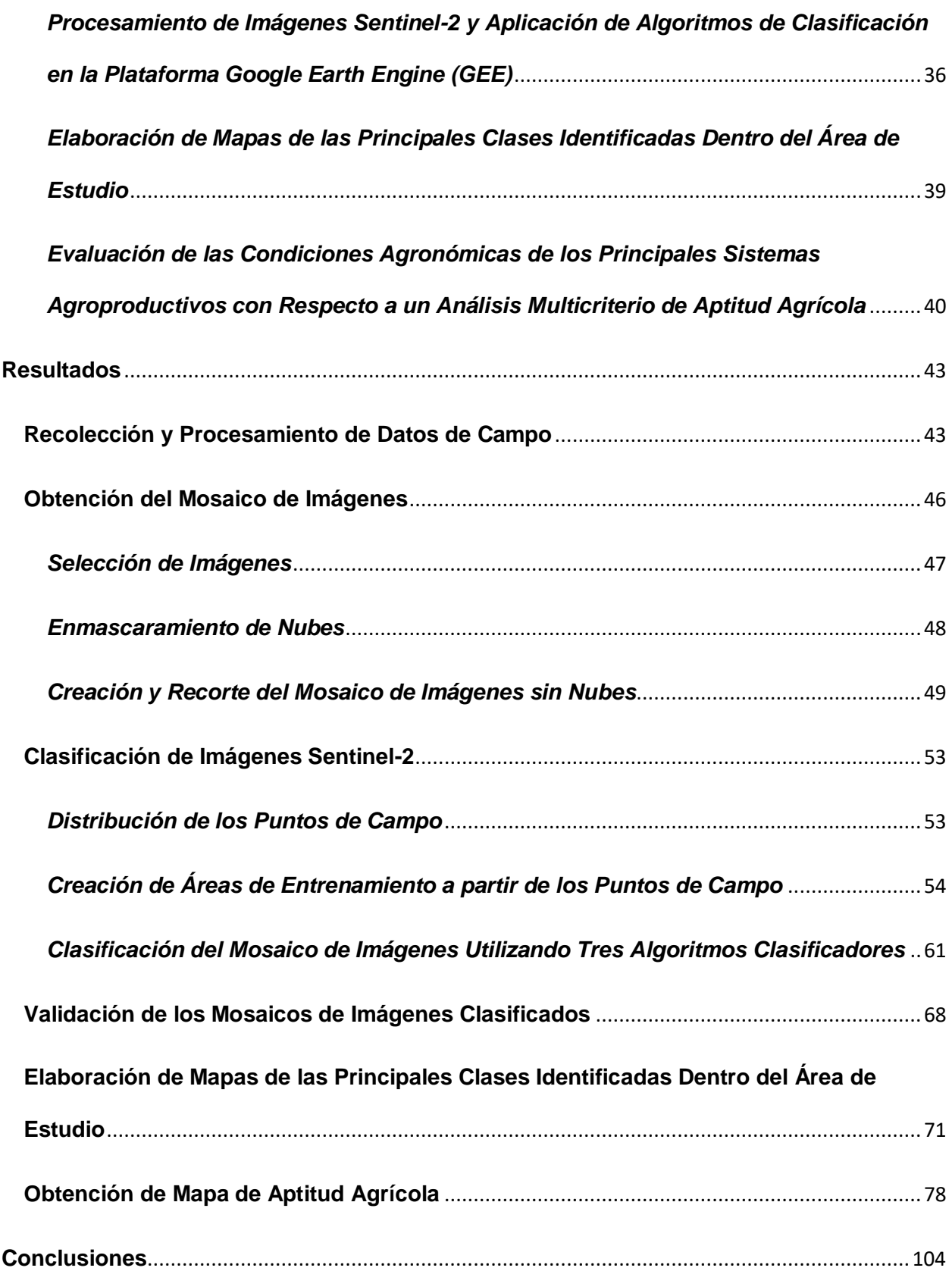

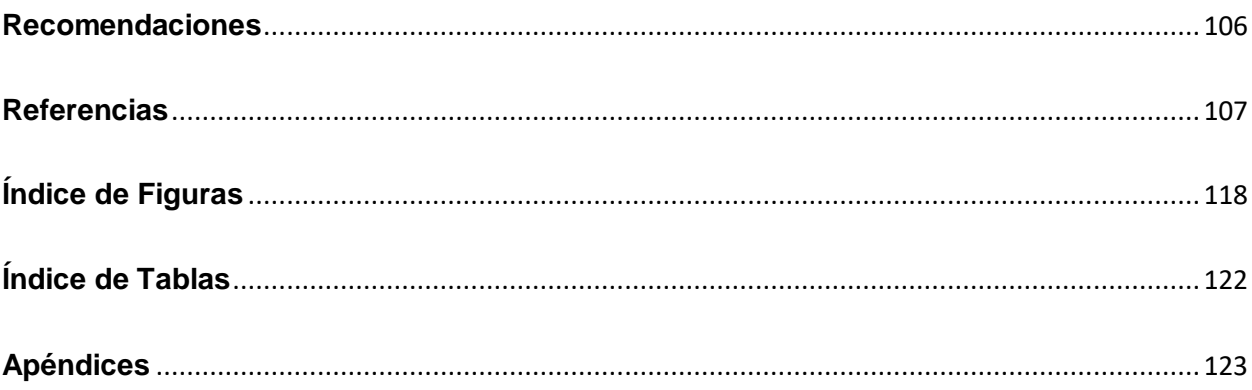

#### **Resumen**

<span id="page-7-0"></span>La caracterización de usos y coberturas de la tierra actualmente es un elemento importante para la gestión y monitoreo de los territorios agrícolas y los recursos naturales con el fin de facilitar la toma de decisiones de entes gubernamentales y no gubernamentales. Dado lo anterior, el objetivo de la presente investigación fue generar información base y actualizada de los principales sistemas agroproductivos a través de técnicas de teledetección dentro de la zona de estudio y, con ello, elaborar un proceso metodológico que implemente herramientas tecnológicas que automaticen la generación de información geográfica mediante la observación espacial de la tierra. Para el procesamiento de los datos se adaptaron códigos de lenguajes computacionales dentro de la plataforma de Google Earth Engine (GEE) y como insumos base se utilizaron imágenes Sentinel-2 del año 2021 y los datos obtenidos en la gira de campo realizada en ese mismo año. Se realizó la clasificación del mosaico de imágenes con tres algoritmos clasificadores y se le aplicó una validación a cada uno de ellos, lo que dio como resultado que el algoritmo que presentó mayor porcentaje de exactitud global fue "Ramdom Forest" con un 82,95%, seguido de "Classification and Regression Tree (CART)" con un 81,50% y por último "Minimum Distance" con total de 57,51%. Basado en los resultados obtenidos por "Ramdom Forest", se determinó que los principales usos del suelo con mayor ocupación fueron cobertura forestal con un total de 136 162,78 ha, seguido de las clases de pastos con 25 497,24 ha, el cultivo de caña con un total de 11 081,02 ha y el cultivo de café con 5512,17 ha. Por último, se elaboraron dos mapas de aptitud agrícola para los cultivos de caña y café para determinar las zonas potenciales y no potenciales para el desarrollo de estos cultivos. Se espera que esta investigación incentive la aplicación de estas herramientas para la gestión de los territorios en el país y que beneficie al sector agrícola.

*Palabras clave:* usos y coberturas del suelo, algoritmos clasificadores, clasificación supervisada, sentine-2, Google Earth Engine, aptitud agrícola.

#### **Introducción**

<span id="page-8-0"></span>Los usos y coberturas del suelo son dinámicos y están en constante transición, lo que provoca desequilibrios ambientales en el planeta. El aumento en la población, la necesidad de productos para satisfacer las necesidades humanas, entre otros, produce que se disminuya la cantidad de bosque y otros ecosistemas autóctonos. Dicha tendencia, genera alteraciones drásticas en la biodiversidad y aumenta los factores de riesgo para la supervivencia humana, como el cambio climático, la seguridad alimentaria, el bienestar social y la economía. En consecuencia, el ser humano se ha planteado implementar medidas sobre el monitoreo de los recursos para comprender el cambio global y anticipar los posibles efectos de las actividades desarrolladas por la humanidad (Group on Earth Observations [GEO], 2013).

La innovación y el uso de nuevas herramientas tecnológicas son consideradas trascendentales para buscar la protección y el uso apropiado de los recursos de la tierra. Actualmente, la teledetección es uno de los métodos más utilizados para generar información geográfica mediante la observación espacial de la tierra. Dicha tarea se logra al obtener, procesar e interpretar imágenes provenientes de un sensor espacial que capta interacciones energéticas como la reflectancia emitida por las coberturas del suelo (Chuvieco, 2010).

Los datos satelitales y la información generada, en la mayoría de casos son utilizados ampliamente en el ámbito gubernamental para favorecer la gobernabilidad de los territorios, monitorear los cambios ambientales, incentivar la economía, emprender estudios en torno a la pobreza y monitorear los avances de los Objetivos de Desarrollo Sostenible (ODS) establecidos en cada país (Banco mundial, 2017). Dado lo anterior, es necesario llevar a cabo estudios que promuevan el uso de nuevas herramientas tecnológicas que favorezcan y dinamicen la toma de decisiones a los diversos gobiernos locales. Además, que sean instrumentos digitales, de rápido acceso y de bajo costo, con el objetivo de repetir el ejercicio en diversas instituciones o por usuarios de la información territorial.

#### **Justificación**

<span id="page-9-0"></span>A nivel mundial, el crecimiento acelerado y desorganizado de la expansión urbana y el crecimiento industrial han provocado cambios enormes en el uso y cobertura del suelo sin contemplar características edáficas, capacidades agronómicas, distribución geográfica y limitaciones/potencialidades del recurso suelo. Esto ha originado grandes impactos sociales, ambientales y económicos principalmente por el desplazamiento del sector agrícola a tierras ocupadas por zonas forestales y no aptas para el desarrollo agrícola (Alvarado-Quiroa y Araya-Rodríguez, 2013).

Bazant (2012), señala que el cambio climático es un daño colateral por el cambio de usos y coberturas de suelo. La conformación de manchas urbanas ha alterado en demasía los ecosistemas terrestres principalmente por la sobreexplotación de mantos acuíferos y la producción de gases de efecto invernadero. Esto ha ocasionado alteraciones en la atmósfera, el calentamiento global y alteraciones a sus elementos climáticos como temperatura, precipitación y factores hidrometereológicos.

En Costa Rica, los principales sectores agroproductivos han sido afectados directamente por la variación climática en los últimos años. En el l 2014 los cultivos como piña, palma aceitera, granos básicos, caña y café presentaron bajos volúmenes en la producción debido a la afectación directa por factores climáticos como altas precipitaciones, cantidad de meses secos y altas temperaturas (Secretaría Ejecutiva de Planificación Sectorial Agropecuaria [SEPSA], 2018).

Dada la importancia de conocer y obtener en detalle la división territorial de los sectores productivos a nivel nacional, se propone realizar un estudio para caracterizar el uso y cobertura del suelo utilizando herramientas geoespaciales. Ello radica en la necesidad que hay en el país de obtener información actualizada, veraz y confiable que ayude en la toma de decisiones a los gobiernos locales, principalmente en niveles macro como un cantón, provincia o país, y niveles más específicos como distritos o fincas productoras.

En el ámbito territorial, los cantones de Turrialba y Jiménez presentan riesgos naturales como ondas tropicales, fuertes lluvias, altas temperaturas e inundaciones que afectan el desarrollo de los cultivos, así como la pérdida de la capacidad productiva de los suelos por erosión, los altos porcentajes de pendiente y el deficiente manejo de los sistemas agroproductivos (Consejo Territorial de Desarrollo Rural Turrialba-Jiménez, 2015). Aunado a esto, la caída del precio de cultivos como el café y la caña de azúcar —productos caracterizados como base de la economía de estos cantones— han ocasionado importantes afectaciones y bajas en la economía (Arias, 2009).

Los cantones seleccionados como área de estudio para el desarrollo del proyecto están ubicados dentro de los once territorios prioritarios para el Instituto de Desarrollo Rural (INDER) debido a que son cantones que presentan menor tasa de crecimiento poblacional a nivel nacional, preservan una riqueza natural con grandes extensiones de cobertura forestal y mantos acuíferos que abundan en la superficie terrestre y en el subsuelo (Instituto de Desarrollo Rural [INDER], 2014).

En la actualidad se requiere automatizar procesos con plataformas que faciliten la adquisición de estos datos en el menor tiempo. Dicho factor es solventado por el principal componente de innovación de este proyecto, el cual consiste en el procesamiento de las imágenes satelitales por medio de servidores en línea, lo que permite disminuir los costos en la adquisición de equipo de computación de alto rendimiento, reducir los tiempos de procesamiento y maximizar la productividad (Moore y Hansen, 2011).

Por medio de la plataforma Google Earth Engine y lenguajes de programación, se procura obtener un proceso metodológico posible y escalable para ser utilizado por productores y encargados de los gobiernos locales vinculados con los sectores agroproductivos del país, así como entes gubernamentales para el ordenamiento territorial de cada cantón de Costa Rica.

Por otra parte, el proyecto busca obtener datos enfocados en la consecución y planificación integrada del territorio y promover el interés en temas relacionados a la resiliencia,

la disminución de riesgos antrópicos o ambientales, los análisis cuantitativos de cantidad de hectáreas ocupadas por cultivos, áreas de cobertura forestal, área urbana, riesgos sociales y la expansión urbana. Para esto, se propone validar los resultados de tres diferentes algoritmos de clasificación supervisada mediante una matriz de confusión.

En el ámbito agrícola, el proyecto pretende originar datos recientes de las superficies ocupadas por los distintos sistemas agroproductivos que se establecen dentro de la zona de estudio, así como generar información base que puede ser utilizada para análisis posteriores y más específicos, por ejemplo, el monitoreo de cambio de uso de las coberturas de suelo relacionado con variables edáficas y climáticas.

La capa digital de usos y coberturas del suelo obtenida estará disponible de forma gratuita para ser utilizada tanto por productores en análisis focalizados en fincas como por empresas privadas que promuevan una mejora en las operaciones internas para disminuir la huella de carbono y por universidades e instituciones públicas relacionadas con el agro, como el Ministerio de Agricultura y Ganadería (MAG) y el Instituto de Innovación y Transferencia de Tecnología Agropecuaria (INTA), que faciliten las acciones de gestión.

Posteriormente, al obtener la zonificación de los sectores agrícolas establecidos en los territorios de estudio, se realizará una delimitación de las zonas geopotenciales para los principales sistemas agroproductivos identificados en la caracterización de cubiertas vegetales con base en un análisis multicriterio que asocia variables agronómicas y ecológicas como tipo de suelo, factores climáticos y requerimientos del cultivo.

Según Pastrana (2020) el uso de mapas de zonificación agroecológica o mapas de aptitud utilizando sistemas de información geográfica (SIG) permite ubicar espacialmente los sectores productivos y establecer el aprovechamiento óptimo, medio o deficitario de las áreas destinadas al desarrollo de los cultivos. Dicha información provee datos importantes para conocer si existen conflictos en los usos y coberturas de suelo actuales, la subutilización de tierras agrícolas y la expansión de las superficies cultivadas en áreas protegidas o no aptas para el desarrollo. Por tanto, el estudio de caracterización del uso y cobertura del suelo en el territorio Turrialba-Jiménez, se enfocó en brindar información complementaria para la gestión de los sectores agroproductivos, así como la planificación y ordenamiento del territorio.

#### **Antecedentes**

<span id="page-13-0"></span>La mayoría de los países evidencian la importancia de generar información geográfica basada en observaciones de la tierra con el afán de facilitar la gobernanza de cada territorio y agilizar procesos de planificación, coordinación y gestión basados en las necesidades y obligaciones internas de cada uno de ellos. Por otra parte, dicha información es considerada fundamental para afrontar los retos ocasionados por el rápido crecimiento urbano en relación con el desarrollo sostenible y el cambio climático (Habid et al., 2008).

Costa Rica es uno de los pioneros en la implementación de medidas dirigidas a la reducción de las emisiones de efecto invernadero asociadas al sector forestal. Es por esto que a partir del año 2011 hasta 2015 se elaboró la estrategia nacional REDD+ que plantea un plan nacional de desarrollo forestal, la estrategia nacional de cambio climático, la política de áreas silvestres protegidas y el programa de pago por servicios ambientales. Dicha estrategia contempló un mapa de cobertura del suelo 2013-2014 realizado por Carbon Decisions International (CDI) para realizar el análisis de diversos patrones y factores que provocaran cambios en la cobertura forestal (Fondo Nacional de Financiamiento Forestal [FONAFIFO], 2018).

A nivel nacional existen varios entes gubernamentales y no gubernamentales encargados de realizar estudios y generar información de las coberturas y usos del suelo actual en Costa Rica. Sin embargo, dichas instituciones han trabajado de forma independiente y bajo su propio interés, lo que ha provocado que los resultados obtenidos no sean comparables entre sí al utilizar diferentes técnicas o métodos de procesamiento y que los datos no puedan utilizarse en acciones de monitoreo debido a la falta de continuidad y actualización de estos (Centro Nacional de Información Geoambiental [CENIGA], 2020).

Dada esta situación, en el 2015 bajo la directriz ministerial DM-417-2015 se propuso la creación de un sistema integrado que proporcionara un monitoreo general del territorio nacional.

Por tal razón, en ese mismo año comenzaron las labores del Sistema Nacional de Monitoreo de Cobertura y Uso de la Tierra y Ecosistemas (SIMOCUTE) como herramienta tecnológica de diseño y planificación del territorio basado en los usos del suelo y el estado de los ecosistemas del país (Arguello, 2020).

Para ese mismo año, el Instituto Nacional de Innovación y Transferencia en Tecnología Agropecuaria (INTA) instauró en el país un clasificador oficial de usos y coberturas de la tierra basado en la leyenda Corine Land Cover de Colombia. Dicha leyenda fue seleccionada debido a que la misma ya estaba "tropicalizada" y adaptada para Costa Rica por la gran similitud que tienen los dos países en el sector productivo. La aceptación y validación de este clasificador estuvo a cargo de profesionales de diferentes carreras e instituciones agrícolas y ambientales (Rosales, 2015).

El Ministerio de Ambiente y Energía (MINAE), como ente principal en la búsqueda de cumplir las metas propuestas en la agenda 2030 por el gobierno de Costa Rica, designó al Sistema Nacional de Información Ambiental (SINIA), en coordinación con el Centro Nacional de Información Geo-ambiental (CENIGA), para organizar el ordenamiento de los datos generados por los entes públicos enfocados en temas ambientales. Actualmente uno de los proyectos de mayor proyección e innovación y el cual es coordinado por el CENIGA es el Monitoreo de Cambio de Uso de Paisajes Productivos (MOCUPP) (Programa de Naciones Unidas para el Desarrollo [PNUD], 2015).

MOCUPP surge entre los años 2011 y 2015 a través de la iniciativa planteada por el Programa de Naciones Unidas para el Desarrollo (PNUD). El proyecto es considerado como una herramienta de gestión tecnológica e innovadora que utiliza información satelital para identificar los usos y coberturas de la tierra. Dentro de los objetivos del proyecto se establece la generación de datos que faciliten el monitoreo de paisajes productivos y la relación de estos con posibles focos de deforestación o regeneración de cobertura arbórea (Vargas et al., 2020).

Actualmente en el país se está elaborando un mapa de potencial captura de carbono con el objetivo de proporcionar datos para la implementación del proyecto RECSOIL en Costa Rica y contribuir en la creación del mapa Global de Potencial de Secuestro de Carbono Orgánico del Suelo. Asimismo, generar información base y relevante para determinar coberturas y usos del suelo para el país, al integrar una serie de mapas nacionales incluidos como variables para modelización del país (Vega-Araya, 2021).

## **Objetivos**

## <span id="page-16-1"></span><span id="page-16-0"></span>**Objetivo General**

 Caracterizar el uso y cobertura del suelo mediante técnicas de teledetección a través del lenguaje de programación Python en los cantones de Turrialba y Jiménez con el fin de generar información base y actualizada de los principales sistemas agroproductivos para el año 2021.

# <span id="page-16-2"></span>**Objetivos Específicos**

Determinar el tipo de procesamiento de las imágenes del sensor Sentinel-2 mediante la elaboración de instrucciones en lenguaje de programación Python para la eliminación de nubes y selección de fechas.

 Clasificar las diferentes clases de cobertura y usos del suelo de los cantones de Turrialba y Jiménez mediante técnicas de teledetección utilizando imágenes satelitales Sentinel-2 para el año 2021.

 Evaluar la exactitud de la clasificación de las coberturas agrícolas y uso del suelo mediante una matriz de confusión.

 Evaluar las condiciones agronómicas de los principales sistemas agroproductivos en los cantones de Turrialba y Jiménez utilizando un análisis multicriterio de aptitud agrícola actual.

## **Marco Teórico**

#### <span id="page-17-1"></span><span id="page-17-0"></span>**Uso y Cobertura del Suelo**

El planeta Tierra presenta una gran diversidad de ecosistemas, los cuales están determinados por múltiples variables y aspectos considerados importantes que establecen su existencia. El comportamiento de un ecosistema está vinculado estrechamente con las condiciones y características que presenta el sistema suelo. Este recurso es definido como un componente ecosistémico natural no renovable y de índole finito que proporciona numerosos servicios ambientales, por ejemplo, la realización de ciclos biogeoquímicos, almacenamiento o fijación de carbono, preservación de la biodiversidad y conservación del patrimonio geológico y arqueológico. Así mismo, es considerado de vital importancia para el desarrollo y supervivencia humana como fuente de materias primas y la producción de alimentos (Burbano, 2016).

Para conservar el suelo y otros recursos naturales es necesario comprender la dinámica y desarrollo de un ecosistema, considerar los diferentes parámetros biológicos y las características físicas y ambientales en torno a esa área. Actualmente, la agroforestería o ciencias forestales es una de las tantas disciplinas que abordan este tema y dentro de sus definiciones utilizan el término "hábitat", empleado como sinónimo para caracterizar tipos de cobertura vegetal y usos del suelo, como por ejemplo la descripción de un remanente de bosque (área natural) o una plantación forestal (área antropogénica) (Villatoro y Sáenz, 2006).

Los términos "uso del suelo" y "cobertura del suelo" son expresiones utilizadas en diversos estudios para definir variables o elementos localizados sobre la superficie de la tierra, no obstante, tienden a confundirse entre ellos. El uso de suelo se refiere a la forma o uso funcional de un sitio determinado en el cual el ser humano realiza sus actividades basadas en los propósitos sociales y económicos establecidos. Por su parte, la cobertura de suelo se define como el componente biofísico que se presenta en la superficie de la tierra como elementos naturales y antrópicos (Centro Nacional de Información Geoambiental [CENIGA], 2018). Cabe destacar que existe la posibilidad de tener varios usos de suelo en una única cobertura de suelo,

por ejemplo, un bosque tiene solo una cubierta terrestre y dentro de esa misma cobertura puede tener varios usos (conservación, recreación y educación) (Weng, 2012).

El ser humano a través de los tiempos se ha mantenido en constante cambio y evolución dadas las circunstancias a las que se enfrenta. Esto se ve reseñado a partir del descubrimiento de la agricultura, cuando la humanidad inició una vida más sedentaria y empezó a convivir en un mismo espacio geográfico. Posteriormente, la sociedad que comparte un área continuamente ve la necesidad de fomentar una reglamentación u ordenamiento basada en principio por motivos de defensa y religión, luego en términos de salud y economía. Lo que indica, el estrecho ligamen que hay entre el nacimiento del urbanismo y el ordenamiento territorial (Bermúdez, 2019).

El ordenamiento territorial es considerado una estrategia descentralizada que promueve la autonomía de los entes locales en el ámbito económico y social al legitimar acciones políticoadministrativas, lograr el bienestar social, dinamizar la productividad económica e impulsar labores ecológicas propias de su entorno (Figura 1). En términos generales, un ordenamiento brinda información pública que agiliza la gestión, planificación, transformación y ocupación del espacio de un territorio (Calderón y Frey, 2016).

# **Figura 1**

#### *Modelo de ocupación espacial dentro de un territorio*

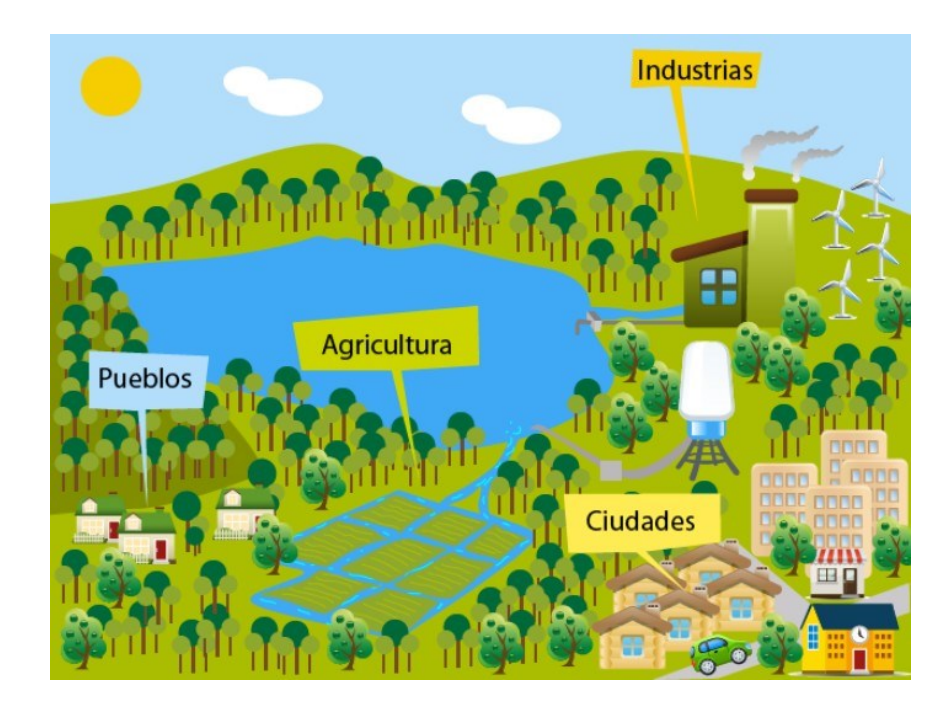

*Nota*. La gestión territorial sostenible en la perspectiva de construcción de sociedades sustentables, por Arce, 2015. SERVINDI.

Según Massiris et al., (2012) a mediados de los años 40 en América Latina se implementaron tres instrumentos diseñados para ordenar e integrar el desarrollo regional de los territorios. El primero fue los polos de crecimiento que tenían como objetivo encontrar mayor homogeneidad estructural en la economía, el segundo se relaciona con las políticas de regionalización y se caracterizaba por centralizar estrategias de planificación e inversión específicas para cada región. Por último, el desarrollo integrado de cuencas hidrográficas basado en experiencias previas realizadas en Tennessee, el cuales realiza una división del territorio utilizando las cuencas hidrográficas como límite y basado en esa distribución promueve un desarrollo integral del territorio.

Por otra parte, Mondragón (2017) menciona que el sistema territorial está conformado por tres grandes elementos físicos como la estructura, el funcionamiento y la imagen que se transmite al exterior. El primero se concentra en componentes específicos como uso del suelo, población, actividades humanas, canales de comercio e instituciones; el segundo es el funcionamiento del territorio que generalmente se encuentra dividido por cuencas hidrográficas y niveles jerárquicos, donde cada unidad del territorio está integrada a un nivel superior. La tercera identifica los elementos de mayor atracción en torno al paisaje de cada región y la referencia hacia al exterior como una unidad territorial.

A nivel nacional, el ordenamiento territorial fue incorporado como concepto en la legislación costarricense en el año 1995 y es considerado como uno de los primeros procesos para la planificación de territorios con un criterio ambiental. Posteriormente, en el año 2010 surgió la necesidad de crear una Política Pública de Ordenamiento Territorial (2012-2040), la cual es liderada por el Ministerio de Vivienda y Asentamientos Humanos (MIVAH). Dicha estrategia tiene como objetivo conformar y disponer a largo plazo una política ya establecida en el ordenamiento del territorio y brindar información que favorezca la oportuna gestión del territorio nacional (Alarcón, 2019).

#### <span id="page-20-0"></span>**Teledetección**

La teledetección tuvo sus inicios en el siglo XIX en Francia donde se tomaron las primeras fotografías aéreas utilizando un globo sobre el arco del triunfo y el bosque de Boulogne. Dichas imágenes fueron obtenidas como posible aplicación para el levantamiento de información catastral y topográfica. Para el año 1915, durante la primera guerra mundial, se registraron varias imágenes que fueron captadas en diferentes misiones de reconocimiento del territorio, 30 años después, ya en la segunda guerra mundial y con grandes avances fotográficos, se emplean sensores de reconocimiento más estable y de mayor calidad. El desarrollo tecnológico y la importancia de la cartografía en esa época precedió al lanzamiento de varios satélites: Sputnik, Tyros y ERTS o actualmente LANDSAT (Martínez y Martín, 2010).

La observación de la superficie terrestre por medio de imágenes satelitales es actualmente una de las principales técnicas utilizadas en la teledetección. Al obtener imágenes desde los sensores remotos espaciales o aéreos se adquiere mayor visión e información del territorio. Por lo tanto, se asume que hay una interacción energética entre el sensor y la superficie de la tierra, en otras palabras, las imágenes están definidas en base a la reflectancia o un haz energético que transmiten las coberturas del suelo (Figura 2). La herramienta de teledetección es muy amplia y para desarrollarla se deben incluir elementos como la fuente de energía, la cubierta terrestre, sistema sensor, sistema recepción-comercialización, intérprete y usuario final (Chuvieco, 2008).

#### **Figura 2**

*Interacción energética entre el sensor y la superficie de la tierra*

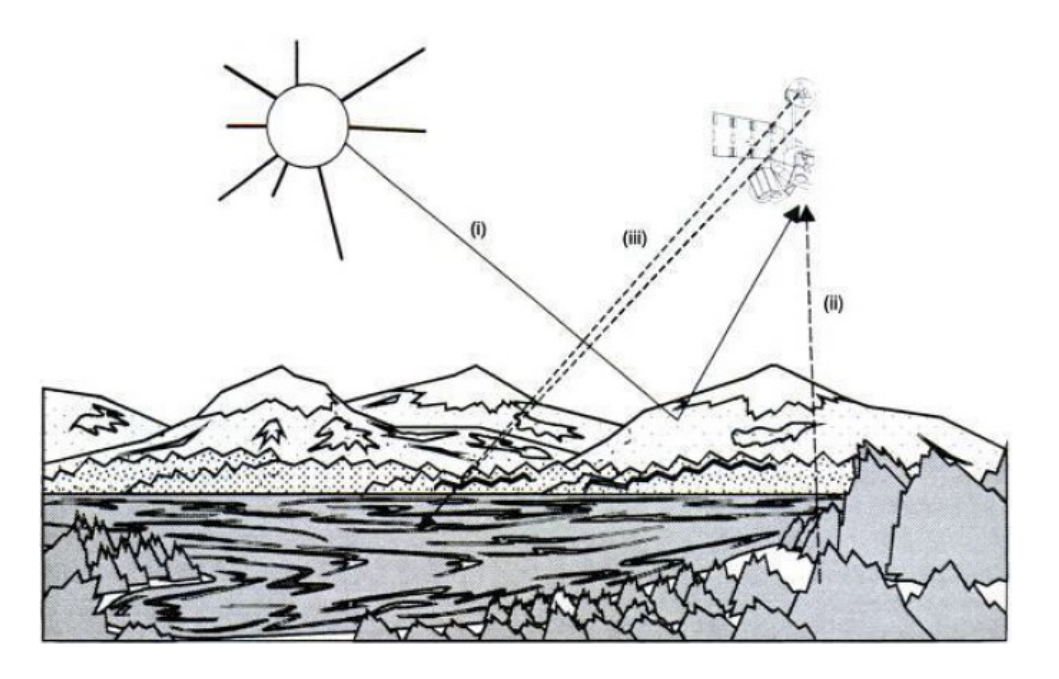

*Nota*. Tomado de *Teledetección ambiental: La observación de la tierra desde el espacio*, por E. Chuvieco, 2008, Ariel SA, 3 ed.

En Costa Rica se han aplicado diversas metodologías orientadas al desarrollo y cumplimiento de estas políticas nacionales mediante la interpretación de datos geográficos

obtenidos en visitas a campo y el manejo de parámetros topográficos, meteorológicos y fotogramétricos del territorio. No obstante, dichos procesos metodológicos se han visto afectados debido a que presentan limitaciones técnicas que dificultan la identificación del espacio y la superficie observada en campo. Dado lo anterior y la búsqueda de nuevas herramientas tecnológicas para alcanzar los objetivos que se plantean y proporcionar mayor conocimiento del área en estudio se ha promovido el uso de la teledetección (Vargas, 2017).

# <span id="page-22-0"></span>**Sensores Remotos**

Gómez (2020) menciona que existen dos tipos de sensores remotos. El primero son los activos como el Radar o Lidar que están diseñados para generar radiación artificial utilizando fuentes internas y el segundo son los pasivos como Landsat o Sentinel que captan la radiación electromagnética emitida o reflejada por los diferentes objetos que se encuentran en la superficie de la tierra. El sensor pasivo Sentinel pertenece a la Agencia Espacial Europea (ESA) y es dirigido directamente por el programa Copérnico, que obtiene imágenes continuas y operativas con resolución media [\(Figura 3\)](#page-23-0). En órbita se encuentran los satélites Sentinel-2A y Sentinel-2B que fueron lanzados el 23 de junio del 2015 y 7 de mayo de 2017 respectivamente; ambos sensores tienen la misma trayectoria en un plano de una sola órbita en fase a 180° y poseen un instrumento multiespectral (MSI) que percibe desde lo visible hasta el infrarrojo de onda corta (European Space Agency [ESA], 2015).

# <span id="page-23-0"></span>**Figura 3**

*Sensor Sentinel-2* 

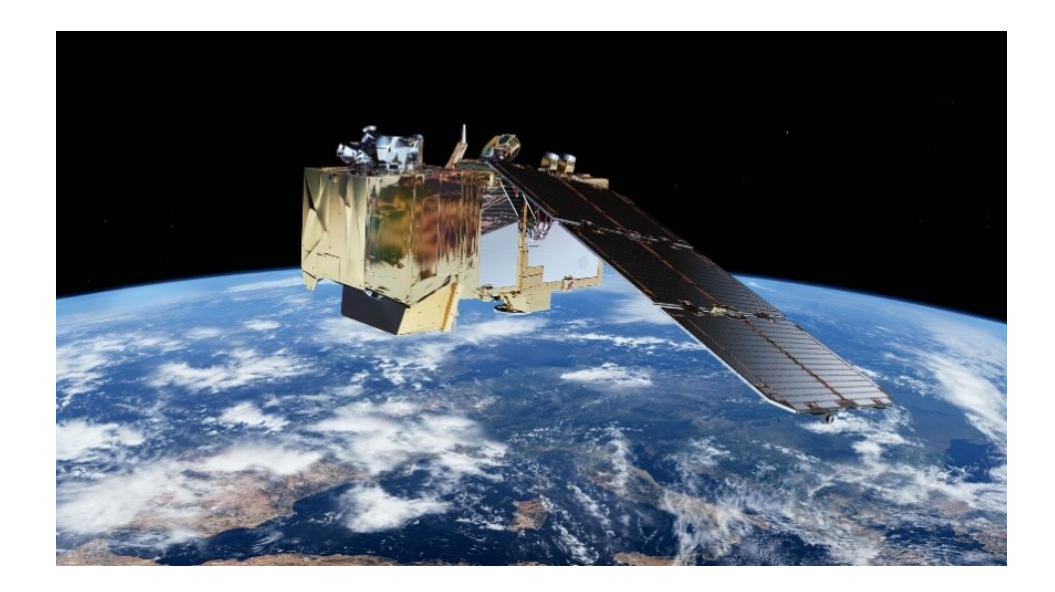

*Nota*: *Sentinel-2 products specification document*, por European Space Agency [ESA], 2015. Sentinel 2 PDGS Core Porcurement.

La misión espacial Sentinel-2 proporciona una cobertura global de las superficies terrestres muy detallada al obtener resoluciones de 10, 20 y 60 metros y una amplia gama de imágenes debido a que el sensor recorre los mismos puntos de visualización cada 5 días. Además, es importante resaltar la correlación que existe entre las resoluciones del sensor y las 13 bandas que posee; para el caso del píxel de 10 metros se utilizan 4 bandas (azul, verde, rojo e infrarrojo cercano), la resolución de 20 metros emplea 6 bandas y la de 60 metros 3 bandas (Baillarin et al., 2012).

Por otra parte, los amplios trabajos realizados por ESA en el desarrollo de mejores herramientas para la obtención de información satelital dieron como resultado la incorporación de datos Nivel 1C almacenados en el sensor; estos valores TOA (Top Of Atmosphere) corresponden a los datos de reflectancia adquiridos por el sensor después de realizar la corrección radiométrica, corrección geométrica y la orto rectificación de las imágenes (Sola et al., 2018).

Seguidamente, la agencia alcanzó el procesamiento de datos Nivel 2A que proporciona imágenes de reflectancia con valores BOA (Bottom Of Atmosphere), es decir, los productos derivados del Nivel 1C son transformados en un producto de reflectancia corregida de fondo de la atmosfera. Esto genera mejores índices de calidad, la posibilidad de estandarizar la resolución espacial de las bandas de 10, 20 y 60 metros y algunos productos adicionales como mapas de espesor óptico de aerosoles, vapor de agua y clasificación de escenas (European Space Agency [ESA], c2021).

# <span id="page-24-0"></span>**Procesamientos de Imágenes Satelitales**

Las imágenes satelitales obtenidas por un sensor remoto son analizadas y manipuladas por medio de softwares y algoritmos integrados en una computadora. Algunas de las operaciones que se hacen son: procesamiento de imágenes, mejoramiento de la imagen, clasificación, análisis de cambio en el tiempo, fusión de datos e integración a software para el manejo de información geográfica, análisis de imágenes hiperespectrales y modelado biofísico (Lillsand et al., 2015).

Los estudios de caracterización de usos y coberturas del suelo, por lo general utilizan el procesamiento y clasificación de imágenes como insumos operacionales para el cumplimiento de los objetivos planteados. El procesamiento incluye un análisis de la calidad de la imagen principalmente en la orto rectificación de las geometrías, la calibración atmosférica y radiométrica. Estos preprocesamientos son requisitos necesarios para asegurar la calidad de los datos finales (Lu et al., 2011).

Las imágenes crudas sin ningún procesamiento generalmente presentan distorsiones geométricas muy amplias que no permiten realizar los diferentes procesos de clasificación y codificación. Las fuentes de estas alteraciones son determinadas por las variaciones intrínsecas del sensor (altitud y velocidad de la plataforma), así como factores externos al sensor como la distorsión panorámica, nivel de la superficie terrestre, la refracción atmosférica y desplazamiento del relieve. Dado lo anterior, es necesario realizar la corrección de la geometría para rectificar las distorsiones implantadas en la imagen cruda (Lillsand et al., 2015).

Los sensores remotos proporcionan imágenes crudas que disponen de una serie de números digitales simples (ND) sin ninguna unidad física para cada píxel. Utilizar la calibración radiométrica permite convertir los ND a números con unidades de reflectancia, disminuyendo los efectos de dispersión que existen entre la plataforma del sensor y la superficie de la tierra, tales como los ángulos solares, la topografía y partículas que se encuentran en la atmósfera. Existen dos niveles para calibrar radiométricamente una imagen, el primero requiere información del sensor para convertir los ND en radiancias y el segundo transforma las radiancias del sensor en radiancias en la superficie terrestre (Schowengerdt, 2007).

Además de la corrección radiométrica, a las imágenes multiespectrales es necesario aplicarles la corrección atmosférica. Como se ha mencionado anteriormente, existen ciertas variables entre la superficie de la tierra y la plataforma del sensor que influyen en la obtención de datos de mayor calidad. Dichas variables se encuentran en forma de gases en la capa de ozono como el dióxido de carbono y el oxígeno. Además, existen otras variables tales como neblina, cirros y sombras de nubes (Richter, 2011). El objetivo de realizar la corrección atmosférica es reducir o eliminar el efecto de estos aerosoles, alcanzar una mejor calidad de las imágenes y eliminar el componente intrusivo de la atmósfera (Aguilar et al., 2014).

# <span id="page-25-0"></span>**Clasificación de Imágenes Satelitales**

El segundo insumo utilizado para la caracterización de usos y coberturas del suelo por medio de sensores remotos es la clasificación de imágenes satelitales. Esta técnica es considerada como uno de los métodos más importantes en el ámbito de la teledetección ya que optimiza la interpretación de los datos, disminuye los costos de las muestras para el entrenamiento de los algoritmos o softwares y aumenta el rendimiento del proceso de identificación de las coberturas (Shi et al., 2018). Los procesos de clasificación están divididos en clasificación supervisada y la no supervisada.

La clasificación supervisada se basa en la agrupación de áreas que espectralmente son muy parecidas y que comparten valores similares en reflectancia y rugosidad dentro de una imagen. Para identificar las diferentes coberturas que se encuentran en la superficie terrestre, es necesario crear regiones de interés (ROIS) basadas en muestras conocidas en campo, con el objetivo de entrenar al algoritmo seleccionado y que este a su vez extrapole e identifique las diferentes áreas según las características espectrales de los ROIS. En el método no supervisado, la clasificación se realiza agrupando pixeles con similitud espectral relativa y, a diferencia de la supervisada, esta no utiliza muestras de campo (Willinnton et al., 2013).

Los métodos de clasificación supervisada son caracterizados como clasificadores tradicionales de alto rendimiento. Algunos de los procesos más utilizados son los árboles de decisión (decision trees), vecino más cercano (nearest neighbor), orientados a objetos (Object-Oriented), máxima verosimilitud (maximum likelihood), entre otros (Hansen, 2012). La selección del mejor método para clasificar imágenes va enfocado a los objetivos del usuario principalmente, sin embargo, un factor importante es la fuente de los datos, por ejemplo, si la clasificación se basa en firmas espectrales, generalmente se utiliza máxima verosimilitud y si se usaran fuentes múltiples se menciona el uso de algoritmos no paramétricos como el árbol de decisión y la red neuronal (Lu et al., 2011).

Los árboles de decisión son un sistema o estructura que evalúa reglas y condiciones para comprobar una hipótesis. Este método se caracteriza por realizar una clasificación ordenada y rápida, ya que tiene la funcionalidad de organizar diferentes hipótesis, cada una de ellas considerada parte del tronco del árbol. Así mismo, cada hipótesis debe contemplar una regla como parte de la rama del árbol y una condición que formarían una hoja del árbol. Este tipo de organización es llamada árbol de decisión jerárquico y su función principal es comprender de una forma más completa la relación que se puede encontrar entre los objetos a diversas escalas, así como a diversos niveles de detalle (Jensen, 2015).

La clasificación por el método del vecino más cercano es un proceso no paramétrico que identifica los píxeles desconocidos y les asigna etiquetas basadas en las regiones de entrenamiento establecidas más cercanas. Existen tres maneras de asignar las etiquetas; la primera obtiene el valor del píxel de entrenamiento más cercano y le designa la misma etiqueta, la segunda se llama vecino más cercano K y su función es identificar la etiqueta que contiene mayor K píxeles de entrenamiento y asigna la etiqueta a los píxeles desconocidos más cercanos. Por último, los K vecinos más cercanos ponderados por la distancia, donde se le asigna la etiqueta de los píxeles más cercanos que obtengan mayor ponderación o con mayor peso (Schowengerdt, 2007).

Otro de los métodos utilizados para asignar coberturas y usos de suelo es la clasificación de imágenes orientada a objetos, la cual se basa en fusionar regiones pequeñas o píxeles individuales que compartan parámetros parecidos o iguales para conformar áreas homogéneas llamadas segmentos. Para segmentar una imagen es necesario el uso de una herramienta o software especializado que utiliza parámetros como la escala, coloración (propiedades espectrales) y forma (compacidad y suavidad) para la creación de las áreas fusionadas (Perea y Meroño, 2012). Después de este proceso es necesario etiquetar las diferentes coberturas que el software separó para diferenciar los segmentos y codificarlos según la clasificación propuesta por el usuario (Aguilar et al., 2020).

Por su parte, el clasificador de máxima verosimilitud utiliza la varianza y la covarianza de los patrones espectrales de la imagen, las evalúa cuantitativamente, las identifica y clasifica basadas en la información proporcionada por el usuario (Lillsand *et al.* 2015). Además, es considerado como uno de los métodos de mayor exactitud al usar un modelo de probabilidad Gaussiano que utiliza una distribución normalizada y representativa; es decir, realiza la estimación y la viabilidad de que cada píxel sea relacionado y agrupado en una clase establecida (Shi y Xue, 2016).

Según Ahmad (2012) la herramienta de máxima verosimilitud asume la misma probabilidad de ocurrencia que existe en cada píxel y al mismo tiempo reduce el costo de algún probable error en la clasificación. El autor menciona que existen dos pasos generales para la aplicación del método; el primero es determinar la cantidad y clases de coberturas dentro de la zona de estudio, el segundo es entrenar al algoritmo con las regiones de interés basadas en información de campo. Al ingresar estos datos, el clasificador le asigna una etiqueta a cada píxel con el mayor valor de probabilidad de la cobertura establecida. Si los valores alcanzan umbrales muy bajos en comparación a los introducidos por el usuario, estos píxeles serán etiquetados como no clasificados.

#### <span id="page-28-0"></span>**Google Earth Engine**

Existen estudios sobre la percepción remota y el monitoreo de coberturas de suelo que han focalizado algunas limitantes que se presentan al realizarlos. Estas falencias no se deben a la escasez de datos, si no a la falta de capacidad para analizar la información que está disponible. Por consiguiente, en el año 2010 nació Google Earth Engine (GEE) con el objetivo de reducir esas limitantes a través de procesos computacionales, al realizar análisis más complejos que involucran gran cantidad de datos. Para lograr esa meta, GEE cuenta con una plataforma que permite procesar datos geoespaciales en la nube y sin emplear máquinas propias del usuario. Además, tiene la vinculación con varios programas satelitales que permite mayor integración y amplía la cantidad de datos para generar resultados en forma ágil y rápida (Perilla y Francois, 2020).

La plataforma de GEE, como se muestra en la Figura 4, cuenta con una interfaz de programación de aplicaciones o en sus siglas en inglés API, que está programada para trabajar con lenguajes de programación como Javascript y Python. Esto facilita la interacción de una gran variedad de herramientas y el funcionamiento de algunas estructuras de datos como por ejemplo

"Image" que almacena los metadatos sobre las bandas y "Feature" que colecciona las geometrías según la nomenclatura de *GeoJson*. Toda esa información esta almacenada en los servidores en carpetas o colecciones llamadas *ImageCollection* y *FeatureCollection*; estos procesos se desarrollan bajo la gestión de GEE, lo que agiliza el tiempo y la velocidad del procesamiento (Ji, 2020).

# **Figura 4**

*Diagrama con elementos que posee la plataforma de Google Earth Engine (GEE)*

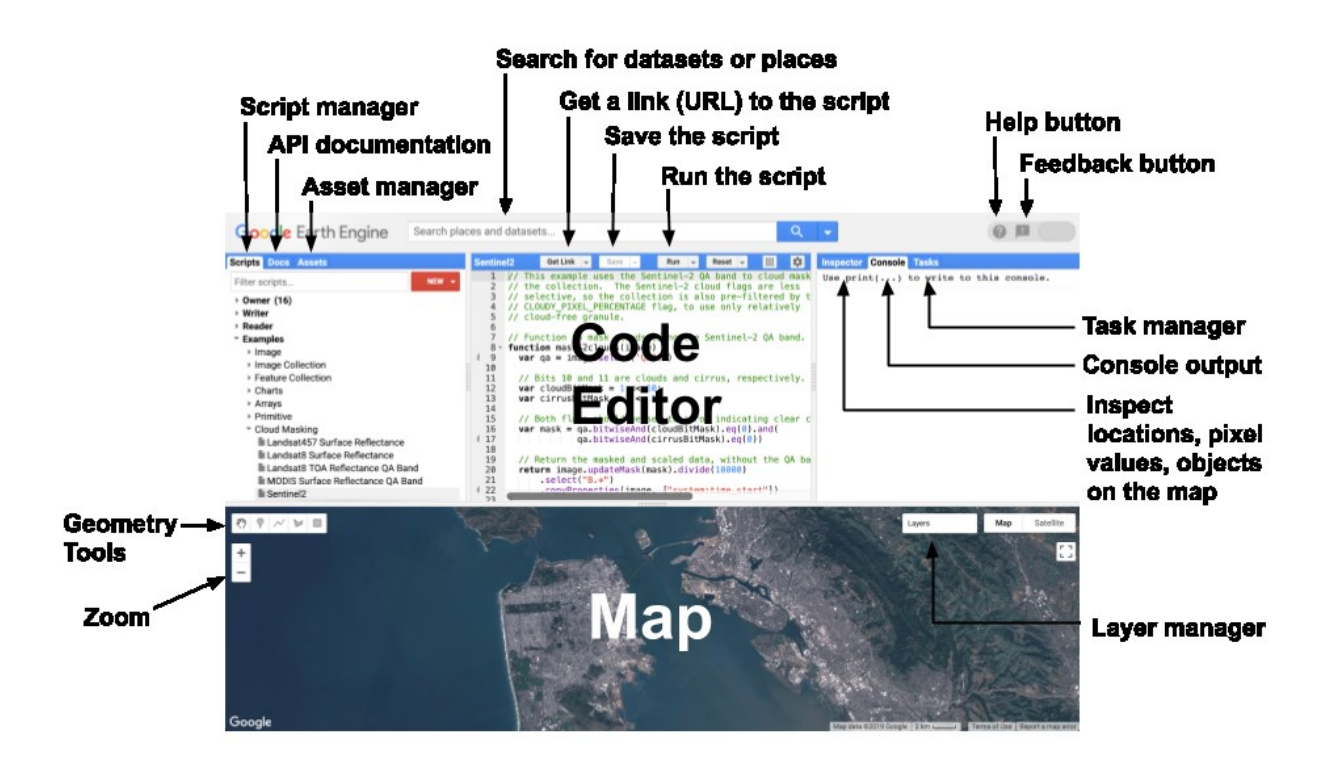

Nota. Earth Engine Code Editor, por Google Earth Engine [GEE], s.f.

Por su parte, Gorelick et al. (2017) mencionan sobre las actualizaciones del catálogo de alrededor de 6000 imágenes diarias que son captadas por los sensores remotos activos principalmente de Landsat y Sentinel (1 y 2). Además, la plataforma proporciona un catálogo vasto y extenso de miles de imágenes individuales que al utilizar códigos facilitan la búsqueda de imágenes por medio de filtros que reduzcan la cantidad de escenas y proporcionen los

resultados requeridos por el usuario. Algunos de los filtros más usados son por tipo de sensor, por año, por porcentaje de nubes, entre otros.

Un elemento importante para el procesamiento en Google Earth Engine es el "Code editor", este componente de la plataforma de GEE es un editor de texto en línea donde se escriben los diferentes códigos de trabajo o scripts con varios de los elementos mencionados anteriormente. Al escribir estos códigos se puede procesar y visualizar de forma virtual la información en la nube, permitiendo realizar cambios o transformaciones en la escritura del script para lograr los objetivos planteados (Perilla y Francois, 2020).

# **Metodología**

# <span id="page-31-1"></span><span id="page-31-0"></span>**Área de Estudio**

 $\overline{\phantom{a}}$ 

Los cantones de Turrialba y Jiménez pertenecen a la provincia de Cartago, están ubicados al centro-este del país y geopolíticamente limitan con las provincias de San José y Limón (Figura 5). Estos cantones se encuentran agrupados dentro de un mismo territorio debido a las similitudes que albergan como escenarios naturales, condiciones agroclimáticas, dinámicas poblacionales, entre otras. El territorio posee grandes áreas urbanizadas y cuenta con aproximadamente 1930 km<sup>2</sup> de superficie total. El cantón de Turrialba presenta mayor extensión con 1657 km<sup>2</sup> mientras que Jiménez 273 km<sup>2</sup> (INDER, 2014).

En el ámbito económico, el Consejo Territorial de Desarrollo Rural Turrialba-Jiménez (2015) menciona que la actividad económica de mayor predominancia en estas zonas es la agrícola, el principal uso de suelo en el territorio es la cobertura arbórea con aproximadamente un 72,52% seguido por los pastos y otros con un 19,82%, la caña de azúcar en un tercer lugar con 2,67% y por último el café con 2,58% de ocupación de la superficie<sup>1</sup>.

<sup>&</sup>lt;sup>1</sup> Tomado de Consejo Territorial de Desarrollo Rural Turrialba-Jiménez (2015):44. Nota: los datos suministrados se tomaron de forma textual del documento original y no hace referencia al resto de porcentaje que hace falta para alcanzar el 100% de la superficie.

# **Figura 5.**

*Área de estudio para la caracterización del uso y cobertura del suelo en los cantones de* 

# *Turrialba y Jiménez*

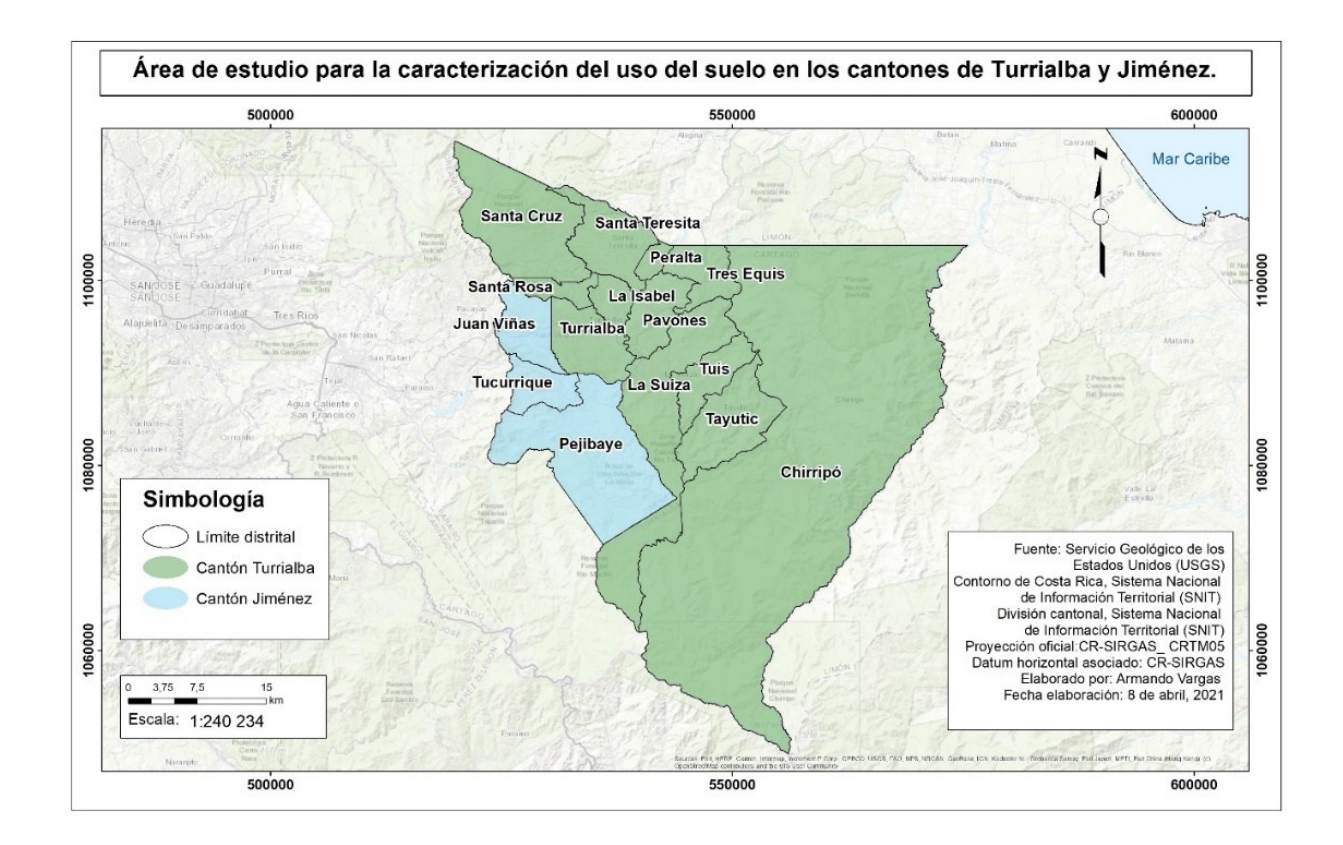

# <span id="page-32-0"></span>**Clasificación de Coberturas y Usos del Suelo**

La metodología general para clasificar las coberturas y usos del suelo de la zona de estudio se basa en el desarrollo de una línea de procesos que se detallan en la Figura 6.

# **Figura 6**

*Flujograma del proceso metodológico para la clasificación de coberturas de suelo* 

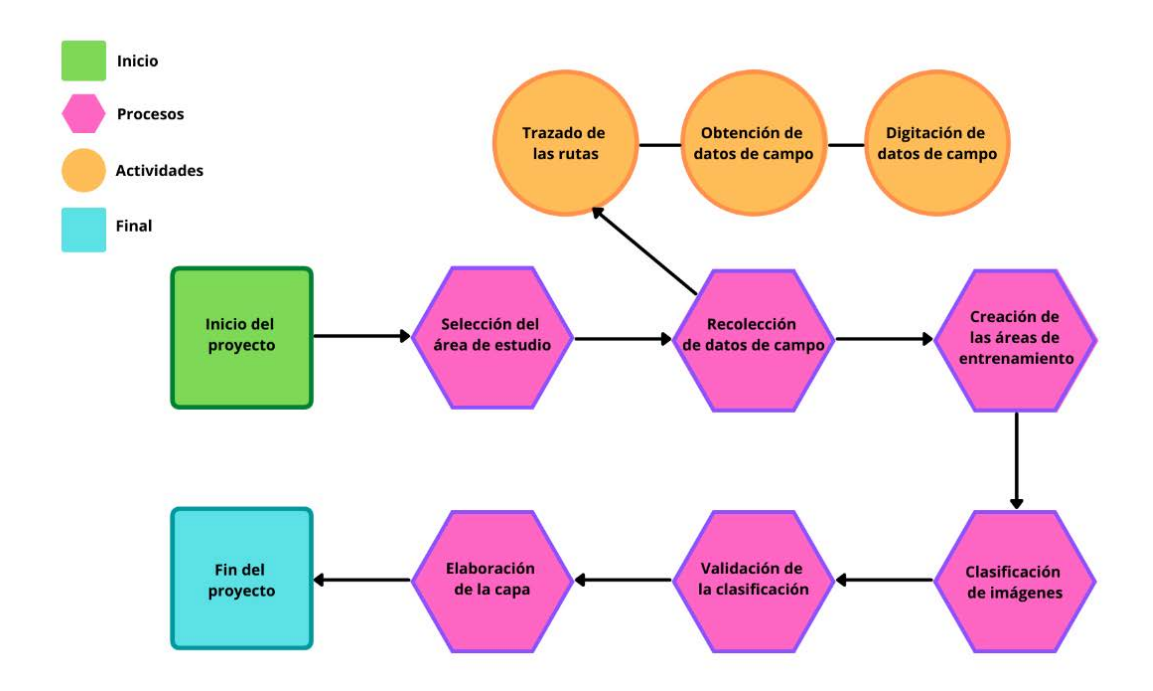

## <span id="page-33-0"></span>*Recolección y Procesamiento de Datos de Campo*

Para obtener datos de campo, se realizó una gira de campo siguiendo las rutas que se establecieron previamente, de forma sistemática y distribuida en los dos cantones para obtener mayor representatividad de los usos de suelo alrededor de toda el área de estudio.

**Trazado de las Rutas.** Para la planificación de las rutas fue necesario obtener los límites del área de estudio, por tal razón se descargó la capa de cantones de Costa Rica que se encuentra disponible en la plataforma del Sistema Nacional de Información Territorial (SNIT). Posteriormente, se seleccionaron los cantones de Turrialba y Jiménez, se exportaron en formato ".shp" y se importaron al Software QGIS.

Ya con los límites identificados, se creó una capa en formato ".shp" con el tipo de geometría de línea y proyección geográfica en CRTM05. Seguidamente, con la ayuda de las imágenes de Google Earth Pro y la aplicación Google Road, se definieron las rutas de campo por caminos y carreteras públicas con acceso vehicular alrededor de toda la zona de estudio.

**Obtención de Datos en Campo.** Finalizado el trazado de las rutas con el Software QGIS, estás se importaron en el Global Positioning System (GPS) en formato ".gpx" y a la aplicación Google Mymaps en formato ".kml", las cuales se emplearon para ubicarse en el campo y seguir sobre las rutas que se establecieron en el paso anterior. La toma de datos se realizó desde el punto más largo de cada ruta y sobre esta se procedió a detenerse cada kilómetro para la recolección de la información y para ello en cada estación se tomó un punto GPS como dato central y se tomaron las clases de uso de la tierra a ambos lados de la carretera (Aguilar et al., 2019).

En cada estación se registraron tres usos de la tierra a cada lado de la carretera, a una distancia aproximada de 50, 100 y 150 metros a partir del dato central, se anotó el azimut dado por la brújula para obtener la dirección del punto central hacia el uso que se documentó en campo, además, se tomaron fotografías de cada una de las clases de uso de la tierra para verificar y validar los datos en la computadora. En el [Apéndice A](#page-122-1) se muestra el formulario de campo utilizado para respaldar toda la información que se obtuvo en la gira (Aguilar et al., 2019).

Las clases de uso de la tierra se identificaron y se etiquetaron mediante el sistema de clasificación propuesto por SIMOCUTE. Este sistema tiene varios niveles de clasificación que van de lo general (primer nivel) a lo específico (cuarto nivel). Por ello, se determinó utilizar el segundo nivel para el manejo y conservación de bosques, zonas húmedas, vías de transporte e infraestructura. Para el caso de agricultura y pastos se utilizó el tercer nivel, exceptuando el cultivo de café que se identificó hasta el cuarto nivel (CENIGA, 2018).

**Digitación y Revisión de los Datos de Campo.** Concluido el trabajo de campo, se procedió a descargar los datos generados en el GPS en formato ".gpx" con los puntos centrales, se importaron al Software QGIS y se exportaron en una sola capa de puntos en formato ".shp". Luego, se digitó los datos de los formularios de campo en el programa Excel y se reproyectaron los puntos que se tomaron a ambos lados de la carretera. Esta información se guardó en formato ".csv" y se importó al Software QGIS.

Posteriormente, mediante el uso de imágenes de Google Earth Pro con fecha cercana a la toma de datos de campo, se realizó la revisión de las coordenadas, azimut y clases para corroborar que coincidieran con lo visto en campo. Los puntos o datos incorrectos se corrigieron en la hoja de Excel que se llenó previamente y se volvió a reproyectar los puntos en formato ".csv". Estos se importaron nuevamente al Software QGIS y se exportaron en formato ".shp".

# <span id="page-35-0"></span>*Procesamiento de Imágenes Sentinel-2 y Aplicación de Algoritmos de Clasificación en la Plataforma Google Earth Engine (GEE)*

El procesamiento de las imágenes se realizó en la plataforma de Google Earth Engine, directamente en la nube y en forma rápida. Como se puede observar en la Figura 7, con la información de campo se entrenó al algoritmo y por medio de varios scripts, GEE realiza el procesamiento hasta obtener la clasificación final de las imágenes.
*Flujograma para la clasificación supervisada de imágenes satelitales*

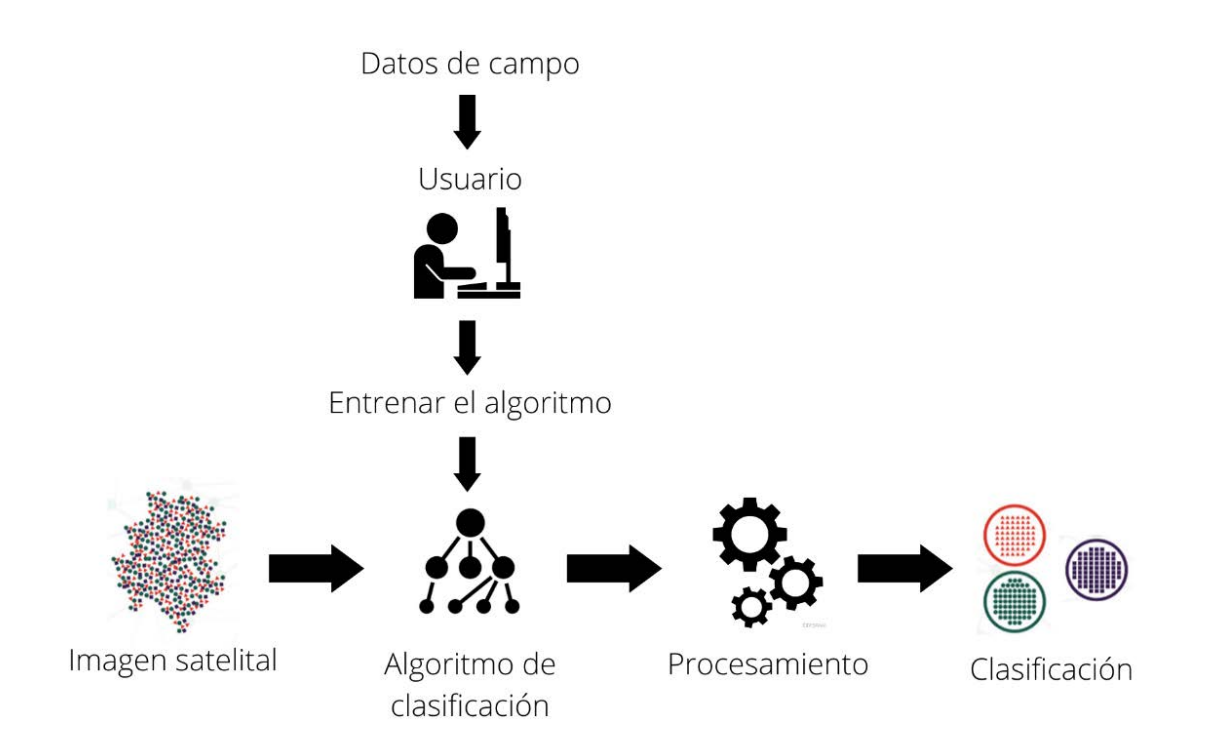

**Obtención y Preprocesamiento de Imágenes.** En la plataforma de Google Earth Engine (GEE) se utilizaron varios scripts para el procesamiento de imágenes, los cuales se encuentran programados por diferentes desarrolladores en forma individual y cuentan con documentación detallada que especifica el código. Esto permite interpretarlo y adaptarlo para cada uno de los procesos. Dadas estas ventajas, se realizó una selección de imágenes de Sentinel-2 con nivel 2A con valores BOA (Bottom Of Atmosphere) para todo el año 2021 y un porcentaje máximo de 20% de nubes.

Seguidamente, se realizó la conformación de un mosaico de imágenes basado en el área de estudio, a partir de la selección de imágenes Sentinel-2 con nivel 2A y la herramienta Cloud Probability que brinda la plataforma de GEE. Esta herramienta enmascaró las nubes, las eliminó y rellenó con información de otras imágenes que no presentan nubosidad.

**Clasificación de Imágenes Sentinel-2.** Los datos obtenidos en campo fueron divididos de forma aleatoria replicando el método utilizado por Ávila (2020) donde a partir del 100% de los puntos colectados en las giras de campo, el 70% de los puntos se utilizaron para entrenar cada uno de los algoritmos de clasificación seleccionados de la plataforma de GEE y el otro 30% para la validación de la clasificación. La división de los puntos se realizó para cada una de las clases recolectadas en campo y cada uno de los puntos seleccionados se utilizaron para crear regiones de interés o áreas de entrenamiento (ROI'S).

A cada punto seleccionado para la clasificación del área de estudio, se le realizó una digitalización con la forma de la cobertura que se observó dentro de la imagen de Sentinel-2 y se etiquetó según la clase colocada en campo. Estos polígonos se guardaron en un archivo shape como regiones de interés para entrenar los algoritmos clasificadores.

Luego de obtener las regiones de interés, en la plataforma de GEE se procedió a adaptar los códigos tomados de la plataforma Google Developers y con ello proseguir con la clasificación del mosaico de imágenes Sentinel-2 sin nubes para toda el área de estudio. Seguidamente, se realizó una revisión visual de los resultados obtenidos con el primer algoritmo, se seleccionaron las clases que se confundieron entre sí y se analizaron espectralmente utilizando únicamente las bandas B2, B3, B4. B8 y B8A. Basado en esos resultados se consideró realizar nuevamente las áreas de entrenamiento.

Por consiguiente, para obtener regiones de interés mayoritariamente puras y optimizar el entrenamiento de cada uno de los algoritmos se determinó crear nuevos polígonos con geometrías más pequeñas basándose en dimensiones de 10x10 metros que corresponde al tamaño de cada pixel de Sentinel-2. Los ROI'S se originaron basados en la información espectral que se logró foto interpretar sobre el mosaico de imágenes sin nubes.

Finalizado el proceso anterior, se aplicaron tres diferentes métodos de clasificación supervisada, el primer clasificador utilizado fue "Random Forest", que utilizó como principal insumo un sistema de árboles de decisión; el segundo clasificador "Minimum distance classifier"

aplicó el proceso de vecino más cercano y, por último, se empleó el clasificador "Classification and Regression Trees (CART)", el cual utilizó un sistema de árboles de decisión y de regresión.

**Validación de la Imagen Sentinel-2 Clasificada.** El restante 30% de los datos adquiridos en campo fueron utilizados para validar los resultados que se obtuvieron en la clasificación supervisada con los tres métodos. Dicha validación se realizó por el método de representatividad y estuvo a cargo de una persona externa al proceso de recolección de información de campo que no trabajó en el procesamiento y clasificación de la imagen.

Para evitar los falsos errores en el proceso de validación, debidos al error del GPS (5 a 15 metros) y a errores en la estimación de la distancia en la toma de los datos de campo, se validó un área con un radio de 10 metros, a partir de cada punto de campo. Se tomó como un acierto en la clasificación cuando al menos uno de los píxeles del área fue clasificado correctamente con respecto al dato de campo. Por lo contrario, fue considerado como un error en la clasificación cuando ninguno de los píxeles del área fue clasificado correctamente con respecto al dato de campo.

Se utilizó un modelo programado con QGIS para automatizar el proceso de validación. Además, se utilizó un Script de Python creado por el investigador Daniel Flores Cordero, para analizar los resultados de la validación. Este algoritmo genera un archivo con los datos de exactitud para cada clase y la exactitud total de la clasificación.

#### *Elaboración de Mapas de las Principales Clases Identificadas Dentro del Área de Estudio*

Finalizado el proceso de clasificación y validación del mosaico de imágenes sentinel-2 con el algoritmo seleccionado, se procedió a analizar los resultados obtenidos para cada una de las clases identificadas en campo.

Antes de iniciar con los análisis de resultados, se transformó el archivo raster del mosaico de imágenes clasificado en un archivo vectorial en el programa QGIS y la herramienta "Poligonizar". De esta forma cada una de las clases identificadas por el algoritmo clasificador conservó su información y fueron separadas del resto de los usos clasificados.

Adicionalmente, se creó una columna nueva llamada "AREA\_HA" para calcular las hectáreas de cada una de las clases y con ello determinar las clases con mayor área dentro de la zona de estudio. Se realizó una selección en la tabla de atributos de las clases con mayor área en el programa QGIS, se procedió a extraer la información en un archivo vectorial y se elaboró un mapa para observar la distribución del sistema agroproductivo alrededor del área de estudio. *Evaluación de las Condiciones Agronómicas de los Principales Sistemas Agroproductivos con Respecto a un Análisis Multicriterio de Aptitud Agrícola* 

Luego de obtener la capa clasificada y validada con los principales usos y coberturas de suelo para el área de estudio, se realizó un análisis multicriterio de aptitud agrícola para conocer el aprovechamiento óptimo, medio y deficitario de los sectores agroproductivos correspondientes a las clases de café y caña de azúcar, los cuales fueron identificados como los cultivos con mayor presencia en los cantones de Turrialba y Jiménez.

**Obtención de Mapa de Aptitud Agrícola.** El mapa de aptitud se generó bajo una evaluación de variables o requerimientos edáficos y climáticos necesarios para el desarrollo de los sectores agrícolas de café y caña de azúcar, tales como pendiente, altitud, tipo de suelos, precipitación, pH y temperatura (Aguilar et al., 2010).

Definidas las variables se procedió a realizar una investigación previa a través de revisiones de literatura secundaria y fuentes bibliográficas como revistas científicas o agronómicas para obtener los valores óptimos, medios y deficitarios para cada uno de los cultivos seleccionados. Los datos obtenidos se digitaron en el programa Excel y fueron enviados a expertos del ICAFE y LAICA ubicados dentro del área de estudio como método de consulta y validación de cada uno de los requerimientos (Vargas et al., 2018).

Seguidamente, se efectuaron varias reuniones y se generaron nuevos datos en el programa Excel con los valores adaptados por los expertos y que mediante el conocimiento adquirido consideraron que son los más aptos, medios y deficitarios para el desarrollo de los cultivos dentro de la zona de estudio. Además, se realizó una ponderación porcentual de acuerdo

a la importancia relativa para cada una de las variables seleccionadas basado en el conocimiento y la experiencia de los funcionarios (Vargas et al., 2018).

Por otro lado, se inició el proceso de elaboración de las capas en formato raster para cada una de las variables designadas y con ello obtener la información necesaria para la creación del mapa de aptitud. Para automatizar procesos e implementar herramientas innovadoras, rápidas y de fácil acceso se decidió elaborar las capas de altitud (DEM), pendiente, precipitación y temperatura en la plataforma de Google Earth Engine.

Para el caso de la variable de altitud se utilizó la base de datos de los modelos de elevación digital de la NASA que viene integrada en la plataforma de GEE y la capa de pendiente se calculó mediante fórmulas matemáticas aplicadas al modelo seleccionado. Mientras que las variables de precipitación y temperatura se obtuvieron aplicando el método de interpolación "Kriging" de los datos generados por las estaciones meteorológicas para los años 2020-2021 y que se encuentran activas dentro del territorio de estudio como la estación del CATIE, la Maravilla-Juan Viñas, Turrialba Centro, Sitio Mata, Pacayas, volcán Turrialba, Jucó Orosi, Chirripo y en el Monumento Nacional Guayabo.

La información relacionada a los parámetros de pH se descargó de la base de datos de soilgrids, la cual es una plataforma digital global de suelos que aplica modelos de predicción con múltiples condiciones de suelo y covariables ambientales, así como mapas de diferentes propiedades de suelo a mediana resolución (Souza et al., 2020). Por último, la capa digital de órdenes de suelo para Costa Rica se descargó de la página oficial del Centro de Investigación Agronómica (CIA) en el siguiente enlace http://www.cia.ucr.ac.cr/es/mapa-de-suelos-de-costarica.

Luego de obtener los insumos para cada una de las variables, se procedió a generar los mapas de aptitud para los cultivos seleccionados utilizando el programa ArcGis. A cada archivo raster se le aplicó la herramienta "Reclassify" ubicada en el módulo "Spatial Analyst Tools" y se importó la capa a ponderar; seguidamente, se ordenaron los parámetros de clasificación empleando clases de 1 a 5 y se le proporcionó los valores de ponderación óptimos, medios y deficitarios recolectados en la revisión bibliográfica y validados por los expertos.

Al finalizar este proceso, se aplicó la herramienta "Weighted Overlay" a las seis capas raster con los parámetros establecidos previamente. Para ello se seleccionaron las capas y a cada una de ellas se le distribuyó el porcentaje de peso indicado por los expertos, que sumados llegaron a un 100%. Posteriormente, se ajustó la escala de evaluación a cinco criterios (óptimo, muy bueno, medio, bajo y deficitario), se ejecutó la herramienta y se generó los mapas de aptitud agrícola.

Por último, se generaron los estadísticos aplicando una intersección entre la capa del cultivo y el mapa de aptitud, esta herramienta extrae las áreas que coinciden en ubicación espacial al superponer una capa sobre otra, conservando los atributos de ambas capas.

#### **Resultados**

#### **Recolección y Procesamiento de Datos de Campo**

Se realizó una gira de campo de cinco días consecutivos durante la semana del 6 al 10 del mes de septiembre del año 2021 para recolectar información base para la clasificación y validación de los usos y coberturas que se identificaron en la zona de estudio y se cumplió a cabalidad en un 100% las rutas trazadas previamente. La figura 8 muestra la distribución de los 167 puntos centrales obtenidos en campo con GPS. Es importante señalar que los mismos se obtuvieron a partir de los caminos principales con acceso en vehículo. Cada línea de puntos con diferente color representa los datos que fueron tomados por día en la gira.

#### **Figura 8**

*Distribución de los puntos centrales alrededor del área de estudio* 

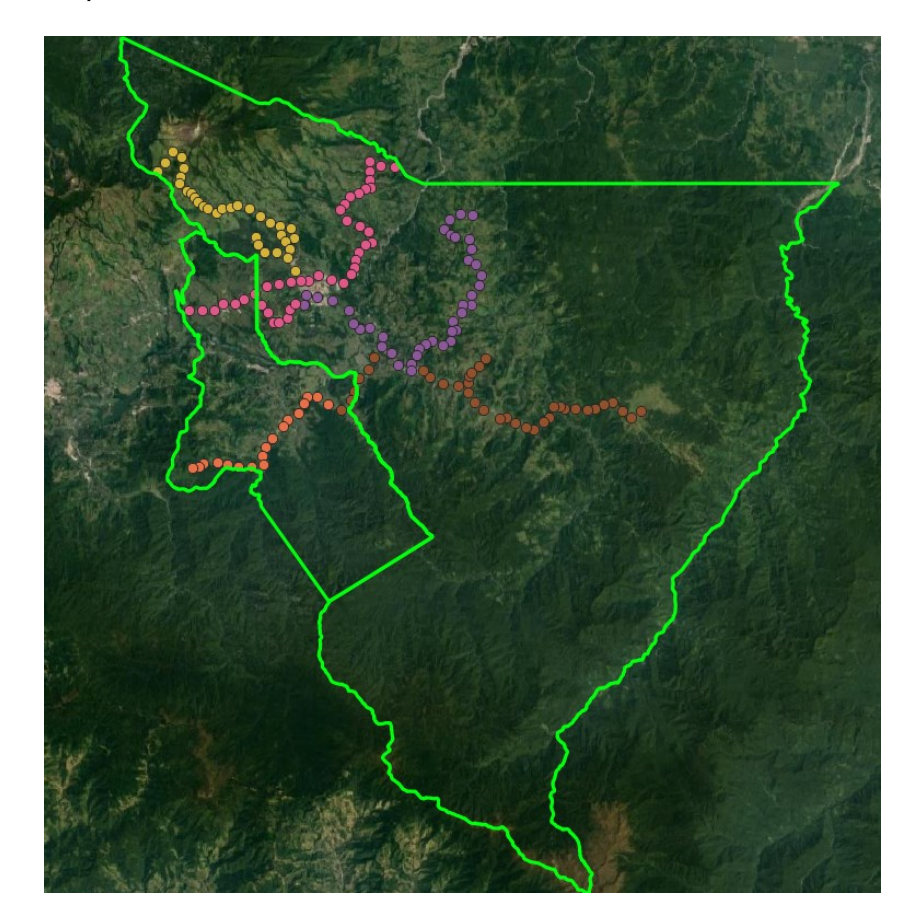

A partir de los puntos centrales y la información con los datos de campo que se digitó en Excel, se procedió a realizar la reproyección de los puntos como se muestra en la *Tabla 1*. Los datos de las primeras siete columnas corresponden a la información que se obtuvo en el punto central en campo, donde las primeras dos columnas presentan las coordenadas geográficas de latitud y longitud, las siguientes columnas proporcionan la altitud donde se tomó el punto central, seguido del error en metros que puede tener el punto central al utilizar un GPS convencional, la quinta columna muestra la distancia entre el punto central en relación a la cobertura que se observó en campo (columna 7) que fueron codificadas bajo el sistema de clasificación propuesto por SIMOCUTE [\(Apéndice B\)](#page-123-0) y la sexta columna la dirección hacia donde se localizó la cobertura identificada desde el punto central. Por otra parte, las últimas columnas del Excel corresponden a los puntos reproyectados a partir de los datos recolectados en campo mediante la aplicación de distintas fórmulas, las mismas se detallan a continuación.

Para obtener los radianes se utilizó la fórmula:

#### $= RADIANES(azimuth)$

El resultado de esta permitió calcular el ángulo hacia dónde va orientado el punto a reproyectar; posteriormente, para calcular la nueva coordenada geográfica de la longitud "X" y que el desplazamiento sea vertical se utilizó la fórmula:

= SENO(radianes) ∗ distancia + cordenada "X"

Por último, para calcular la nueva coordenada geográfica de la latitud "Y" y el desplazamiento horizontal se utilizó la fórmula:

=  $COS(radians) * distance i + cordenada "Y"$ 

### **Tabla 1**

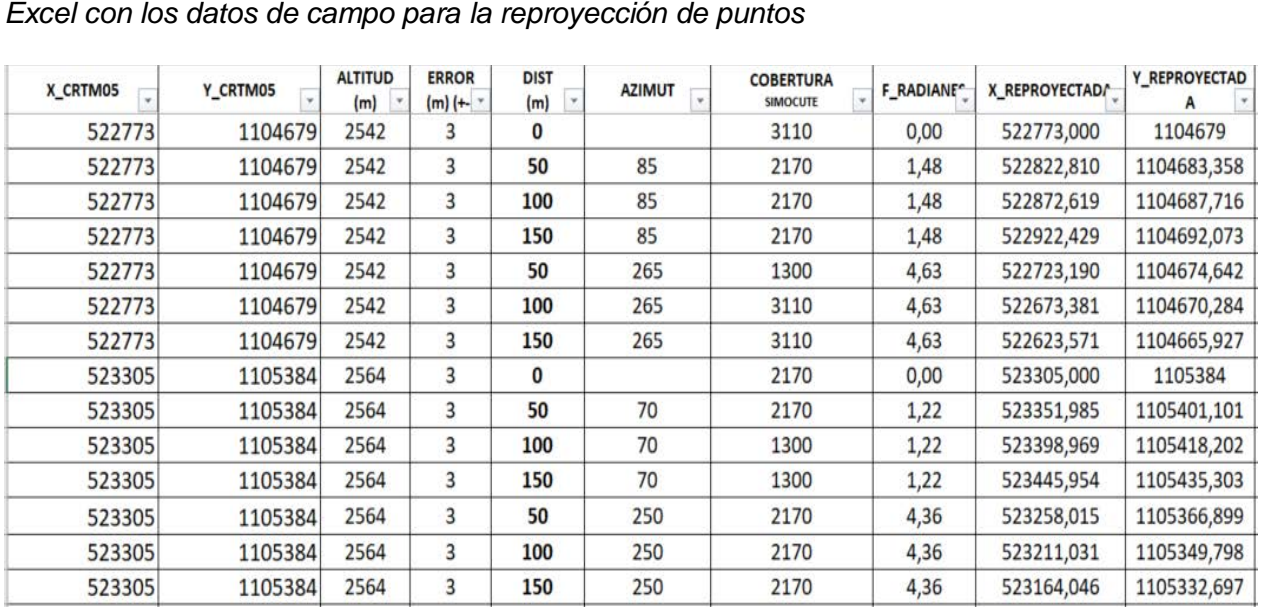

Finalizado el proceso de reproyección de los puntos de campo, se importó el archivo en formato ".csv" al software QGIS y se realizó la revisión de los puntos que presentaron un error en la digitación de los datos en campo, en el cálculo de la distancia o en el ángulo de la dirección con respecto al punto central (Figura 9). Con la información procesada y completa, se alcanzó un total de 1169 puntos reproyectados, de los cuales solo 258 fueron ajustados y 911 fueron aprobados. Por otra parte, se identificó un total de 21 clases de usos de la tierra según el sistema de clasificación propuesto por SIMOCUTE [\(Apéndice C\)](#page-138-0).

*Imágenes de alta resolución utilizadas para la verificación y corrección de los puntos* 

#### *reproyectados*

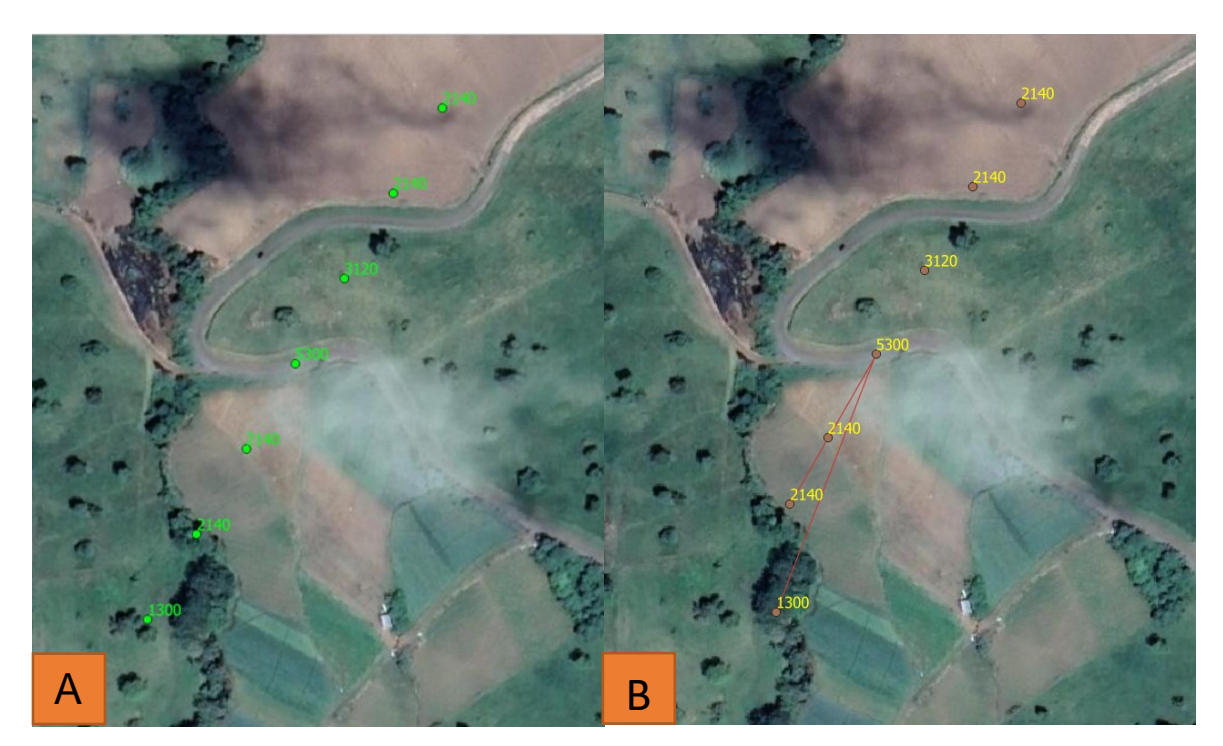

*Nota*. Imagen A: puntos obtenidos en campo. Imagen B: puntos ajustados luego de la revisión en oficina.

### **Obtención del Mosaico de Imágenes**

Para el procesamiento de las imágenes Sentinel-2 y la obtención del mosaico que sirvió para la clasificación de usos y coberturas de la tierra en el área de estudio, se utilizó la plataforma de Google Earth Engine y los scripts de los desarrolladores de GEE. La Figura 10 muestra los pasos aplicados para la composición del mosaico.

*Proceso utilizado para la obtención del mosaico de imágenes Sentinel-2 en la plataforma de* 

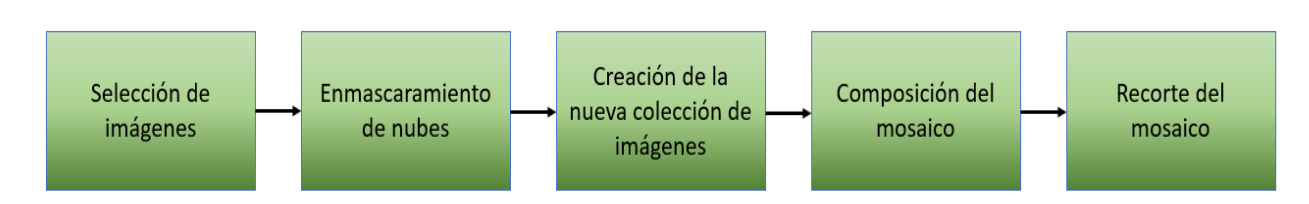

*Google Earth Engine*

#### *Selección de Imágenes*

En la creación del mosaico se utilizó el acceso a dos colecciones de imágenes Sentinel-2 que se muestran en la Figura 11, la primera corresponde a **'COPERNICUS/S2\_SR'** y la segunda a **'COPERNICUS/S2\_CLOUD\_PROBABILITY'**. Esta última presenta imágenes cuyos valores de píxel representan la probabilidad de que este corresponda a nubes o nieve. Seguidamente, se procedió a filtrar las colecciones definiendo los parámetros de fecha (a partir del primero de enero del 2021 hasta 25 de octubre del 2021), porcentaje de nubes (20%) y la región de interés. Cabe mencionar que las fechas definidas y el porcentaje de nubes empleado fueron los que mejor resultados mostraron luego de aplicar varias pruebas, ya que se consideró en un principio filtrar por líneas temporales más cercanas a las fechas que se tomaron los datos y con porcentajes de nubes inferiores.

*Código utilizado para la selección de imágenes Sentinel-2*

```
/ / Acceso a la colección de imágenes satelitales sentinel-2//// 
var s2Sr = ee.ImageCollection('COPERNICUS/S2 SR');
////Acceso a la colección de imágenes de sentinel 2-cloud-detector, donde las áreas 
////que presentan valores más altos (nubes) están enmascaradas//////
var s2Clouds = ee. ImageCollection ('COPERNICUS/S2_CLOUD_PROBABILITY');
/t//Se determina las variables que se utilizarán para filtrar la colección de 
////imágenes satelitales sentinel-2 basado en la fecha, porcentaje de nubes 
//// y área de estudio (región)////
var START DATE = ee.Date('2021-01-01');
var END DATE = ee.Date('2021-10-25');
var MAX_CLOUD_PROBABILITY = 20; 
var region =
   ee.FeatureCollection(Turrialba_Jimenez)
```
Nota. El código fue ajustado con base a los scripts que se encuentran dentro de la plataforma de Google Developers (2021) y adaptado por F. Corrales et al. (2022).

### *Enmascaramiento de Nubes*

Consecutivamente, se aplicó la función maskClouds que generó una máscara binaria para adquirir imágenes con las nubes eliminadas tomando en cuenta el parámetro de nubes del 20% que se indicó anteriormente. Este resultado no excluyó en su totalidad pixeles de nubes en los bordes de las imágenes, debido al proceso anterior, ya que se aplicó una nueva máscara que permitió localizar y enmascarar dichos bordes utilizando pixeles de mayor tamaño como la B8A de 20 metros y la B9 de 60 metros. Por último, se realizó un nuevo filtro a las colecciones con los mismos parámetros que se establecieron al inicio (fecha y región) del código (Figura 12).

*Código utilizado para el enmascaramiento de imágenes Sentinel-2*

```
////Se utilizó la función maskClouds para generar una máscara binaria para
///adquirir imágenes con las nubes eliminadas (sin información o no data)
1///tomando en cuenta el porcentaje de nubes que se determinó anteriormente(lt=less than=menor que)
function maskClouds(img) {
 var clouds = ee. Image(img.get('cloud_mask')).select('probability');
 var isNotCloud = clouds.lt(MAX_CLOUD_PROBABILITY);
 return img.updateMask(isNotCloud);
////La máscara utilizando pixeles de 10 metros puede no excluir pixeles de nubes en bordes
'/// de escena, por lo tanto se utiliza pixeles de 20 metros(B8A) y 60metros(B9). Aplicar
1 // esta nueva máscara ayudara a enmascarar dichos bordes 
Function maskEdges{s2_img) { 
 return s2_img.updateMask(
    s2_img.select('B8A').mask().updateMask(s2_img.select('B9').mask()));
Se def ine el filtro con las variables que se establecieron anteriormente (fecha y región) 
var criteria = ee. Filter.and(
   ee.Filter.bounds(region), ee.Filter.date(START_DATE, END_DATE));
Se le aplica el filtro a la colección de imágenes {s2Sr) y luego se le aplica 
////la función maskEdges (enmascarmiento de bordes)
;2Sr = s2Sr.filter(criteria) .map (maskEdges); 
1 Se le aplica el filtro a la colección de imágenes (s2Clouds) 
s2Clouds = s2Clouds.filter(criteria);
```
*Nota*. El código fue ajustado con base a los scripts que se encuentran dentro de la plataforma de Google Developers (2021) y adaptado por F. Corrales et al. (2022).

#### *Creación y Recorte del Mosaico de Imágenes sin Nubes*

Luego del paso anterior, se generó una variable llamada **s2SrWithCloudMask** para crear una nueva colección a partir del filtrado de los dos juegos de imágenes y se le aplicó nuevamente un filtro con un condicional **equals** para que los valores de izquierda y derecha fueran iguales. Posteriormente, se procedió a crear un mosaico de imágenes sin nubes con la nueva colección, se mapeó la función **(map) maskClouds** y se aplicó la función **median** para seleccionar el pixel con los datos que se encuentran en el medio, es decir, se ordenan de mayor a menor y se selecciona el pixel con el valor del medio para homogenizar los datos (Figura 13).

*Código utilizado para la creación del mosaico de imágenes sin nubes*

```
f/1/ Se crea una nueva colección de imágenes que contienen los datos de ambas colecciones 
////tomando en cuenta índice (equals=ambos índices tienen que ser iguales)
var s2SrWithCloudHask = ee. Join .savefirst(' cloud_mask' ) . apply({ 
 primary: s2Sr,
  secondary: s2Clouds, 
  condition: 
      ee.Filter.equals({leftField: 'system:index', rightField: 'system:index'})
}); 
////Se crea el mosaico de imágenes sin nubes, utilizando la nueva colección de imágenes
////(s2SrWithCloudllask), se mapea la función (map) maskClouds y se selecciona e l pixel 
l/ 11con los datos que se encuentran en el medio con la función median; es decir, 
//// se ordenan de mayor a menor y se selecciona el pixel con el valor del medio
var s2CloudMasked =
   ee.ImageCollection(s2SrWithCloudMask).map(maskClouds).median();
```
*Nota*. El código fue ajustado con base a los scripts que se encuentran dentro de la plataforma de Google Developers (2021) y adaptado por F. Corrales et al. (2022).

Seguidamente, para visualizar los datos en el mapa de la plataforma, se definió la variable **rgbVis** utilizando un diccionario con los parámetros de visualización y se determinó los valores mínimos y máximos de reflectancia para cada pixel, así como la combinación de bandas para color verdadero ['B4', 'B3', 'B2']. Posteriormente, se le aplicó un **clip** al mosaico **s2CloudMasked** para realizar el recorte con el área de estudio que corresponde a los cantones de Turrialba y Jiménez (Figura 14).

*Código utilizado para realizar el recorte del mosaico de imágenes sin nubes y visualizarlo en la* 

#### *plataforma de GEE*

////se determina los parámetros de visualización, el primero determina los valores mínimos ////y máximos de reflectancia para cada pixel y el segundo parámetro selecciona las bandas ////tla lista de t res bandas rojo, verde y a:ul) lo que esta encerrado entre llaves {} //// se le llama diccionario y presenta la lista de mínimos, máximos y bandas. var rgbVis = {min: 0, max: 3000, bands: ['B4', 'B3', 'B2']}; ,,,,,lastrar en el **mapa** el mosaico creado con los parámetros *de* visuali:ación que se determinaror ////anteriormente y luego se define el nombre de la capa ha mostrar Map.addLayer( s2CloudMasked, rgbVis, 'S2 SR masked at ' + MAX CLOUD PROBABILITY + '%', true) ; Map.addLayer (Turrialba Jimenez) */JI/Se* realiza el corte del mosaico de imágenes con el polígono del área de estudio //y se le define los parámetros de visualización (rgbVis) y el nombre de la capa •ap.addLayer(s2CloudMasked . c lip(Turrialba\_Jimenez ) ,rgbVis, Imagen a clasificar )

*Nota*. El código fue ajustado con base a los scripts que se encuentran dentro de la plataforma

de Google Developers (2021) y adaptado por F. Corrales et al. (2022).

Por último, para descargar el mosaico de imágenes se creó una variable llamada imagen visual para unir los parámetros de visualización y el recorte del mosaico con el objetivo de mantener las características en el mosaico descargado [\(Figura 15\)](#page-51-0). Al finalizar este proceso, como se observa en la [Figura 16,](#page-51-1) se obtuvo el mosaico de imágenes sin nubes para los cantones de Turrialba y Jiménez.

<span id="page-51-0"></span>*Código utilizado para exportar el mosaico de imágenes sin nubes*

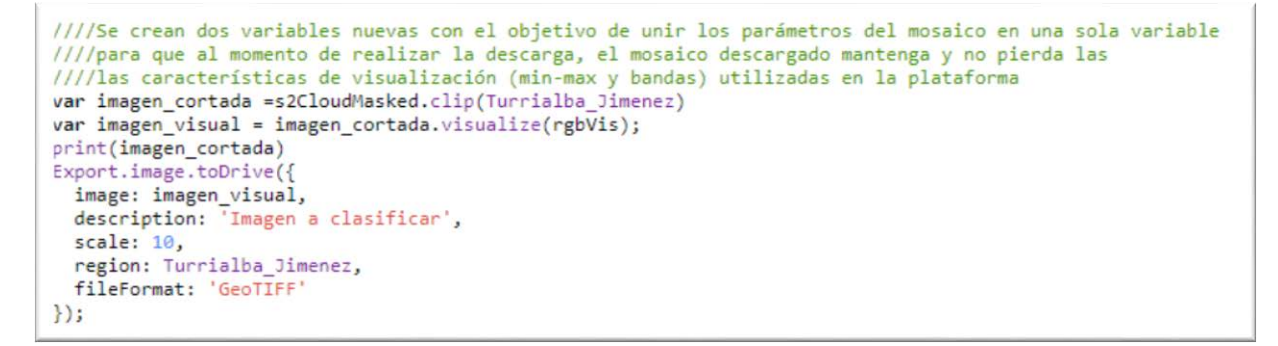

*Nota*. El código fue ajustado con base a los scripts que se encuentran dentro de la plataforma de Google Developers (2021) y adaptado por F. Corrales et al. (2022).

# <span id="page-51-1"></span>**Figura 16**

*Mosaico de imágenes sin nubes como insumo para la caracterización del uso y cobertura del* 

*suelo en los cantones de Turrialba y Jiménez*

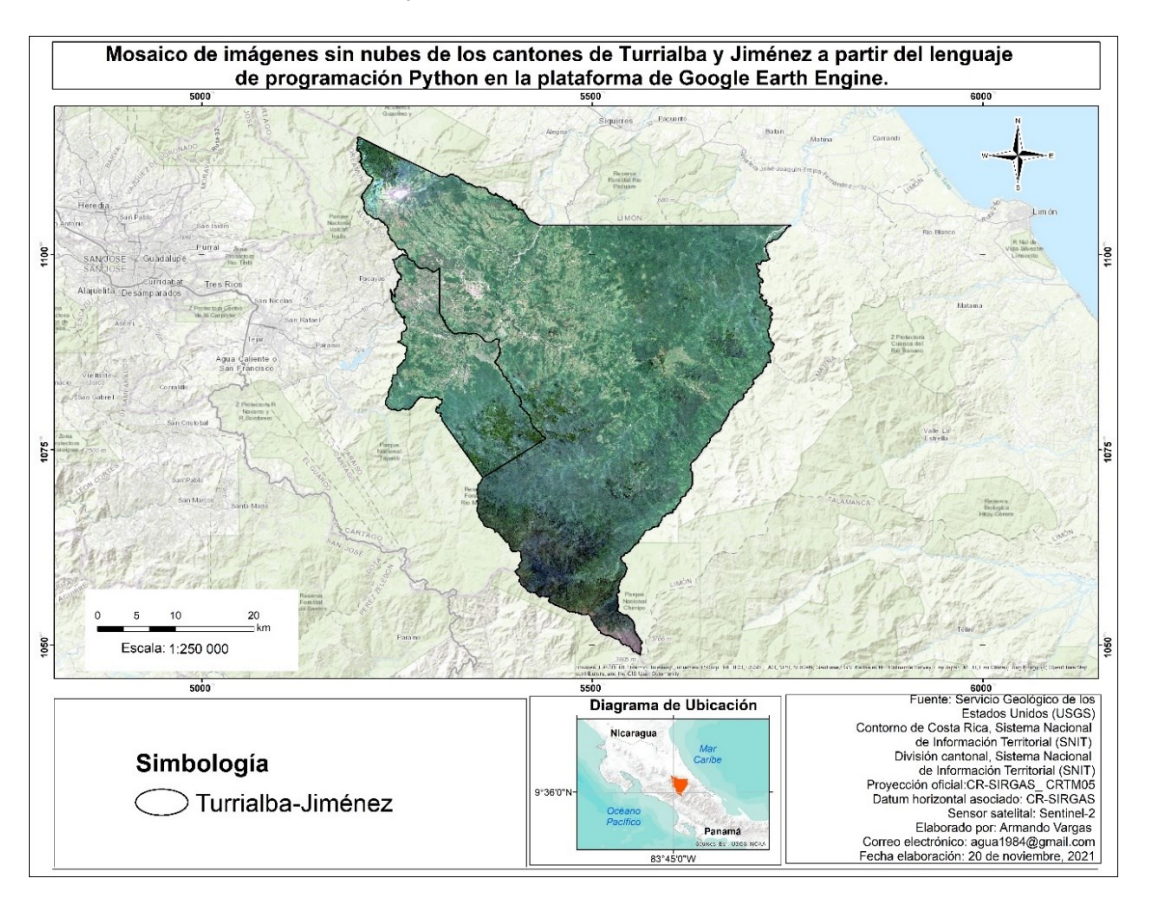

#### **Clasificación de Imágenes Sentinel-2**

Para la clasificación de usos y coberturas de la tierra dentro del área de estudio se utilizaron como elementos principales: 1) el mosaico de imágenes sin nubes que se creó en la plataforma GEE y 2) los puntos obtenidos en la gira de campo con las diferentes clases de coberturas. A partir de estos insumos, se realizaron algunos procesos intermedios como la distribución de los puntos de campo, se crearon las áreas de entrenamiento y se entrenó los algoritmos clasificadores en la plataforma de trabajo mencionada.

#### *Distribución de los Puntos de Campo*

Los puntos de campo se dividieron en dos grupos para la clasificación y la validación de las coberturas presentes dentro del área de estudio. La distribución se realizó para cada una de las 21 clases obtenidas en campo, utilizando un 70% para el entrenamiento de los algoritmos clasificadores y un 30% para la validación de los resultados de la clasificación de coberturas y usos de la tierra.

La separación de los datos de campo se realizó con el software de QGIS utilizando la herramienta de investigación "Selección aleatoria dentro de subconjuntos", como se observa en la [Figura 17,](#page-53-0) esta herramienta tomó la capa de puntos como capa de entrada, seleccionó los datos aleatoriamente y los incorporó en subconjuntos basándose en los diferentes parámetros que se establecieron previamente, como el ID de campo que corresponde a la categorización de las clases de coberturas obtenidas en campo, el método de distribución en porcentaje de objetos seleccionados y la cantidad porcentual con un 70% de los datos de campo.

Luego de ejecutar la herramienta, esta seleccionó los datos sin guardarlos, dado esto se procedió a exportarlos y se creó una capa nueva con los puntos de campo para entrenar los algoritmos clasificadores. Seguidamente, se abrió la tabla de atributos y se le dio click en invertir selección " $\blacktriangleright$ " para cambiar la selección al 30% de los datos restantes, por último, se exportaron los datos en una capa nueva con los puntos de campo para validar los resultados.

<span id="page-53-0"></span>*Parámetros seleccionados para la distribución de los puntos de campo utilizando la* 

*herramienta "Selección aleatoria dentro de subconjuntos"*

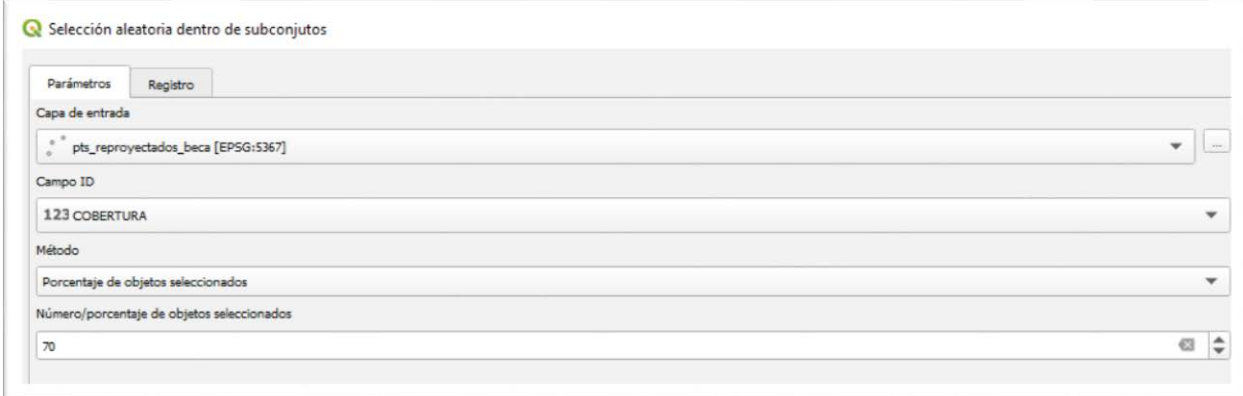

### *Creación de Áreas de Entrenamiento a partir de los Puntos de Campo*

Los puntos de campo seleccionados para la clasificación del área de estudio fueron utilizados para digitalizar polígonos con la forma de las coberturas y usos del suelo observados dentro de la imagen Sentinel-2. Los polígonos dibujados se emplearon como regiones de interés (ROI'S) para entrenar los algoritmos clasificadores, ejecutar la clasificación del mosaico de imágenes y generar una capa ráster con las diferentes coberturas.

La creación del primer archivo shape con las áreas de entrenamiento se realizó en el

software QGIS utilizando la herramienta "Añadir polígono ", como se observa en la Figura 18, el dibujo se realizó sobre el punto de campo y utilizando el mosaico de imágenes Sentinel-2 con la combinación de bandas en infrarrojo y color verdadero para digitalizar el área sobre la mayoría de pixeles puros que correspondan a la cobertura vista en campo.

*Creación de un polígono de bosque secundario basado en el punto obtenido en la gira de* 

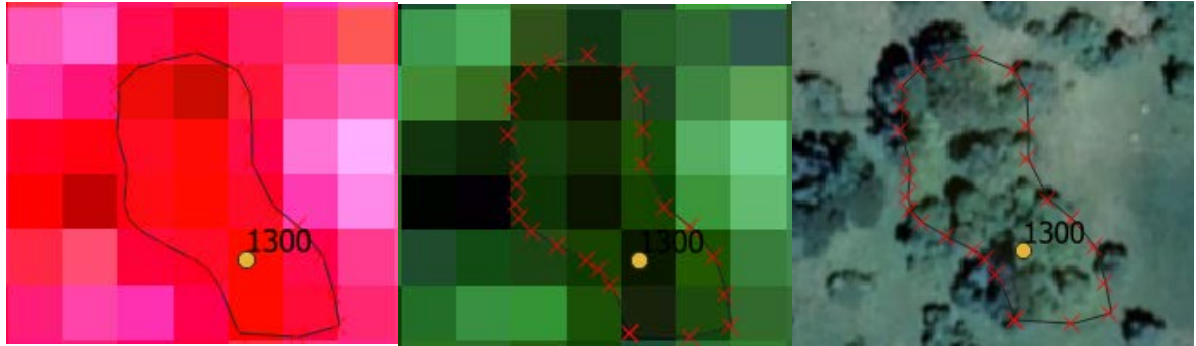

Para facilitar el trabajo de etiquetar y darle la clase correspondiente a cada uno de los polígonos creados en el software QGIS, se realizó una leyenda para las 21 clases de coberturas que se obtuvieron en la gira de campo y se les proporcionó un color basado en la "Leyenda CLC-CR para la generación de mapas de uso y cobertura de la tierra de Costa Rica". En la [Figura 19](#page-55-0) la imagen izquierda muestra los diferentes colores utilizados para cada una de las clases y la imagen de la derecha muestra los polígonos creados con su respectiva clase y código.

*campo*

<span id="page-55-0"></span>*Leyenda utilizada para etiquetar los diferentes polígonos creados para las clases de coberturas* 

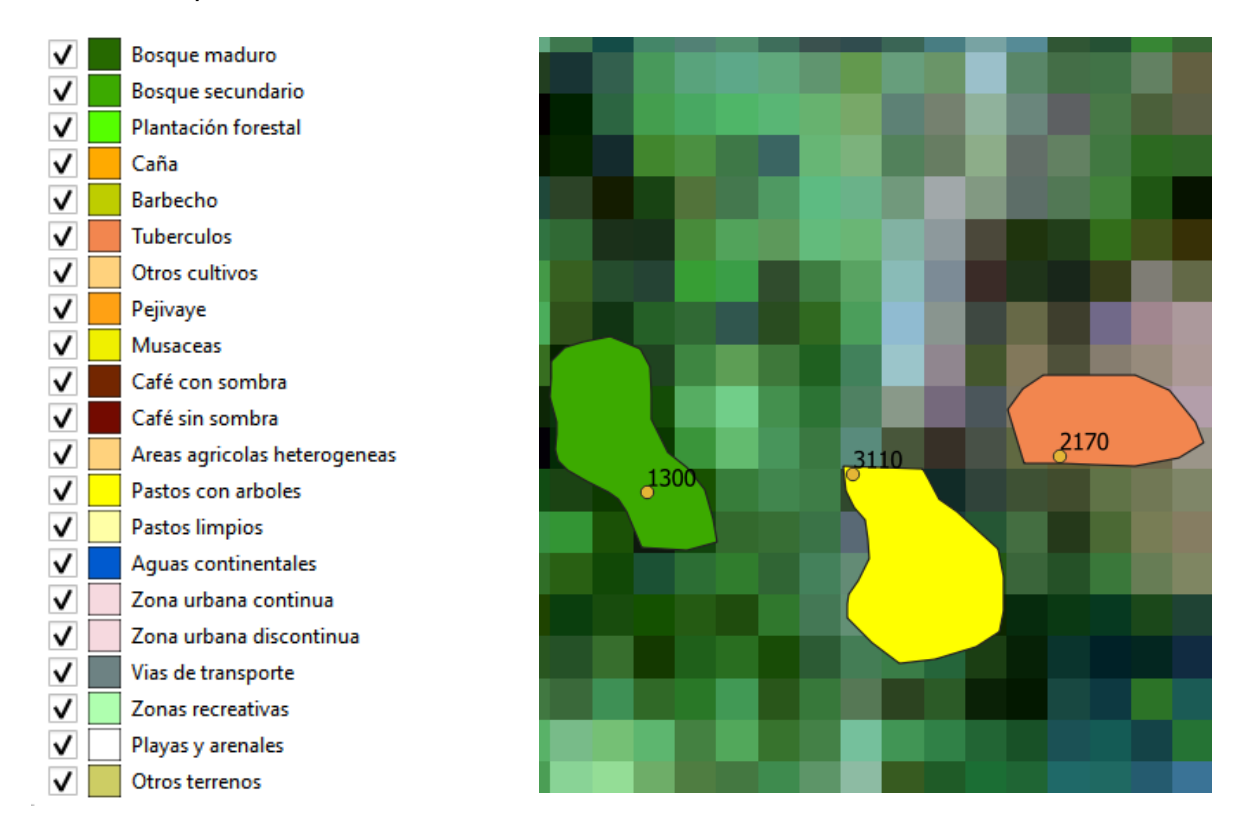

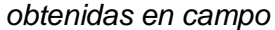

Luego, el archivo se importó en formato shape a la plataforma de GEE, se respaldó en la nube y se agregó a las variables que se utilizaron dentro del script. Seguidamente se entrenó al algoritmo "Random Forest" y se ejecutó la clasificación basada en las geometrías digitalizadas. Como se puede observar en la Figura 20, se analizó el resultado de esta prueba en varios sectores del área de estudio, se compararon con el mosaico de imágenes y se determinó que algunas de las clases se confundieron entre sí.

*Imágenes utilizadas para analizar el resultado de la prueba de clasificación. Imagen A: mosaico de imágenes Sentinel-2 año 2021. B: prueba de clasificación con el algoritmo Random forest* 

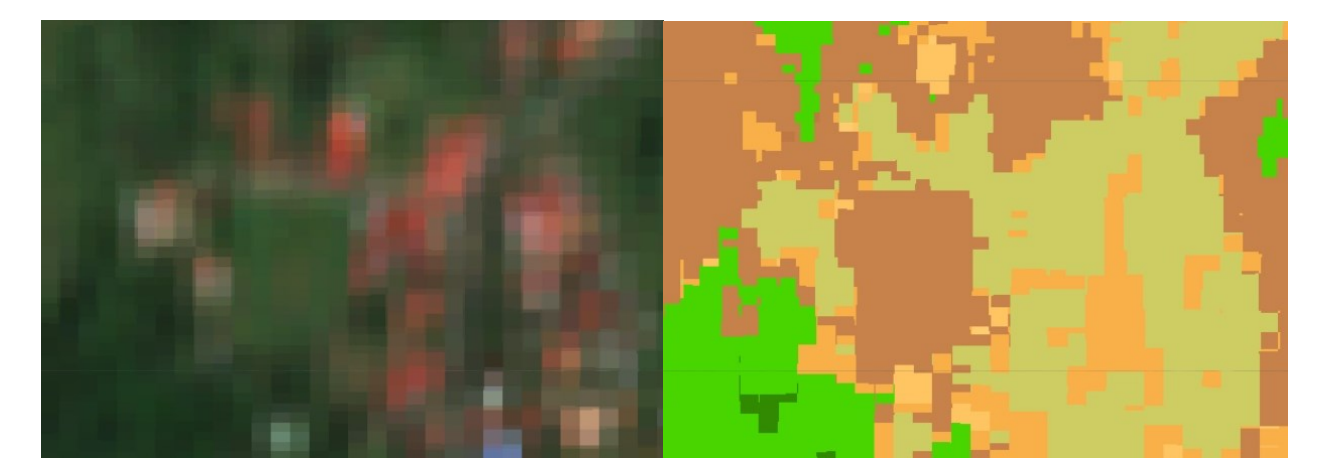

Por tal razón, se definió una lista con las principales clases que presentaron confusión entre sí y se unieron en dos grupos; en el primer grupo se englobaron clases pertenecientes a la agricultura y que por su rotación y cambios de uso pueden confundirse, como tubérculos, barbecho, otros cultivos y áreas agrícolas heterogéneas; el segundo grupo incluye clases de infraestructura como zona urbana continua, zona urbana discontinua y vías de transporte.

A partir de esas listas, como se observa en la Figura 21 y Figura 22 se tomaron puntos aleatorios para cada una de las clases y se realizó un análisis del comportamiento espectral en la plataforma de GEE para cada una de las bandas representadas en el mosaico de imágenes Sentinel-2.

*Niveles de reflectancia promedio para cada una de las clases de agricultura que se* 

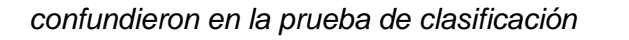

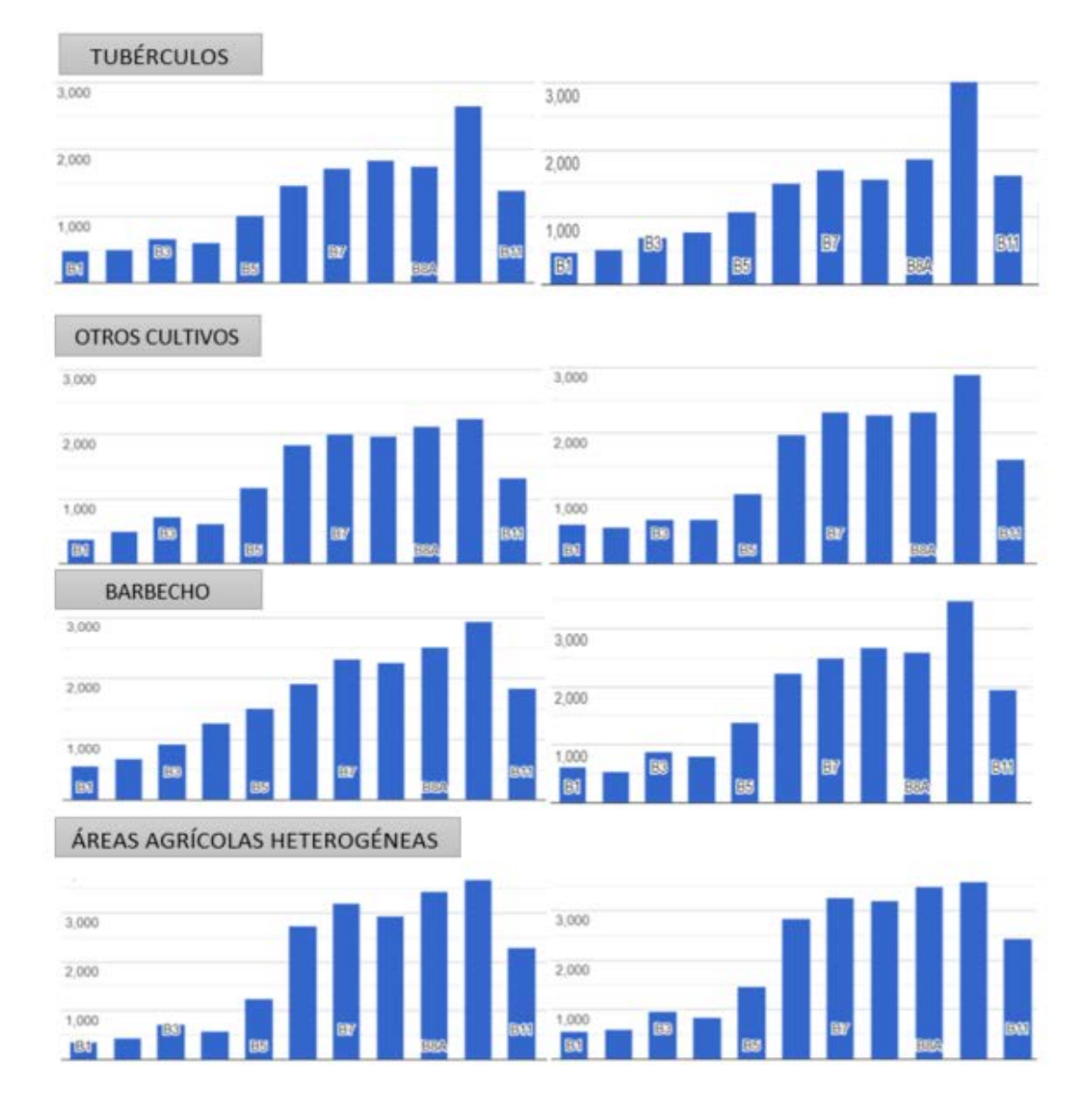

*Niveles de reflectancia promedio para cada una de las clases de infraestructura que se* 

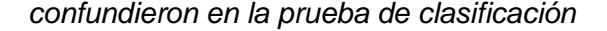

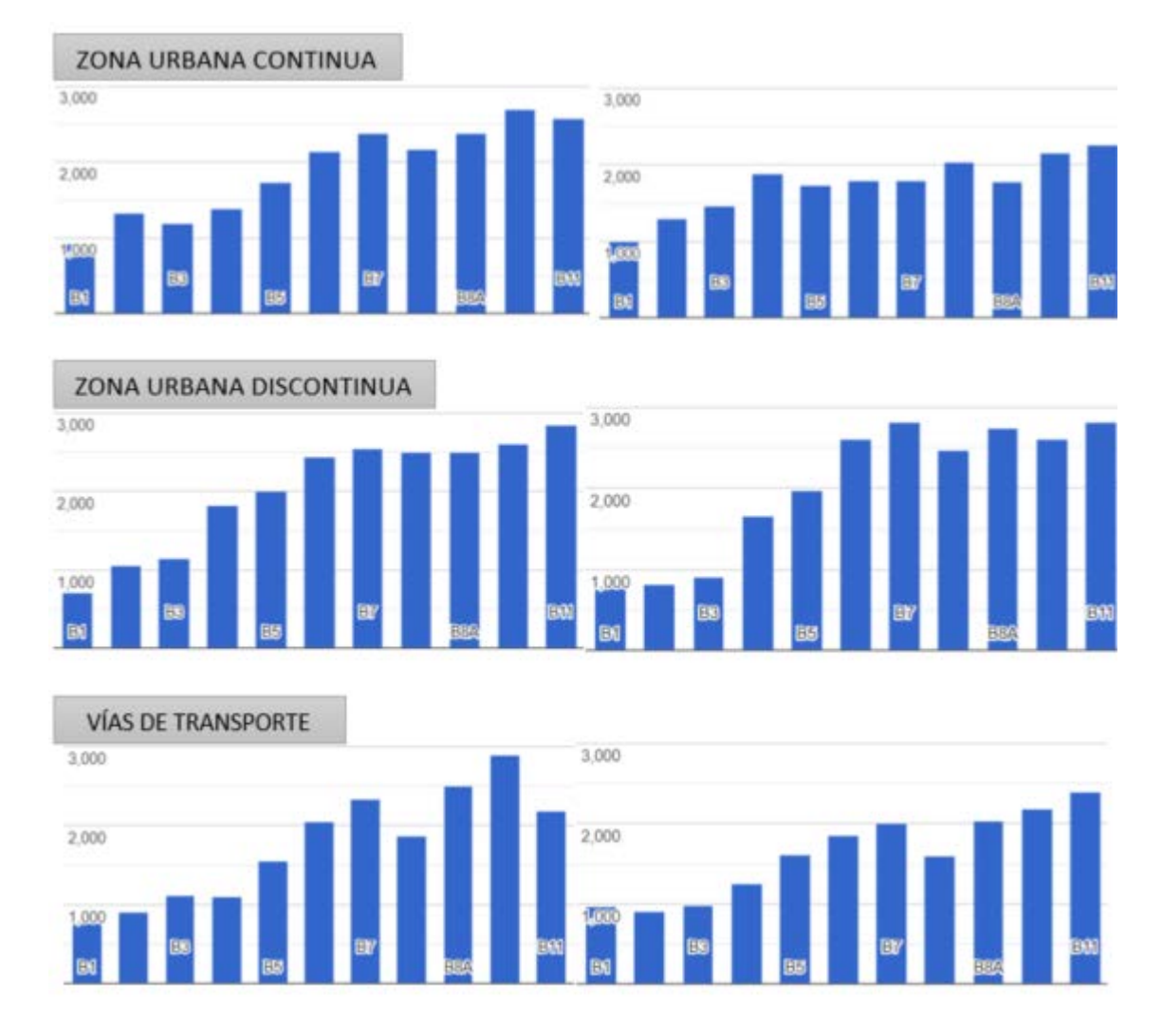

Los gráficos anteriores muestran el nivel de reflectancia en unidades de micrómetros (µm) para las 11 bandas presentes en el mosaico de imágenes Sentinel-2 (B1, B2, B3, B4, B5, B6, B7, B8, B8A, B9 y B11 en orden respectivo) y a partir de estas se realizó el análisis comparativo que demostró similitudes entre las clases de cada grupo.

Para el caso del primer grupo con las clases de agricultura se observó un comportamiento espectral muy similar entre sí, principalmente en las bandas 2, 3 y 4 que presentaron niveles mínimos y máximos de 525-636 µm, 680-861 µm y 740-937 µm respectivamente para las cuatro

coberturas analizadas; para el caso de la banda 8 se obtuvieron valores entre 1681 y 2150 µm y la banda B8A entre 1724 y 2125 µm. Dado esto, se determinó unificar estos usos de la tierra y renombrarlas en una única clase llamada "Otros cultivos", ya que estas pertenecen al sector agropecuario y representan una diversidad de productos agrícolas.

El segundo grupo con las clases de zona urbana continua, zona urbana discontinua y vías de transporte presentaron niveles espectrales muy parecidos. En el caso de la banda 2 se observó que los datos oscilaron entre 882 y 1188 µm, para las bandas 3, 4 y 8 se registraron cifras entre 1031 y 1188 µm, 1096 y 1382 µm y 1462 y 2178 µm respectivamente. Por su parte, la banda B8A presentó niveles entre 1821 y 2281 como valores mínimos y máximos para las tres coberturas mencionadas al principio del párrafo. Lo que permitió unificar estas tres clases en una sola llamada "Infraestructura".

Luego de terminar esta revisión visual de la prueba con el mosaico clasificado y el análisis espectral para reducir el riesgo de confusión entre clases, se determinó crear nuevamente las áreas de entrenamiento en la plataforma de GEE basadas en el tamaño de pixel para obtener una mayor pureza de cada una de las clases y el algoritmo clasificador pueda obtener mayor precisión al momento de clasificar el mosaico de imágenes Sentinel-2 (Figura 23).

#### **Figura 23**

*Creación de las nuevas áreas de entrenamiento basadas en la forma y tamaño del pixel utilizando la plataforma de GEE*

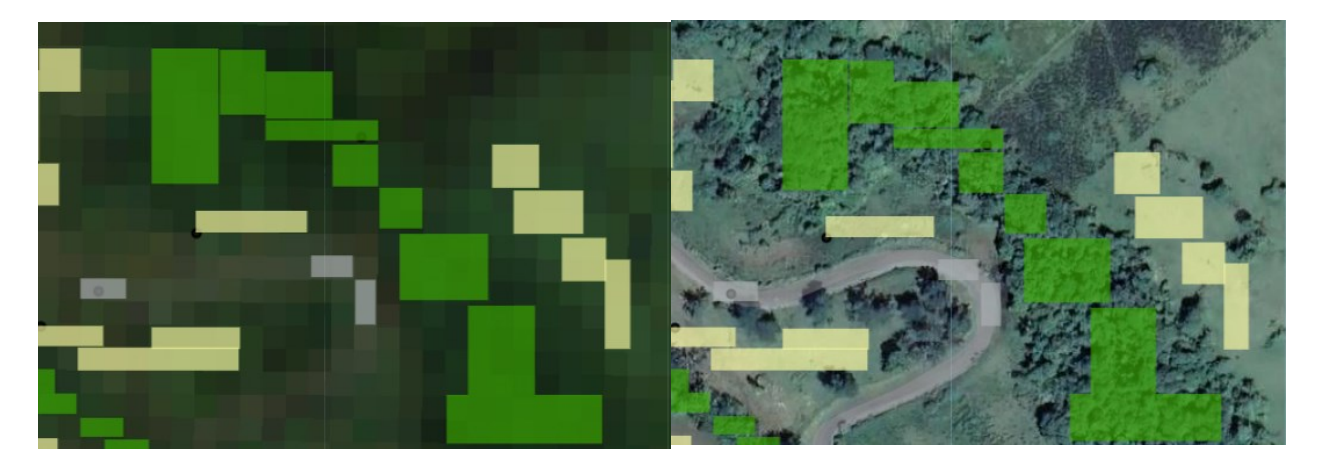

#### *Clasificación del Mosaico de Imágenes Utilizando Tres Algoritmos Clasificadores*

Finalizadas las áreas de entrenamiento, se procedió aplicarle al mosaico de imágenes los diferentes algoritmos clasificadores. Previamente se tuvo que crear dos nuevas variables en el código para definir los parámetros requeridos en el entrenamiento de los algoritmos [\(Figura 24\)](#page-60-0). La variable "label" indica la columna "clase" con los códigos de las coberturas a partir de los puntos de campo, la variable "training" engloba los parámetros restantes para la clasificación como el mosaico de imágenes, las bandas a utilizar, el archivo con las áreas de entrenamiento, la variable "label" y la escala de trabajo.

#### <span id="page-60-0"></span>**Figura 24**

*Código utilizado para definir los parámetros requeridos en el entrenamiento de los algoritmos* 

*clasificadores en la plataforma de GEE*

```
// Esta variable indica el código con cada una de las clases y coberturas que se crearon 
//a partir de los puntos obtenidos en la gira de campo.
var label = 'Clase';
///Esta variable suporpone los puntos en las imágenes para obtener entrenamiento
var training = s2CloudMasked.clip(Turrialba Jimenez).select(bandas2).sampleRegions({
 collection: AOI_CLAS_GEE , 
 properties: [label, 'Clase'],
 scale: 50 
}):
```
*Nota*. El código fue ajustado con base a los scripts que se encuentran dentro de la plataforma de Google Developers (2021) y adaptado por F. Corrales et al. (2022).

El primer código de la [Figura 25](#page-61-0) muestra las variables utilizadas para entrenar el algoritmo "Random Forest". Una de ellas corresponde a la cantidad de árboles de decisión (500), que se refiere a la cantidad estadística de predicciones que se generaron a partir de las áreas de entrenamiento en conjunto con las variables "training", "label" y las bandas seleccionadas. Luego en el segundo código se presenta los insumos que se requirieron para la clasificación del mosaico de imágenes.

<span id="page-61-0"></span>*Código utilizado para entrenar el algoritmo RandomForest y clasificar el mosaico de imágenes* 

```
// Esta variable entrena al algoritmo RandomForest y selecciona
//la cantidad de árboles de decisión requeridos para la clasificación.
var RF_entrenar = ee.Classifier.smileRandomForest(500).train(training, label, bandas2);
//Esta variable clasifica el mosaico de imágenes a partir de la varaible entrenada.
var RF_entrenado = s2CloudMasked.select(bandas2).classify(RF_entrenar)
```
*Nota*. El código fue ajustado con base a los scripts que se encuentran dentro de la plataforma de Google Developers (2021) y adaptado por F. Corrales et al. (2022).

Seguidamente, para mostrar los resultados de la clasificación en el mapa se colocó el código de "Map.addLayer" con los parámetros de visualización establecidos anteriormente (Figura 15). Por otra parte, para identificar y ubicar visualmente las diferentes coberturas clasificadas, se empleó una paleta de colores basada en los caracteres hexadecimales que propuso el SIMOCUTE para cada una de las clases obtenidas en campo (Figura 26).

*Paleta de colores utilizada para representar las diferentes coberturas clasificadas según la* 

*tabla de colores del SIMOCUTE*

```
var palette = \Gamma'#0977e7', //Aguas_continentales(1)
 '#ffff00', //Pastos_con_arboles(2)
 '#3caa00', //Bosque_secundario(3)
 '#ffd27d', //Otros_cultivos(4)
 '#ffffa6', //Pastos_limpios(5)
 '#aab1b2', //Infraestructura(6)
 '#cdcd64', //Otros_terrenos(7)
 '#730a00', //Cafe_sin_sombra(8)
   "#afffaf", //Zonas_recreativas(9)
  '#732600', //Cafe_con_sombra(10)
  "#ffffff", //Playas_y_arenales(11)
   '#ffaa00', //Cana(12)
 '#f0f000' , / Musaceas(13) 
  '#55ff00', //Plantacion_forestal(14)
  '#266900', //Bosque_maduro(15)
];<br>"Map.addLayer(RF_entrenado.clip(Turrialba_Jimenez),
{min:1, max:15, palette: palette}, "Clas Ramdon Forest SK")
print (RF_entrenado)
```
*Nota*. El código fue ajustado con base a los scripts que se encuentran dentro de la plataforma de Google Developers (2021) y adaptado por F. Corrales et al. (2022).

Finalmente se procedió a correr el conjunto de scripts mencionados anteriormente para clasificar el área de estudio con el algoritmo "Random Forest". La Figura 27 muestra el mosaico de imágenes Sentinel-2 clasificado.

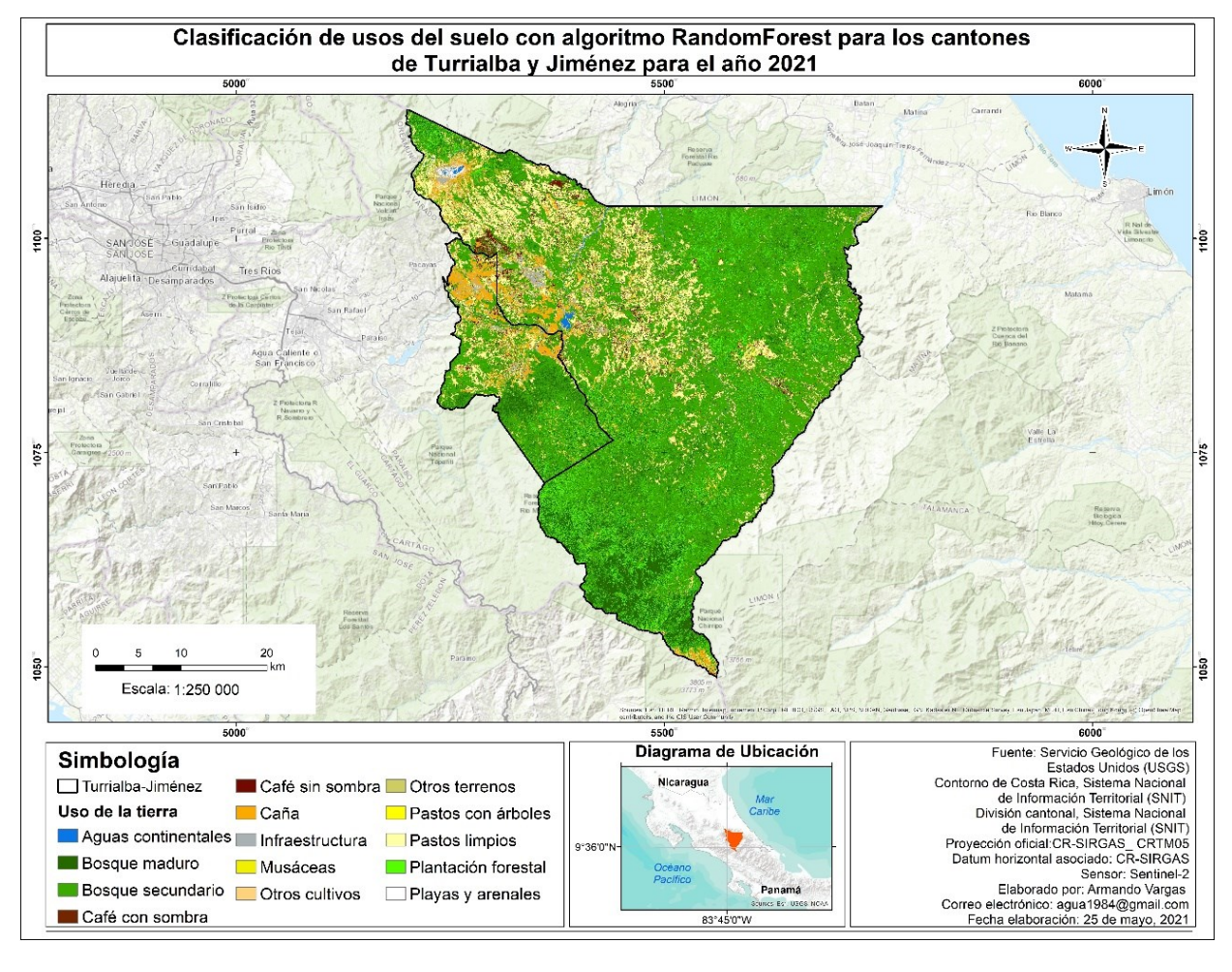

*Mosaico de imágenes Sentinel-2 clasificado con el algoritmo Random Forest*

El código de la Figura 28 presenta las variables utilizadas para obtener la clasificación del mosaico de imágenes Sentinel-2 dentro del área de estudio donde la primera variable aplica los parámetros descritos en la [Figura 24](#page-60-0) como insumo principal para entrenar el algoritmo, mientras que el segundo toma el algoritmo entrenado y el mosaico de imágenes sin nubes para realizar la clasificación.

*Código utilizado para entrenar el algoritmo Minimum Distance y clasificar el mosaico de* 

*imágenes Sentinel-2*

```
// Esta variable entre el algoritmo clasificador MinimumDistance.
var RF_entrenar_2 = ee.Classifier.minimumDistance().train(training, label, bandas2);
var RF_entrenado_2 = s2CloudMasked.select(bandas2).classify(RF_entrenar_2)
```
*Nota*. El código fue ajustado con base a los scripts que se encuentran dentro de la plataforma de Google Developers (2021) y adaptado por F. Corrales et al. (2022).

Finalizado este proceso, se ejecutó el script para obtener el mosaico de imágenes clasificado con el algoritmo Minimum Distance [\(Figura 29\)](#page-65-0). Cabe mencionar que para representar las clases en el mosaico clasificado se utilizó la misma paleta de colores mostrada en la Figura 26 propuesta por SIMOCUTE.

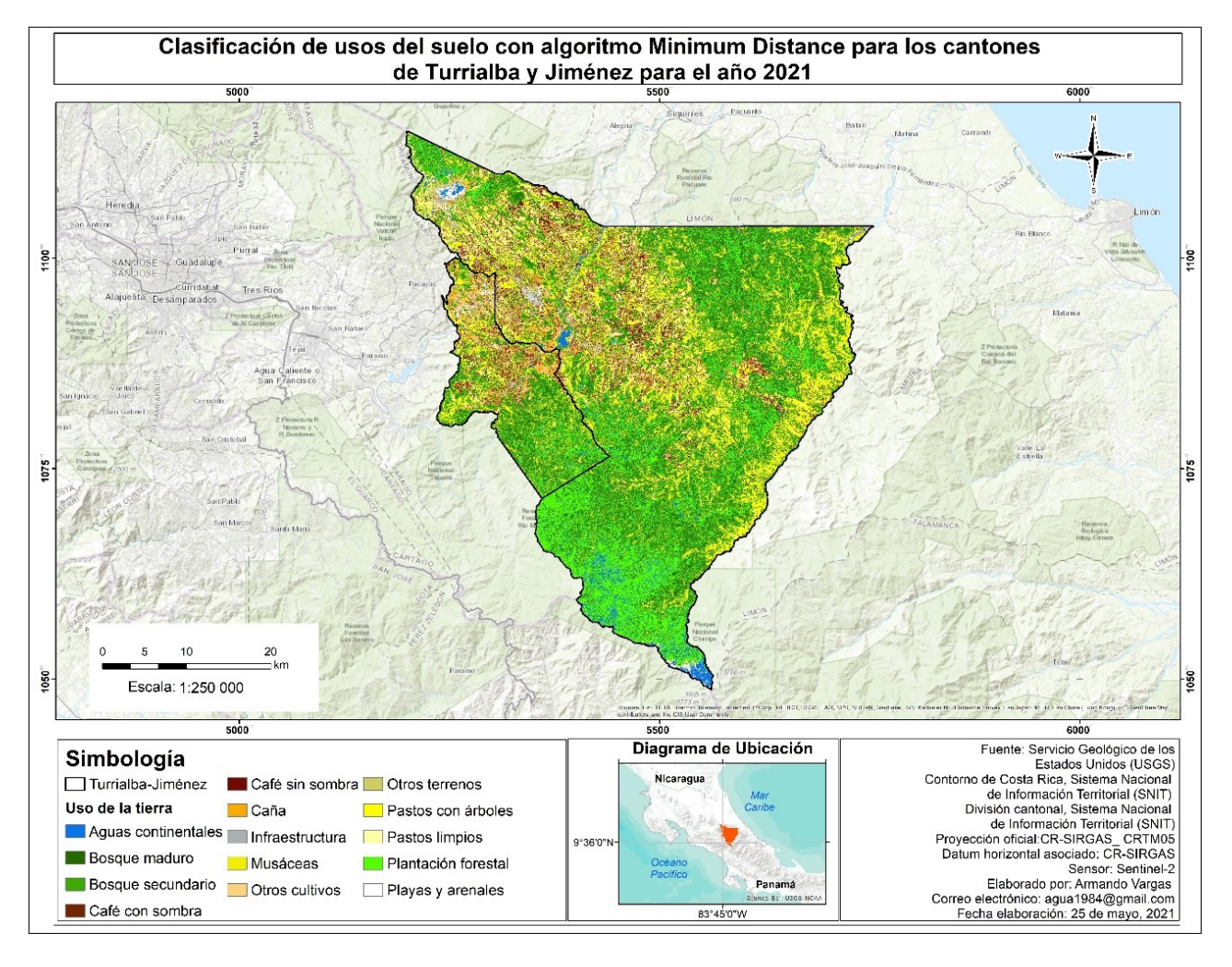

<span id="page-65-0"></span>*Mosaico de imágenes Sentinel-2 clasificado con el algoritmo Minimum Distance*

Por último, se clasificó el mosaico de imágenes Sentinel-2 utilizando el algoritmo Classification and Regression Tree (CART) [\(Figura 31\)](#page-66-0). Al igual que en los anteriores clasificadores, se emplearon las variables "training", "label" y "bandas2" como insumos base para entrenar el algoritmo. A partir de ese entrenamiento, se procedió a clasificar las diferentes clases dentro del área de estudio (Figura 30).

*Código utilizado para entrenar el algoritmo Classification and Regression Tress y clasificar el* 

*mosaico de imágenes Sentinel-2*

```
// Esta variable entrena el algoritmo clasificador Classification and Regression Trees (CART)
var RF_entrenar_3 = ee.Classifier.smileCart().train(training, label, bandas2);
var RF_entrenado_3 = s2CloudMasked.select(bandas2).classify (RF_entrenar_3)
```
*Nota*. El código fue ajustado con base a los scripts que se encuentran dentro de la plataforma de Google Developers (2021) y adaptado por F. Corrales et al. (2022).

# <span id="page-66-0"></span>**Figura 31**

*Mosaico de imágenes Sentinel-2 clasificado con el algoritmo Classification and Regression* 

*Tree (CART)*

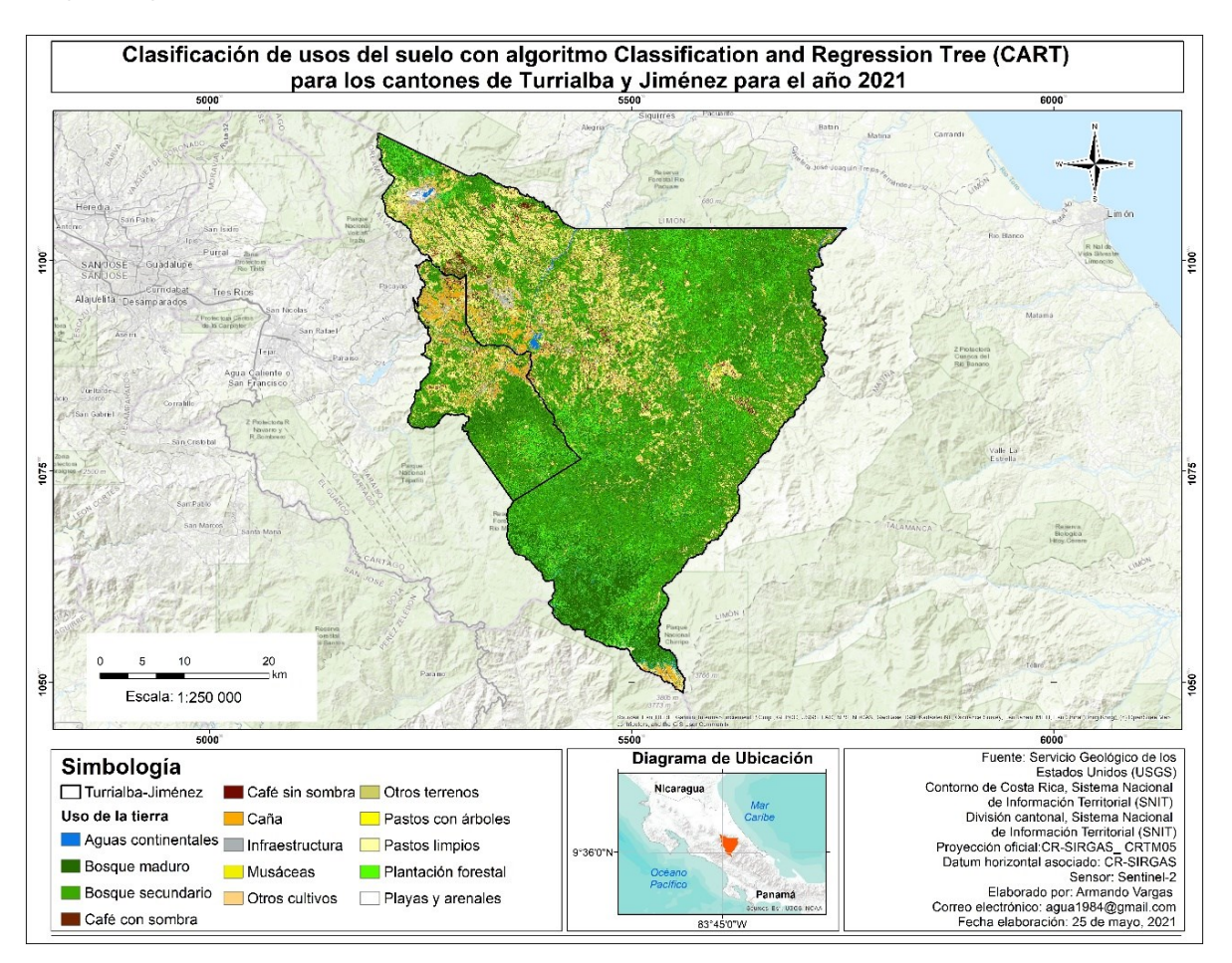

#### **Validación de los Mosaicos de Imágenes Clasificados**

Con el fin de asegurar cual fue el mejor algoritmo en clasificar las diferentes clases que se identificaron en campo, se procedió a realizar una validación por representatividad para cada uno de los mosaicos de imágenes clasificados por los algoritmos "Minimum Distance", "Ramdom Forest" y "Classification and Regression Tree (CART)".

Luego del proceso de validación, resultó que el algoritmo clasificador que presentó mayor porcentaje de exactitud global fue "Ramdom Forest" con un 82,95%, el segundo lo obtuvo "Classification and Regression Tree (CART)" con un 81,50% y, por último "Minimum Distance" con 57,51% [\(Apéndice D](#page-139-0) y [Apéndice E\)](#page-140-0).

La [Tabla 2](#page-68-0) muestra la matriz de confusión y los datos obtenidos en la validación del mosaico clasificado con "Ramdom Forest", el cual presenta la cantidad de puntos totales de campo utilizados para la validación, el total de puntos de campo que coincidieron correctamente con la clase clasificada, los puntos erróneos que se confundieron con otras clases y el porcentaje de exactitud individual para cada una de las clases clasificadas.

# <span id="page-68-0"></span>**Tabla 2**

*Datos obtenidos en la validación del mosaico de imágenes clasificado con el algoritmo Random* 

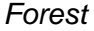

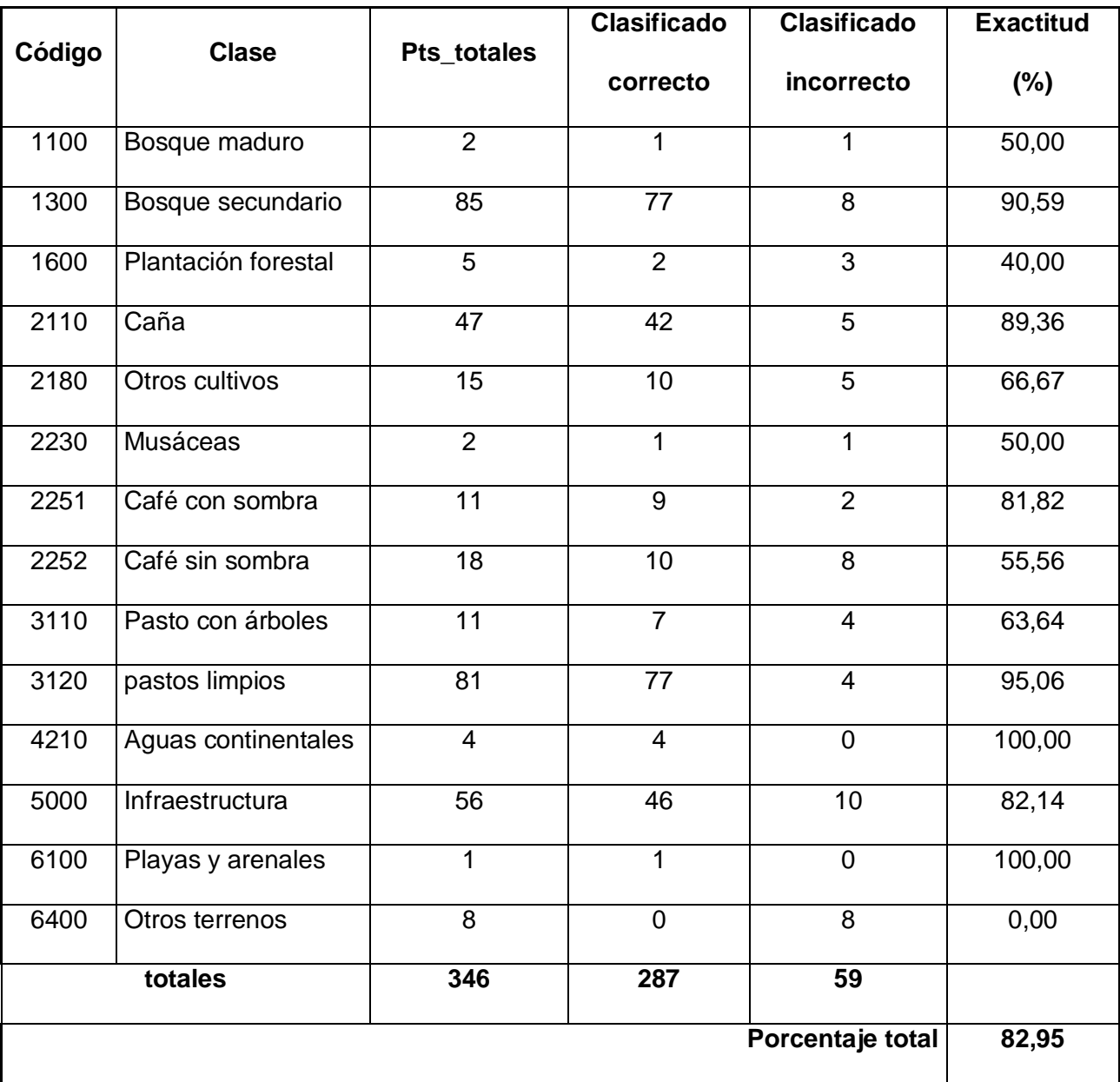

El análisis de la Tabla 1 mostró que individualmente las clases que presentaron mejor porcentaje de exactitud fueron aguas continentales, playas y arenales con un 100%, seguido de pastos limpios con un 95,05%, bosque secundario con 90,59%, caña con un 89,36%,

infraestructura con un 82,14% y café con sombra con un 81,82%. Por otra parte, las clases que mostraron resultados con menor exactitud fueron otros terrenos con 0%, seguido de plantación forestal con 40%, bosque maduro y musáceas con un 50%.

Cabe mencionar, que los mosaicos clasificados con los diferentes algoritmos no se les realizó la eliminación del efecto sal pimienta con el objetivo de validar los resultados originales previos. Luego de seleccionar el mosaico que mostró mayor exactitud, se procedió a realizar varias pruebas con dos diferentes Kernel y la aplicación de diferentes parámetros de entrada con el objetivo de analizar los resultados. Posteriormente, se seleccionaron los dos mejores con los parámetros que visualmente alcanzaron la eliminación del efecto de sal pimienta en el mosaico clasificado, sin eliminar áreas correspondientes a la clase correcta [\(Apéndice F\)](#page-141-0).

La [Figura 32](#page-69-0) muestra los códigos y los parámetros utilizados para eliminar el efecto sal pimienta en el mosaico clasificado con el algoritmo Random Forest. La primera imagen señala el uso del kernel focal\_mode, la cual aplicó un filtro para cada una de las bandas de la imagen con un radio de 10 metros y una geometría cuadrada que corresponde al tamaño y forma del pixel de la imagen Sentinel-2. En la segunda imagen se observa el kernel reduceNeighborhood que realizó un análisis espectral de los pixeles vecinos alrededor de cada pixel analizado y con ello determinó eliminar las etiquetas que no pertenecen a la misma clase y las etiquetó según los pixeles vecinos que corresponda.

#### <span id="page-69-0"></span>**Figura 32**

*Códigos utilizados con los dos kernel seleccionados para la eliminación del efecto sal pimienta*

1 // run a majority filter **v ar** texture2 = RF\_entrenado .focal\_mode ({ radius: 10, kernelType: 'square', units: 'meters', });

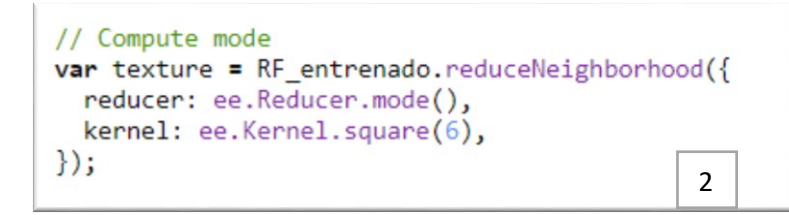

*Nota*. El código fue ajustado con base a los scripts que se encuentran dentro de la plataforma de Google Developers (2021) y adaptado por F. Corrales et al. (2022).

Finalizado el proceso anterior, los mosaicos resultantes fueron enviados nuevamente a validación con una persona externa al proceso experta en Sistemas de Información Geográfica y se utilizó el mismo procedimiento aplicado en la primera validación. El mosaico con el kernel aplicado focal\_mode dio como resultado un 79,52% de exactitud global [\(Apéndice G\)](#page-145-0), mientras que el segundo kernel presentó un 73,11% [\(Apéndice H\)](#page-146-0). Se compararon estos resultados con el primer mosaico clasificado con Random Forest y se determinó que este fue el que presentó mayor exactitud global.

Los resultados anteriores según el SINAC (2015) citado en Ávila (2020) se encuentran dentro de los parámetros reportados en otros estudios realizados con sensores remotos, ya que al clasificar imágenes con más de seis clases de usos de la tierra ha quedado evidenciado que la exactitud global oscila entre un 70 y un 77%, debido a que la cantidad de clases clasificadas son inversamente proporcional a la exactitud de los resultados.

Dado esto, el mosaico original que obtuvo un 82,95% de exactitud global fue seleccionado para los análisis multicriterio de aptitud agrícola, así como para la elaboración de los mapas correspondientes para las clases que presentaron mayor ocupación dentro del área de estudio.

#### **Elaboración de Mapas de las Principales Clases Identificadas Dentro del Área de Estudio**

Basado en los resultados obtenidos en la clasificación del mosaico de imágenes alrededor del área de estudio, se determinó que los principales usos del suelo con mayor ocupación fueron cobertura forestal (bosque secundario, bosque maduro y plantación forestal) con un total de 136

162,78 hectáreas, seguido de las clases de pastos (arbolados y limpios) con 25 497,24 hectáreas, el cultivo de caña con un total de 11 081,02 hectáreas y por último el cultivo de café (con y sin sombra) con 5512,17 hectáreas.

Según el INDER (2014) los cantones de Turrialba y Jiménez destacan por albergar grandes superficies ocupadas por sistemas forestales y esto se refleja en la Figura 33, donde se muestra que la distribución de esta cobertura se localiza alrededor de los cantones estudiados y concentrada mayoritariamente al noreste y sureste de la zona de estudio donde se encuentran las principales áreas silvestres protegidas como la Reserva Forestal Río Macho, el Parque Nacional Barbilla y el Parque Nacional Macizo Cerro de la Muerte.

Por su parte, el MOCUPP señala en su última actualización para el año 2019 que Turrialba se ubica como el cantón con mayor cantidad de hectáreas del paisaje de cobertura arbórea para la región central con un total de 78 177,53 ha; el caso de Jiménez presenta un total de 12 172,74 ha y se posiciona en el noveno lugar de los 45 cantones que conforman esta región. Cabe destacar que dicho estudio no abarcó 100% de los cantones debido a que monitorearon la cobertura arbórea con un buffer de 2 kilómetros alrededor de los paisajes seleccionados, lo que provoca que algunas zonas dentro del área de estudio no las hayan cuantificado (Acuña et al., 2022).

Así mismo, en el año 2019 bajo el proyecto "2013LN-000002-00100 Contratación para la toma de imágenes y la producción de orto imágenes y cartografía digital de todo el territorio nacional", el Instituto Geográfico Nacional (IGN) publicó un archivo vectorial sobre la cobertura de árboles identificados para todo el país. Al realizar el análisis de los datos vectoriales brindados por el IGN para los cantones de Turrialba y Jiménez, se determinó un total de 135 511 hectáreas correspondientes a cobertura forestal (Instituto Geográfico Nacional [IGN], 2019).
*Distribución de las clases de cobertura forestal identificadas para los cantones de Turrialba y* 

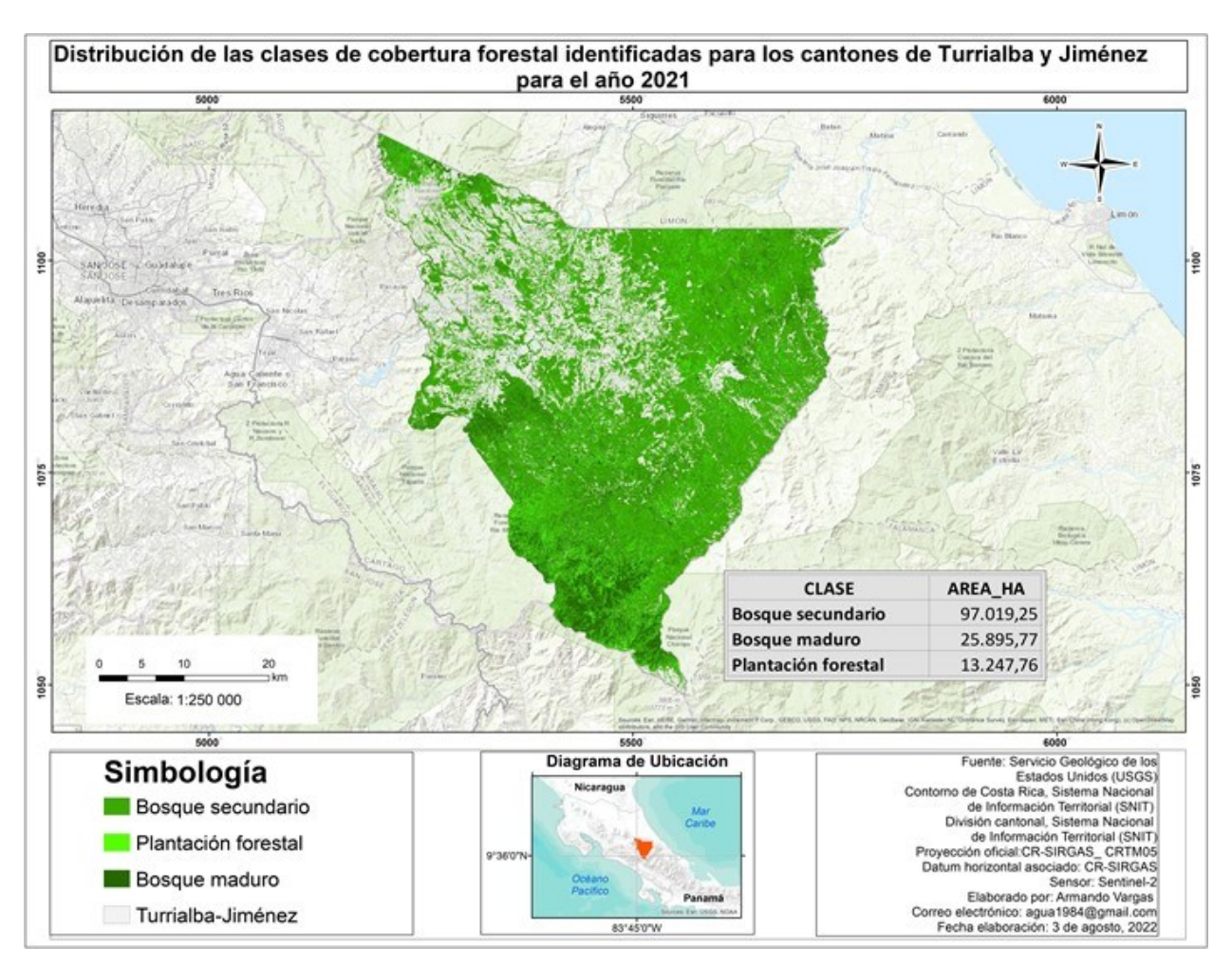

#### *Jiménez*

En la [Figura 34](#page-73-0) se visualiza la distribución de las clases de pastos limpios y arbolados identificados alrededor del área de estudio; en la cual se observa que la mayoría de pastos se encuentran localizados en la zona central y noroeste del cantón de Turrialba y en menor cuantía en el cantón de Jiménez. Caso similar se dio para el año 2013-2014, cuando se realizó el Inventario Nacional Forestal con el objetivo de crear diferentes insumos cartográficos dentro de los que destaca los pastos alrededor del país. El ente encargado de este proyecto fue el Sistema Nacional de Áreas de Conservación (SINAC), que reportó un total de 23 864,6 hectáreas para

los cantones de Turrialba y Jiménez (Sistema Nacional de Áreas de Conservación [SINAC] – Programa REDD-CCAD-GIZ, 2015).

Por otro lado, el MOCUPP para la actualización de la capa vectorial de pastos productivos para el año 2019 presentó los resultados por regiones y subdivididos por cantón alrededor del límite país, donde ubicó a Turrialba como el cantón con mayor hectareaje de la región central con un total de 18 369, 03 ha, mientras que el cantón de Jiménez mostró un total de 2075, 68 ha que lo posiciona en el lugar número 18 de la región (Hernández et al., 2022).

# <span id="page-73-0"></span>**Figura 34**

*Distribución de las clases de pastos identificados para los cantones de Turrialba y Jiménez*

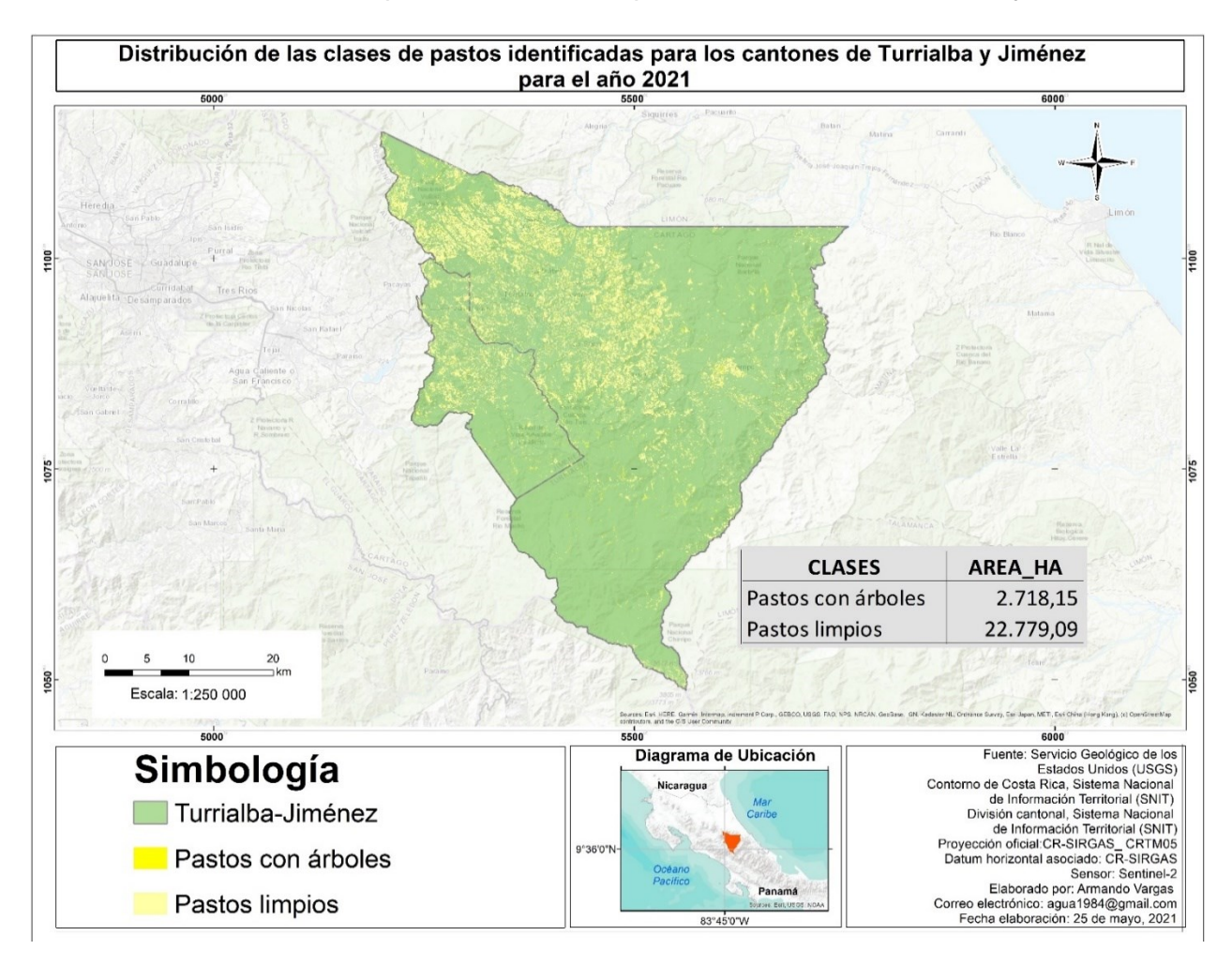

En cuanto al cultivo de caña de azúcar, la [Figura 35](#page-75-0) muestra que la superficie con mayor ocupación de este cultivo se encuentra en el cantón de Jiménez principalmente en el distrito de

Juan viñas, que según Calderón y Chaves (2020) es una de las zonas cañeras con mayor importancia en el país debido a la cantidad de área sembrada, la producción de azúcar y la gran capacidad que posee de procesamiento de materia prima.

Por su parte, la clasificación identificó que la producción de caña en el cantón de Turrialba se centraliza en los distritos de Turrialba, Santa Rosa y la Isabel y en menor medida en los distritos de la Suiza, Pavones, Tayutic y Tres Equis. Esto concuerda con lo publicado por el INDER (2014) que indica que la producción cañera se distribuye solamente en estos distritos y es una de las principales actividades agroproductivas del cantón de Turrialba.

De acuerdo al censo agropecuario realizado por Instituto Nacional de Estadística y Censos [INEC] (2015) en Costa Rica existe un total de 65 062,0 hectáreas sembradas de caña de azúcar, de las cuales la región central constituida por Turrialba y Juan Viñas representa el 8,3% del área sembrada del país. Así mismo, Calderón y Chaves (2020) mencionan que para los años 2019-2020 las hectáreas nacionales disminuyeron a 62 994 hectáreas, de las cuales la región cañera de Turrialba siembra el 7,94% del total nacional. Cabe mencionar que los autores hacen referencia que dicha información presenta cierta incertidumbre, ya que el ingenio de Atirro ubicado en esta región cerró operaciones y mucha de la materia prima se trasladó a otra región para su procesamiento.

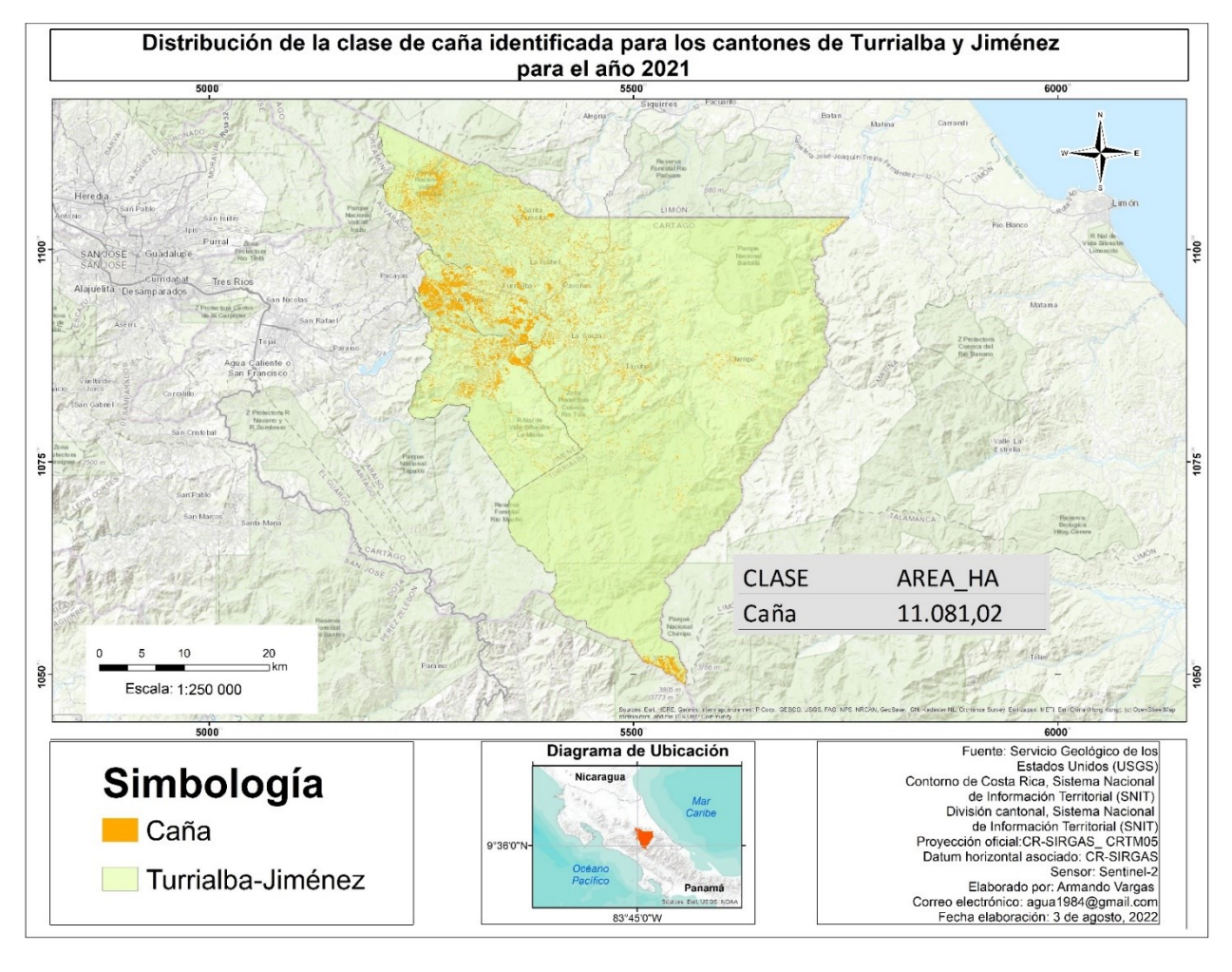

<span id="page-75-0"></span>*Distribución de la clase de caña identificada para los cantones de Turrialba y Jiménez*

Por último, en la [Figura 36](#page-77-0) se puede observar la distribución espacial que identificó el algoritmo clasificador para las clases de café con sombra y café sin sombra dentro del área de estudio, el cual demuestra que las áreas que presentan menor superficie de siembra se ubican en la zona central, sur y norte del cantón de Turrialba.

Además, presenta el área con mayor superficie sembrada situada en la zona noroeste del área de estudio, específicamente en el pueblo de Aquiares, el cual pertenece al distrito de Santa Rosa del cantón de Turrialba. Según Moreira y Castro (2016) y Roupsard et al., (2021) la hacienda Aquiares está ubicada como la finca cafetalera más grande de Costa Rica con

alrededor de 673 hectáreas sembradas y aproximadamente una producción de 2 200 200 libras de café al año.

La región de Turrialba a través de la historia ha sido considerada como una de las principales zonas cafetaleras en el país, sin embargo, en las últimas décadas ha presentado una disminución considerable en la cantidad de hectáreas sembradas. Según el Instituto del Café de Costa Rica (ICAFE) (2019) esto se ve documentado desde el 2001 cuando el CATIE realizó un censo cafetalero donde se reportaron 11 919 ha y al comparar los datos obtenidos con el censo del INEC en el 2003, se reportó una disminución de 404,4 ha.

Posteriormente, el SINAC (2015) al realizar el Inventario Nacional Forestal 2013-2014 pudo identificar áreas de café para todo el territorio nacional y determinó que la región cafetalera de Turrialba presentó un total de 10 501,90 hectáreas, lo que reporta una disminución de 1212,7 ha con respecto al año 2003. Finalmente, el Instituto del café [ICAFE] (2019) publicó la actualización de la información del cultivo de café para los años 2017-2018 y alcanzó un total de 4.917 hectáreas sembradas para la región, dato que se acerca al obtenido en el presente estudio.

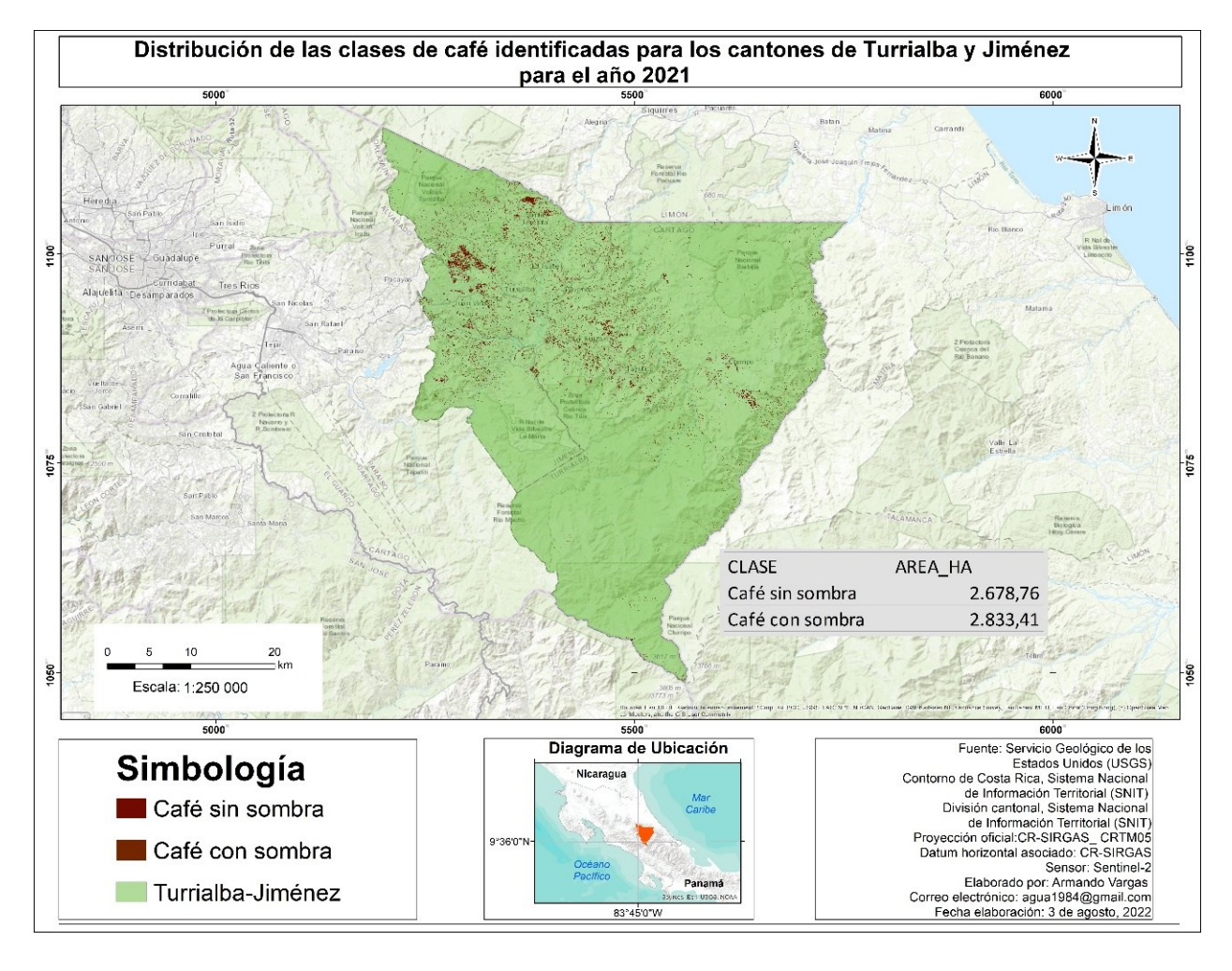

<span id="page-77-0"></span>*Distribución de la clase de café identificado para los cantones de Turrialba y Jiménez*

#### **Obtención de Mapa de Aptitud Agrícola**

Los análisis multicriterio según Espejel-García et al., (2015) son planteamientos muy importantes que permiten estimar posibles problemáticas en el desarrollo de los cultivos debido a diversos usos potenciales relacionados con criterios edáficos y climáticos. Por otra parte, el vincular y procesar estos datos con sistemas de información geográfica posibilita obtener modelos de información con mayor especificidad de una manera rápida y de bajo costo para la planificación de actividades agrícolas.

Por tal razón, se decidió aplicar un análisis multicriterio a las clases con mayor ocupación en hectáreas dentro de la zona de estudio entre los que destacan los cultivos de café y caña de

azúcar. Este último es considerado como uno de los principales sistemas productivos de la región y requiere un conjunto de valores específicos para cada una de las variables edafo-climáticas comparadas con el resto de zonas cañeras del país (Calderón y Chaves, 2020).

Según Vignola et al. (2018a) los valores nacionales para el desarrollo óptimo, medio y deficitario del cultivo de caña se muestran en la [Tabla 3;](#page-78-0) los cuales fueron validados por expertos de la Liga Agrícola Industrial de la Caña de azúcar (LAICA) para cada una de las regiones cañeras y consensuado a nivel país.

# <span id="page-78-0"></span>**Tabla 3**

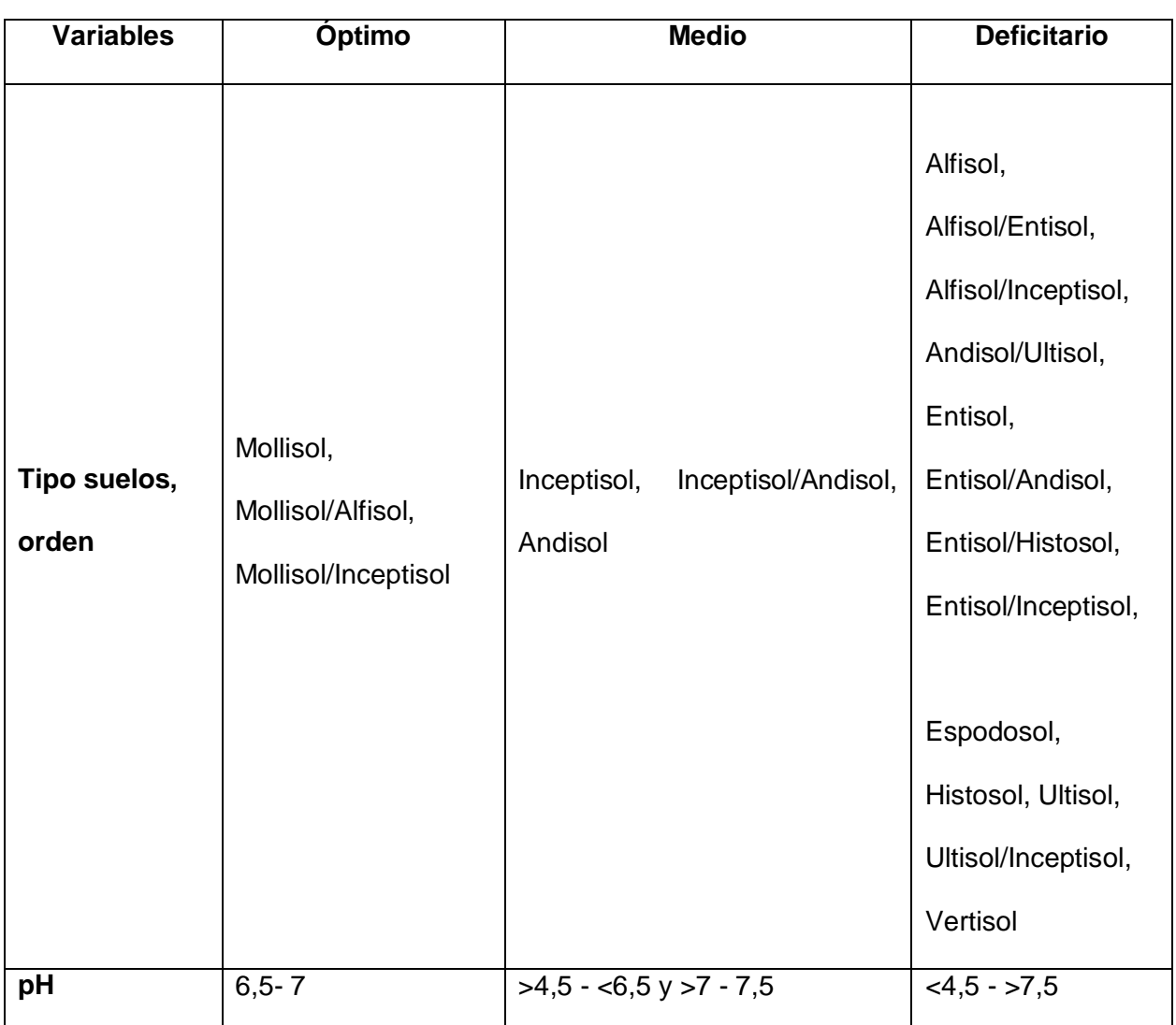

*Variables nacionales del cultivo de caña de azúcar*

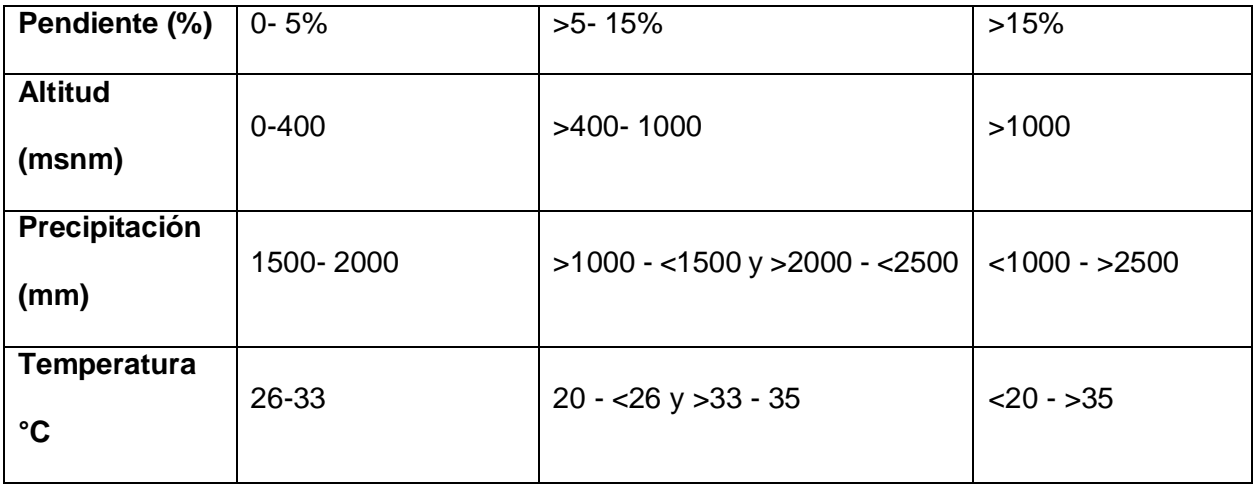

*Nota*. Cultivo de caña de azúcar en Costa Rica, por R. Vignola et al, (2018a). CATIE.

Los datos del cuadro anterior fueron enviados al experto Gilberto Calderón para su respectivo análisis de las variables nacionales. Posteriormente, se realizó una reunión virtual y se adaptaron estos valores para la zona de estudio basado en el conocimiento acumulado por el experto en el cultivo [\(Tabla 4\)](#page-79-0).

## <span id="page-79-0"></span>**Tabla 4**

*Variables adaptadas del cultivo de caña de azúcar para el área de estudio*

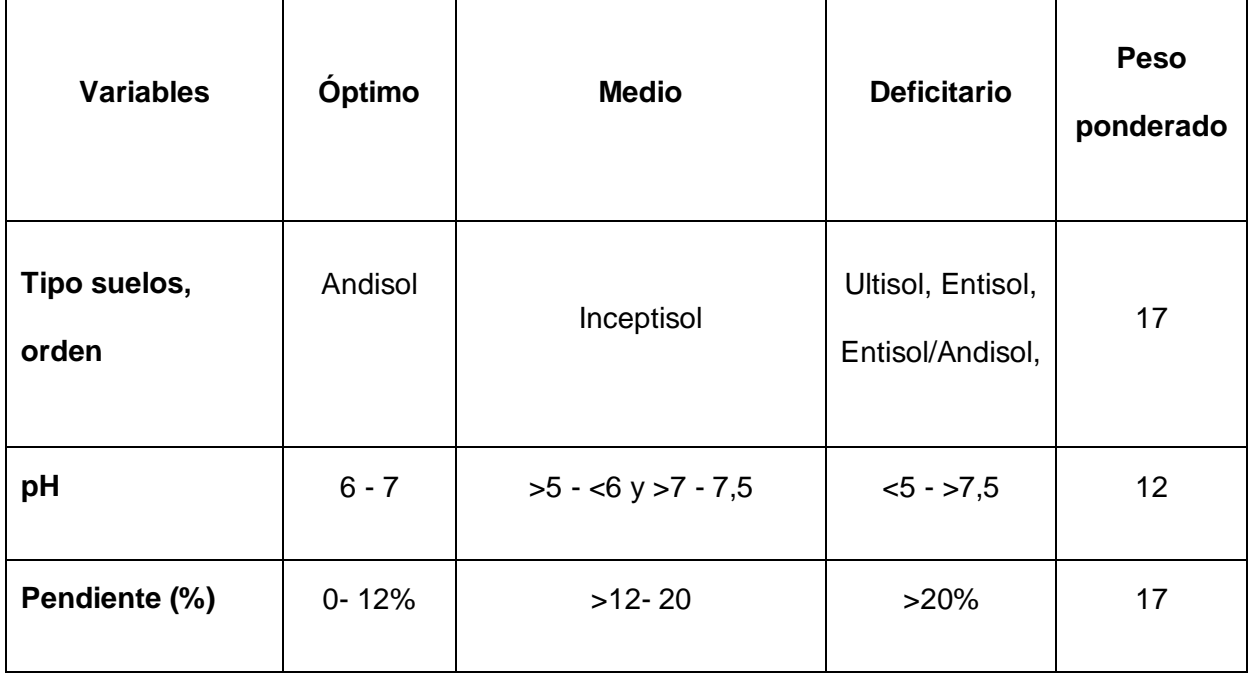

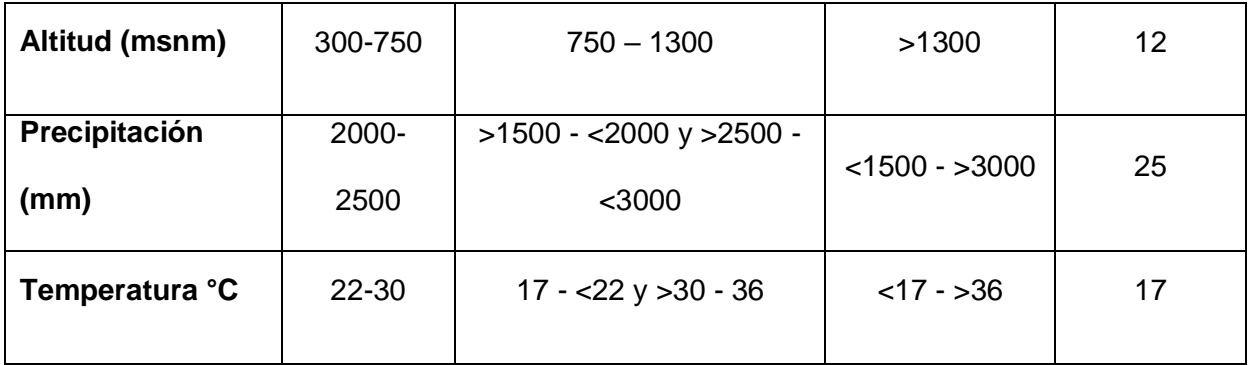

*Nota*. Comunicación personal-Validación de datos edafoclimáticos requeridos para el desarrollo del cultivo de caña, por G. Calderón (2022).

Del mismo modo, se realizó una revisión de literatura para el cultivo de café para determinar los requerimientos edafoclimáticos necesarios para su desarrollo. Para el año 2017, Vignola et al. (2018b) realizaron un estudio para determinar la aptitud agrícola del cultivo de café a nivel nacional y en conjunto con funcionarios del ICAFE, CICAFE y CATIE validaron los datos que se muestran en la Tabla 5.

# **Tabla 5**

*Variables nacionales del cultivo de café* 

| <b>Variables</b>      | Óptimo           | <b>Medio</b>                       | <b>Deficitario</b>        |
|-----------------------|------------------|------------------------------------|---------------------------|
|                       |                  |                                    |                           |
| Tipo suelos, orden    | Andisols,        | Alfisols, Alfisols/Entisols,       | $\overline{\text{Sin}}$   |
|                       | <b>Mollisols</b> | Alfisols/Inceptisols,              | restricción               |
|                       |                  | Andisols/Ultisols,                 |                           |
|                       |                  | Entisols/Andisols,                 |                           |
|                       |                  | Entisols/Inceptisols,              |                           |
|                       |                  | Inceptisols, Inceptisols/Andisols, |                           |
|                       |                  | Mollisols/Alfisols,                |                           |
|                       |                  | Mollisols/Inceptisols              |                           |
|                       |                  |                                    |                           |
|                       |                  |                                    |                           |
|                       |                  |                                    |                           |
| Ph                    | $5,5 - 6,5$      | $5,0$ a $\lt5,5$ - $>6,5$ a 6,6    | $<\!\overline{5,0}$ > 6,6 |
|                       |                  |                                    |                           |
| Pendiente (%)         | $10 - 30$        | $>30 - 35$                         | >35%                      |
| <b>Altitud (msnm)</b> | $700 - 1700$     | 500 a <700 - >1700 a 2000          | $500 - 2000$              |
|                       |                  |                                    |                           |
| Precipitación (mm)    | 1500-3000        | $1000 - 1500$                      | $< 1000 - 3000$           |
|                       |                  |                                    |                           |
| Temperatura °C        | $17 - 23$        | $14a < 17 - 23a 30$                | $< 14 - 30$               |
|                       |                  |                                    |                           |

*Nota*. Cultivo de caña de café, por R. Vignola et al. (2018b). CATIE.

La información recopilada en la tabla 5 fue enviada a dos funcionarios de la agencia del ICAFE localizada en el cantón de Turrialba para validar y ponderar las diferentes variables

referidas a nivel nacional. Luego de varias sesiones de trabajo, se determinó que las variables óptimas, medias y deficitarias que más se adaptan a la región se exponen en la [Tabla 6.](#page-82-0)

## <span id="page-82-0"></span>**Tabla 6**

*Variables adaptadas del cultivo de café para el área de estudio*

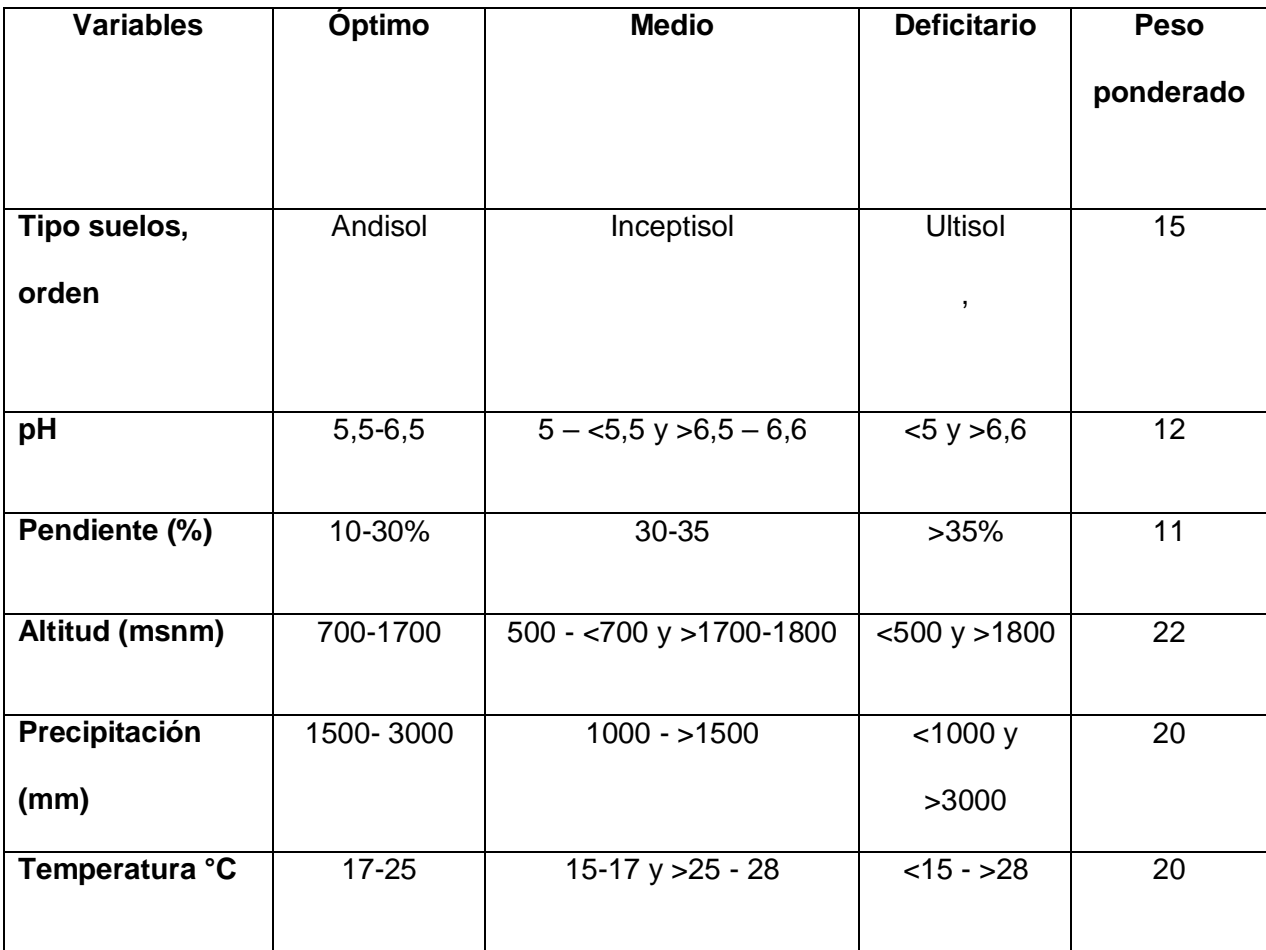

*Nota*. Comunicación personal-Validación de datos edafoclimáticos requeridos para el desarrollo del cultivo de café, por L. Poveda y F. Dittel (2022).

Luego de establecer los diferentes indicadores requeridos para los cultivos seleccionados, se procedió a elaborar los archivos en formato raster para las variables de altitud, pendiente, precipitación y temperatura, los cuales fueron generados en la plataforma de Google Earth Engine mediante el uso de scripts.

La [Figura 37](#page-83-0) indica los códigos utilizados para descargar la información de la base de datos de la NASA referentes a los modelos de elevación para el mundo, seguidamente se le aplicó un recorte con la herramienta "Clip" para obtener solamente los datos dentro del área de estudio. Para visualizar la capa en el visor del mapa se les aplicó un "Map.addLayer" con el recorte del modelo y los parámetros de visualización con la paleta de colores y los rangos mínimos y máximos de elevación. La capa resultante se muestra en la Figura 38.

# <span id="page-83-0"></span>**Figura 37**

*Código utilizado para generar el modelo de elevación digital para los cantones de Turrialba y Jiménez*

```
Imports (2 entries) \blacksquare▶ var NASA DEM: Image "NASA SRTM Digital Elevation 30m" (1 band)
▶ var Turrialba_Jimenez: Table users/agua1984/Turrialba-Jimenez
print(Turrialba_Jimenez)
var DEM_Turri = NASA_DEM.clip(Turrialba_Jimenez)
////localiza donde esta situado el área de estudio 
11/1y el número define la escala de visualización/////
Map.centerObject(Turrialba_Jimenez, 10)
11/parámetros de visualización y paleta utilizada////
var visParams = {min: 0, max: 3000};var palette = ['blue', 'green', 'orange','red'];
Map.addLayer(DEM_Turri, visParams)
```
*Nota*. El código fue ajustado con base a los scripts que se encuentran dentro de la plataforma de Google Developers (2021) y adaptado por F. Corrales et al. (2022).

*Modelo de elevación digital para los cantones Turrialba y Jiménez*

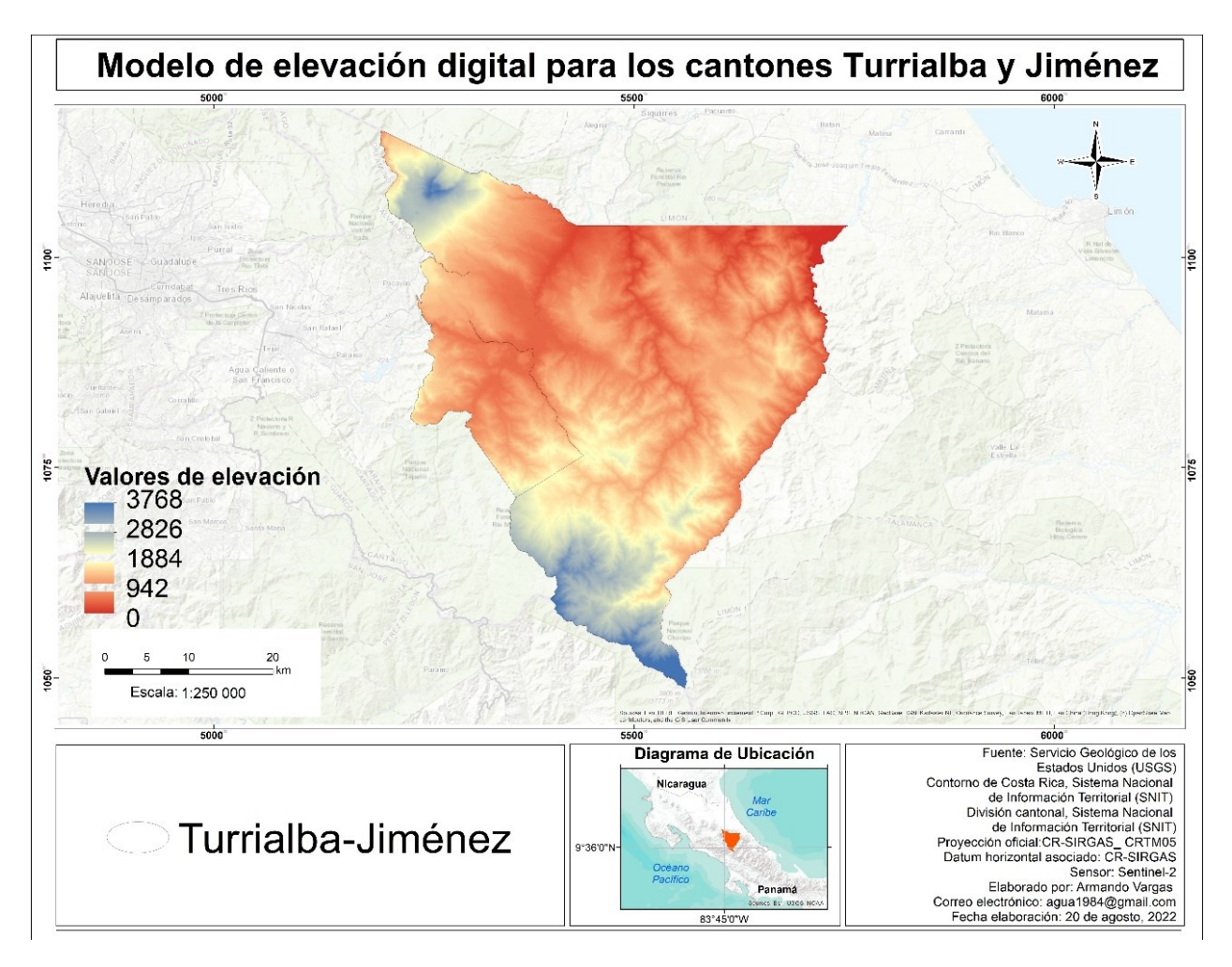

Posteriormente, la información del DEM se utilizó como insumo principal para elaborar el mapa de pendiente aplicando diferentes fórmulas matemáticas representadas en la [Figura 39.](#page-85-0) El primer paso empleó el complemento "ee.Terrain.slope" que calculó la pendiente en grados a partir de los datos del modelo de elevación. Al requerir la capa de pendiente [\(Figura 40\)](#page-85-1) en valores porcentuales se tuvo que aplicar dos fórmulas para convertir primero los grados en radianes y de radianes a porcentajes. En el primer paso, el script utilizó la multiplicación de los grados por la equivalencia del signo pi (π) y la dividió entre 180, mientras que el segundo paso aplicó la tangente a cada uno de los valores en radianes y los multiplicó por 100.

<span id="page-85-0"></span>*Código utilizado para generar la capa de pendientes para los cantones de Turrialba y Jiménez*

```
//Aplicación de fórmula para calcular la pendiente////
var pendiente_turri = ee.Terrain.slope(DEM_Turri);
//Aplicación de fórmulas para pasar de grados a porcentaje////
var pend_rad = pendiente_turri.multiply(Math.PI).divide(180)
var pend_porc = pend_rad.tan().multiply(100)Map.addLayer(pend_porc, {min:0, max:70}, 'pen');
```
*Nota*. El código fue ajustado con base a los scripts que se encuentran dentro de la plataforma

de Google Developers (2021) y adaptado por F. Corrales et al. (2022).

# <span id="page-85-1"></span>**Figura 40**

*Mapa de pendientes para los cantones de Turrialba y Jiménez*

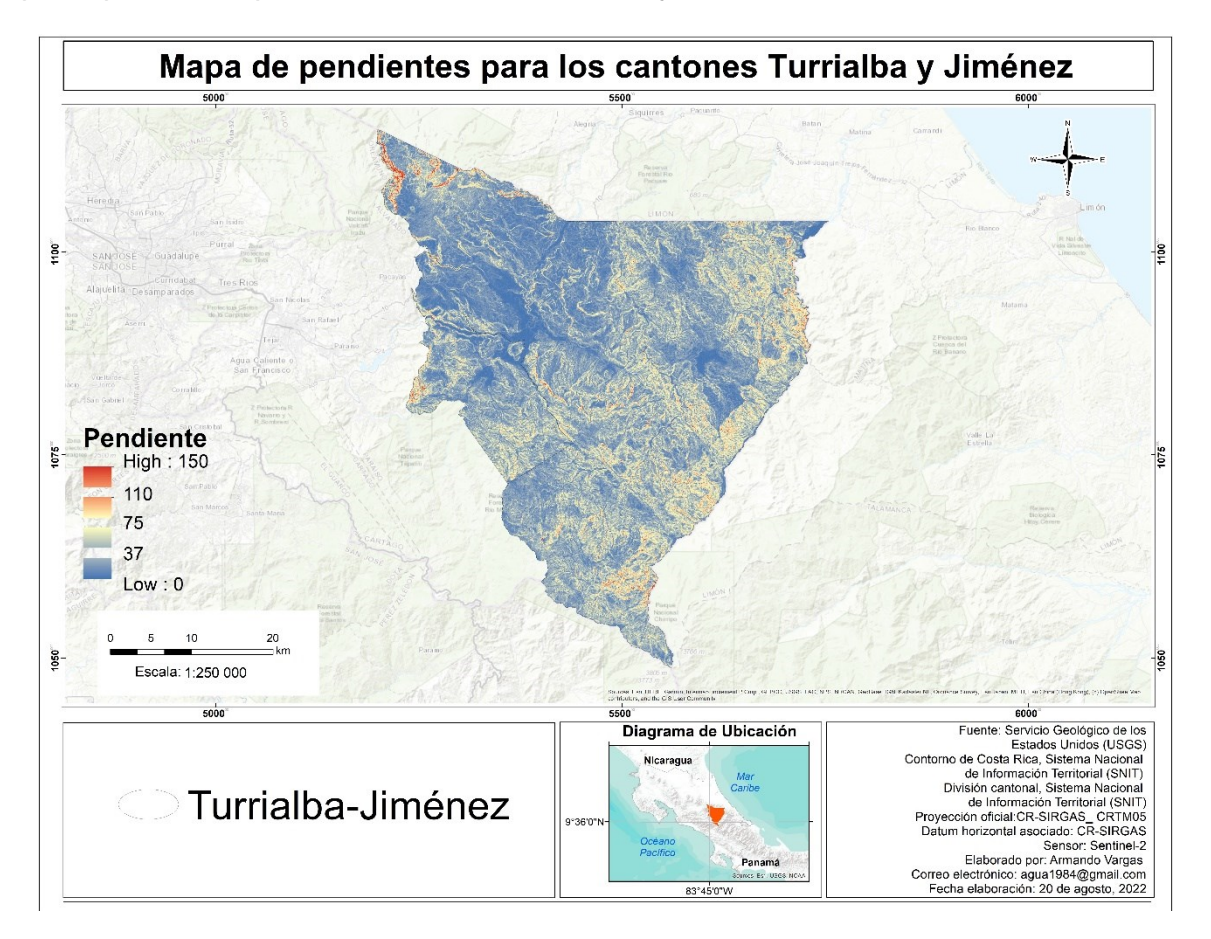

En esa misma línea de trabajo, en la plataforma de GEE se elaboró la capa de temperatura y precipitación. Para ello se solicitó al Instituto meteorológico Nacional (IMN) información de los periodos 2020-2021 de nueve estaciones meteorológicas de las cuales seis se encuentran funcionando dentro del área de estudio y otras tres estaciones se posicionan fuera de la misma con la particularidad que estuvieran localizadas en lugares cercanos a los límites estudiados, lo que disminuyó los valores de distancia y aumentó la veracidad de los resultados obtenidos en la interpolación.

El IMN envió los nueve archivos ".xlsx" correspondientes a cada estación meteorológica con los datos específicos por hora para todos los días del periodo 2020-2021. Dado esto, se realizó un procesamiento previo de la información para calcular los promedios anuales en milímetros para el caso de precipitación y grados centígrados para la temperatura [\(Tabla 7\)](#page-86-0).

## <span id="page-86-0"></span>**Tabla 7**

*Datos obtenidos de las estaciones meteorológicas para la precipitación y temperatura en el periodo 2020-2021*

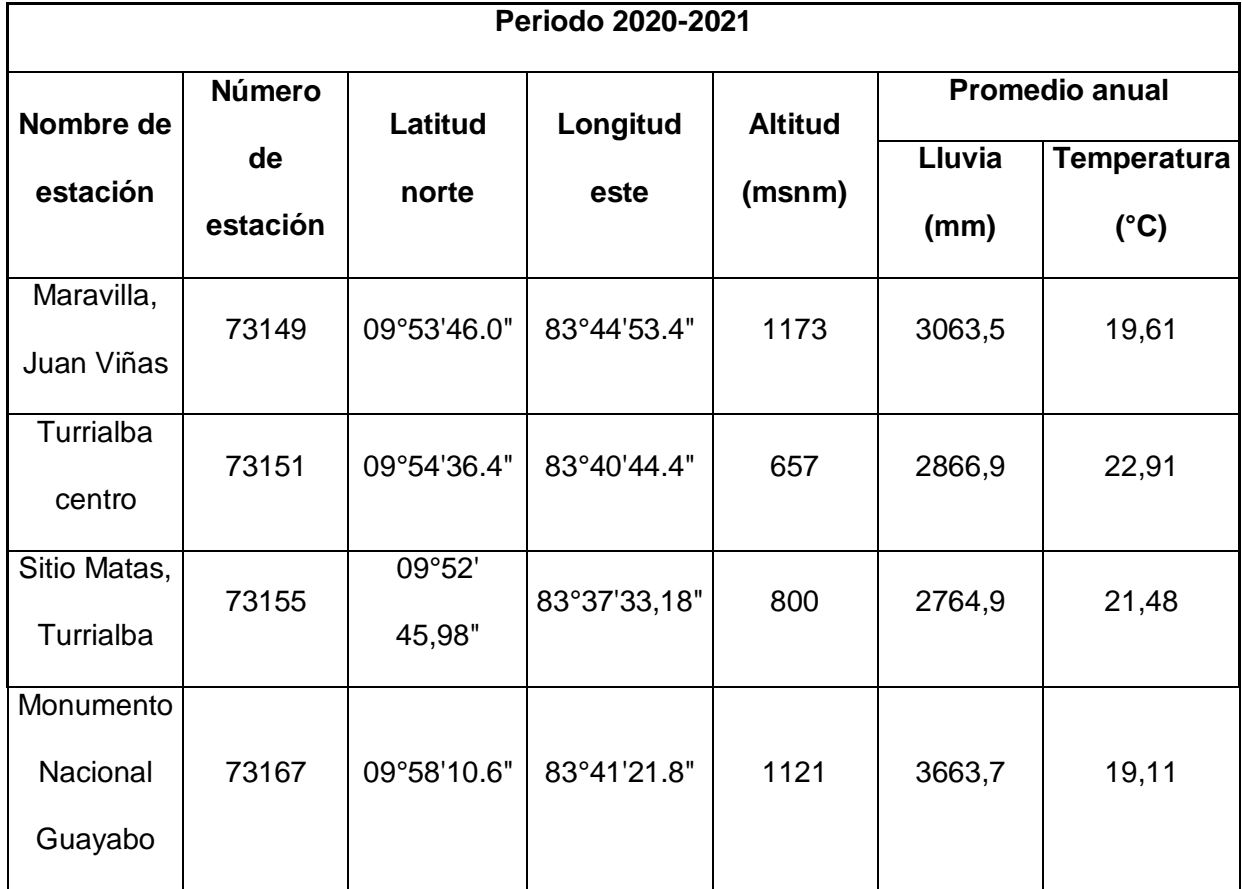

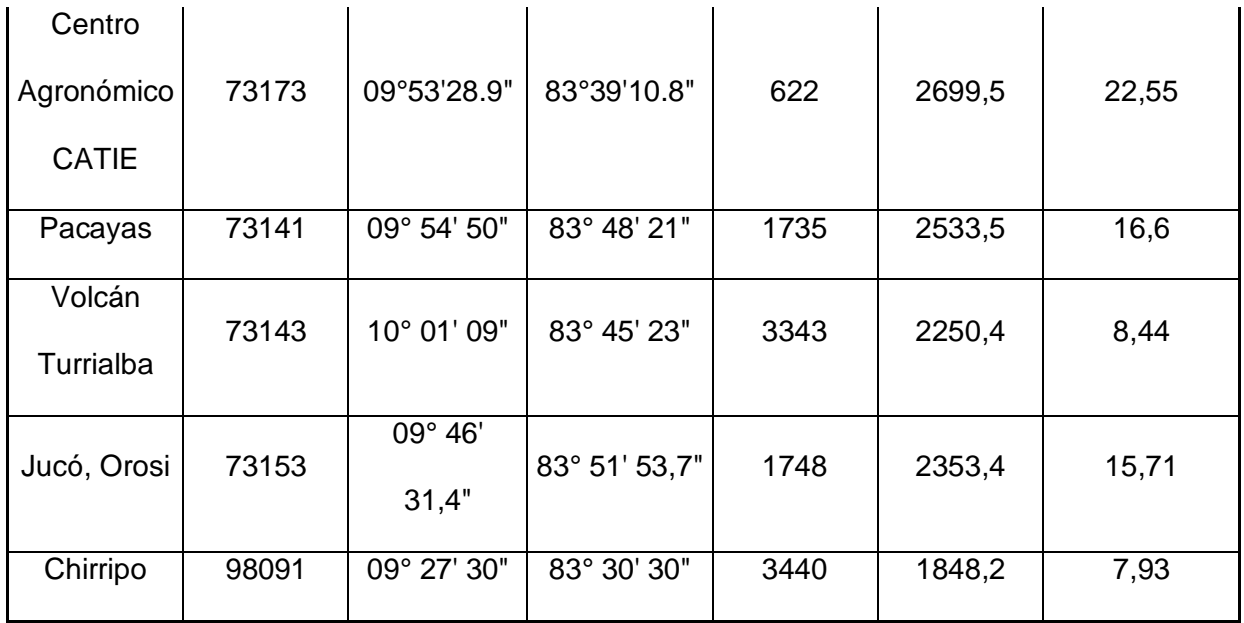

*Nota*. Datos estadísticos de precipitación y temperatura diaria para los años 2020-2021, por Instituto Meteorológico nacional [IMN], (2022).

Después de haber procesado los datos climatológicos, se requirió transformar las coordenadas geográficas de grados, minutos y segundos a grados decimales para guardarlos en los "Assets" dentro de la plataforma GEE, los cuales mediante el uso de códigos se importaron en el "editor code" para proyectar su ubicación en el visor del mapa [\(Figura 41\)](#page-87-0).

## <span id="page-87-0"></span>**Figura 41**

*Código utilizado para ubicar las estaciones meteorológicas seleccionadas alrededor del área de estudio*

```
//Crear las geometrías
var poi1 = ee.Geometry.Point(-83.74817, 9.89611);
var poi2 = ee. Geometry. Point (-83.679, 9.91011);
var \text{poi3} = ee. Geometry. Point(-83.62588, 9.87944);
<u>var poi4 = ee.Geometry.Point(-83.68939, 9.96961);</u><br>var poi5 = ee.Geometry.Point(-83.653, 9.89136);
var \ point = ee.Geometry.Point(-83.80583, 9.91389);var poi7 = ee.Geometry.Point(-83.75639, 10.01917);
var \ points = ee.Geometry.Point(-83.86492, 9.77539);var poi9 = ee.Geometry.Point(-83.50833, 9.45833);
```
*Nota*. El código fue ajustado con base a los scripts que se encuentran dentro de la plataforma de Google Developers (2021) y adaptado por F. Corrales et al. (2022).

Importadas las geometrías, se utilizó el comando "ee.Feature" plasmado en la [Figura 42](#page-88-0) para proporcionarle los datos expuestos en la [Tabla 7](#page-86-0) de precipitación media anual y el promedio de temperatura anual a cada una de las estaciones meteorológicas requeridas para la interpolación. Por último, se creó una variable "estaciones" para agrupar y almacenar la información de las nueve estaciones en un solo objeto.

#### <span id="page-88-0"></span>**Figura 42**

*Código utilizado para convertir las geometrías de cada estación meteorológica en objetos* 

*espaciales con atributos*

//Convertir las geometrías en objetos espaciales con atributos var estacion1 = ee.Feature(poi1, {precipitacion: 3063.5, temperatura: 19.61}); var estacion2 = ee.Feature(poi2, {precipitacion: 2866.9, temperatura: 22.91}); var estacion3 = ee.Feature(poi3, {precipitacion: 2764.9, temperatura: 21.48}); var estacion4 = ee.Feature(poi4, {precipitacion: 3663.7, temperatura: 19.11}); var estacion5 = ee.Feature(poi5, {precipitacion: 2699.5, temperatura: 22.55}); var estacion6 = ee.Feature(poi6, {precipitacion: 2533.5, temperatura: 16.6}); var estacion7 = ee.Feature(poi7, {precipitacion: 2250.4, temperatura: 8.44}); var estacion8 = ee.Feature(poi8, {precipitacion: 2353.4, temperatura: 15.71}); var estacion9 = ee.Feature(poi9, {precipitacion: 1848.2, temperatura: 7.93}); //Crear un featureCollection con todas las estaciones var estaciones = ee.FeatureCollection([estacion1, estacion2, estacion3, estacion4, estacion5, estacion6, estacion7, estacion8, estacion9]);

*Nota*. El código fue ajustado con base a los scripts que se encuentran dentro de la plataforma de Google Developers (2021) y adaptado por F. Corrales et al. (2022).

Posteriormente, se analizó la distribución espacial de las estaciones dentro del área de estudio y se determinó que la distribución no era óptima porque se encontraban concentradas en la parte noroeste del área de estudio, dado esto y con el fin de mejorar la interpolación de los datos, se procedió a obtener información extra de bases de datos vinculadas con el clima a nivel mundial. Como lo menciona el Instituto Internacional de Investigación para el Clima y la Sociedad (IRI) (2015), el uso de estas herramientas satelitales permite obtener información climática con periodos largos de observación, permite realizar estimaciones de datos satelitales con estaciones meteorológicas y abarca la mayoría de superficie terrestre.

Los datos extra para la variable de precipitación se obtuvieron descargando la información de la base de CHIRPS (Climate Hazards Group InfraRed Precipitation with Station data) de la agencia de Estados Unidos para el Desarrollo Internacional (USAID, por su sigla en inglés), la cual según Funk et al. (2015) presenta información confiable y actualizada al aplicar técnicas de interpolación inteligentes con datos de precipitación de alta resolución basados en observaciones infrarrojas.

La Figura 43 muestra el código adaptado con los parámetros requeridos para la obtención de la información. La primera parte del código tomó la variable de CHIRPS Daily con todos los datos diarios de precipitación y se le aplicó dos filtros; el primero filtró los datos con el área establecida y el segundo el periodo que comprende los años 2020-2021 para correlacionarlos con el periodo utilizado con las estaciones meteorológicas. La segunda parte del código recopiló los datos filtrados, realizó la suma diaria total de los dos años y le aplicó una división entre dos para obtener la precipitación media anual.

#### **Figura 43**

*Código utilizado para descargar y filtrar los datos de la base de datos CHIRPS para precipitación*

var CHIRPS\_filtro = CHIRPS.filterBounds(area\_diferencia\_zonadeestudio).filterDate('2020-01-01', '2021-12-31') **var** Precipitacion = CHIRPS\_filtro.select( precipitation' ) .sum() .divide(2) .clip(area\_diferencia\_:onaceestudio)

*Nota*. El código fue ajustado con base a los scripts que se encuentran dentro de la plataforma de Google Developers (2021) y adaptado por F. Corrales et al. (2022).

Para la variable de temperatura se utilizó el conjunto de datos global European ReAnalysis quinta generación (ERA5) del Servicio de Cambio Climático Copernicus. Según Muñoz-Sabater Corrales et al. (2021), esta base de datos facilita información climática con

muchos parámetros atmosféricos que integra una gran cantidad de series climáticas temporales por hora y con actualizaciones constantes para brindar datos ajustados en tiempo y espacio.

Para descargar los datos de ERA5 dentro de la plataforma de trabajo, se empleó un primer código expresado en la Figura 44 con la información climática filtrada con la misma fecha y área establecida para la variable de precipitación. Seguidamente, se le aplicó la herramienta "mean" para obtener la temperatura media anual de los periodos filtrados, no obstante, los datos provenientes de ERA5 se encuentran en escala Kelvin y para transformarlos a grados Celsius se usó una resta "substract" de 273,15 correspondiente al valor equitativo a los 0°C.

## **Figura 44**

*Código utilizado para descargar y filtrar los datos de la base de datos ERA5 para temperatura*

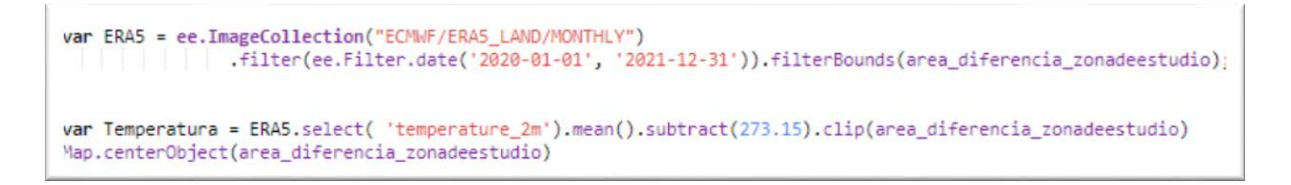

*Nota*. El código fue ajustado con base a los scripts que se encuentran dentro de la plataforma de Google Developers (2021) y adaptado por F. Corrales et al. (2022).

Luego de descargar y filtrar las bases de datos climáticas seleccionadas, se creó una variable para agrupar la información satelital llamada "Estaciones\_SAT", la cual contendría los datos de precipitación, temperatura así como longitud y latitud, como se observa en la primera línea del código de la Figura 45. Seguidamente se creó una muestra aleatoria de píxeles dentro del área en donde no había datos de estaciones del IMN cerca.

*Códigos utilizados para almacenar la información de precipitación y temperatura*

```
// Añadir una banda con valores de long y lat a cada pixel
var Estaciones_SAT = Precipitacion.addBands(ee.Image.pixelLonLat()).addBands(Temperatura);
print (Estaciones_SAT);
// Creamos una muestra de pixeles
var samples = Estaciones_SAT.sample({region: area_diferencia_zonadeestudio, numPixels: 6,
   scale :12000}) 
print(samples, "mis samples")
```
*Nota*. El código fue ajustado con base a los scripts que se encuentran dentro de la plataforma de Google Developers (2021) y adaptado por F. Corrales et al. (2022).

Posteriormente se creó la función MuestraAPuntos [\(Figura 46\)](#page-91-0) la cual convierte las muestras creadas anteriormente en objetos espaciales con geometría de punto, con los atributos de precipitación y temperatura asociados, de manera que simularan estaciones meteorológicas adicionales.

# <span id="page-91-0"></span>**Figura 46**

*Código utilizado para generar la capa de puntos con datos de estaciones satelitales* 

```
/ Lrear ~uncion para generar capa oe puntos, a partir ae ia muestra 
function MuestraAPuntos (input) {
    var lat = input. get( 'latitude' ); 
    var lon = input. get( 'longitude' ); 
   var prec = input.get('precipitation');
   var temp = input.get('temperature_2m')
   return ee .Feature(ee .Geometry.Point([lon, lat]), {precipitacion: prec, temperatura: temp});
 } 
// Aplicar la función creada a nuestro sample, y así convertirlo en
//una capa de puntos con valores de precipitación
samples = samples.map(MuestraAPuntos);
print(samples, "Samples")
Map. addLayer(samples, {color: 'white', strokeWidth: 1}, 'Sample Points');
```
*Nota*. El código fue ajustado con base a los scripts que se encuentran dentro de la plataforma de Google Developers (2021) y adaptado por F. Corrales et al. (2022).

Con el fin de trabajar con solo una variable que almacenara los datos de las estaciones en campo como los satelitales, se realizó una unión o "merge" de ambas fuentes de información como insumo principal para el proceso de interpolación. La [Figura 47](#page-92-0) indica la distribución de cada una de las estaciones utilizadas para la generación de información climática necesaria para la interpolación de datos de precipitación y temperatura.

# <span id="page-92-0"></span>**Figura 47**

*Distribución de puntos utilizados para la generación de datos climáticos*

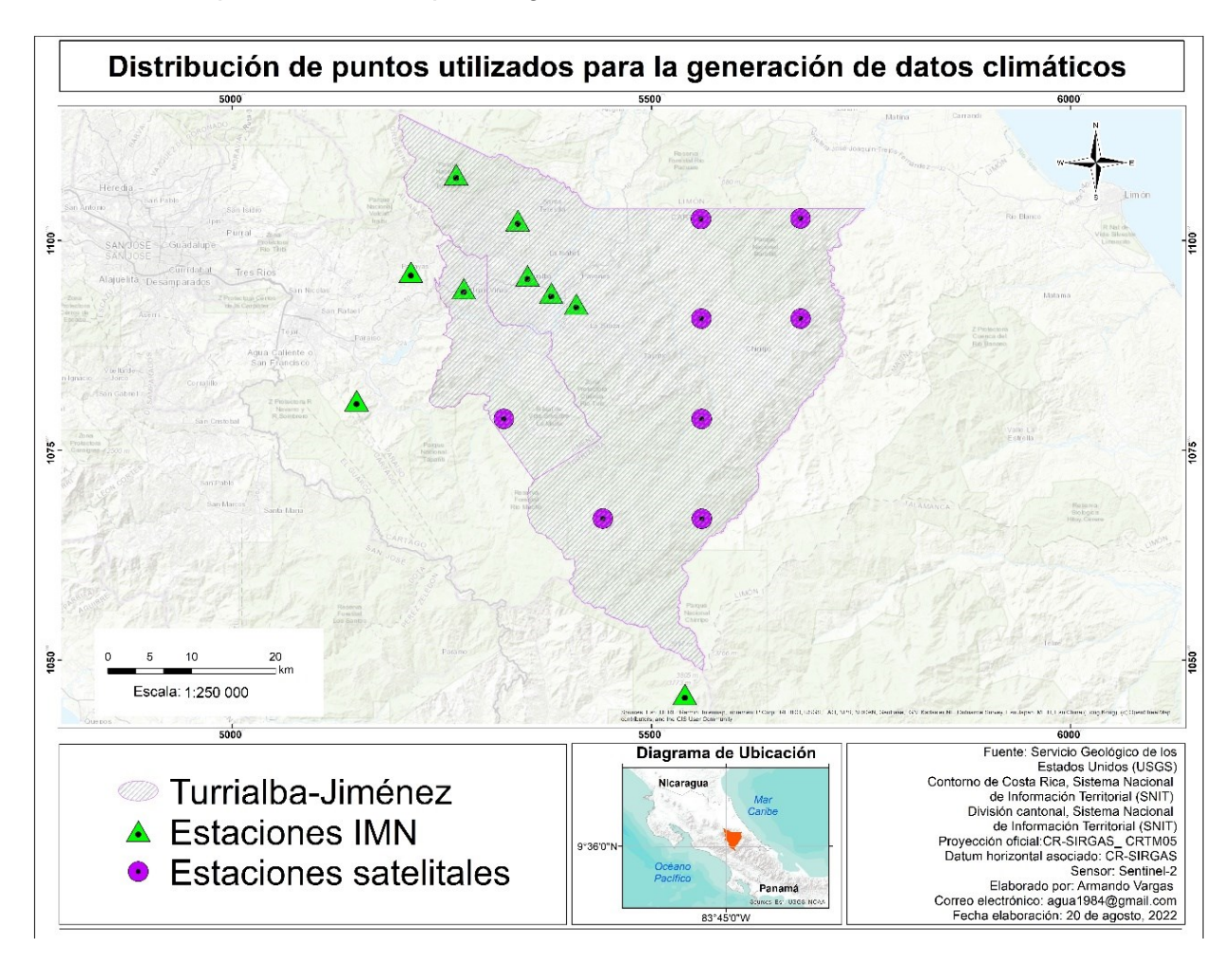

Finalmente, se procedió a elaborar los mapas de precipitación media anual y de temperatura promedio anual utilizando el método de interpolación Kriging, el cual, según Villatoro et al. (2008) y Gutiérrez-López et al. (2011), realiza una cuantificación o cálculo espacial de los datos por medio de variogramas que aplican la interpolación de variables geofísicas e hidrológicas para generar predicciones basados en la estadística. La [Figura 48](#page-93-0) muestra el código de Kriging ejecutado para la creación del mapa de precipitación media anual, este script tomó la

información de las estaciones y aplicó la interpolación a los datos procesados a partir de la ubicación espacial de cada una de las estaciones.

El código presenta tres variables (range, sill y nugget) que determinan la estimación de los datos; el primero se refiere al valor que define el rango de la distancia alrededor del punto seleccionado, el segundo establece la variabilidad de los datos según la profundidad o altitud de la zona de estudio y por último, el nugget que utiliza parámetros de 0 a 1, donde los valores bajos representan resultados más compactos mientras que valores altos producen resultados más heterogéneos con semejanza a la "sal pimienta".

Finalizado el proceso de pruebas con diferentes parámetros se ejecutó la interpolación con los valores "range" de 100 000 metros, un sill de 1,0 y un nugget de 0,1. Seguidamente para representar el resultado en el visor del mapa se creó la variable de visualización con una paleta de colores y los valores mínimos de 1900 mm a máximos de 4500 mm, lo que dio como resultado el mapa de la [Figura 49.](#page-94-0)

### <span id="page-93-0"></span>**Figura 48**

*Código utilizado para generar la capa de precipitación media anual utilizando el método Kriging*

```
//Realizar las interpolacion
var KRIGING = estaciones2.kriging({
 propertyName: 'precipitacion',
 shape: 'gaussian',
 r ange : 100000, 
 sill: 1.0,<br>nugget: 0.1,
}); 
var precipitationVis = \{min: 1900,
max: 4500,palette: ['red' 'orange', 'green', 'blue'],
\mathbf{H}Map.addLayer(KRIGING.clip(TurriJime), precipitationVis, 'Precipitacion Kriging');
```
*Nota*. El código fue ajustado con base a los scripts que se encuentran dentro de la plataforma de Google Developers (2021) y adaptado por F. Corrales et al. (2022).

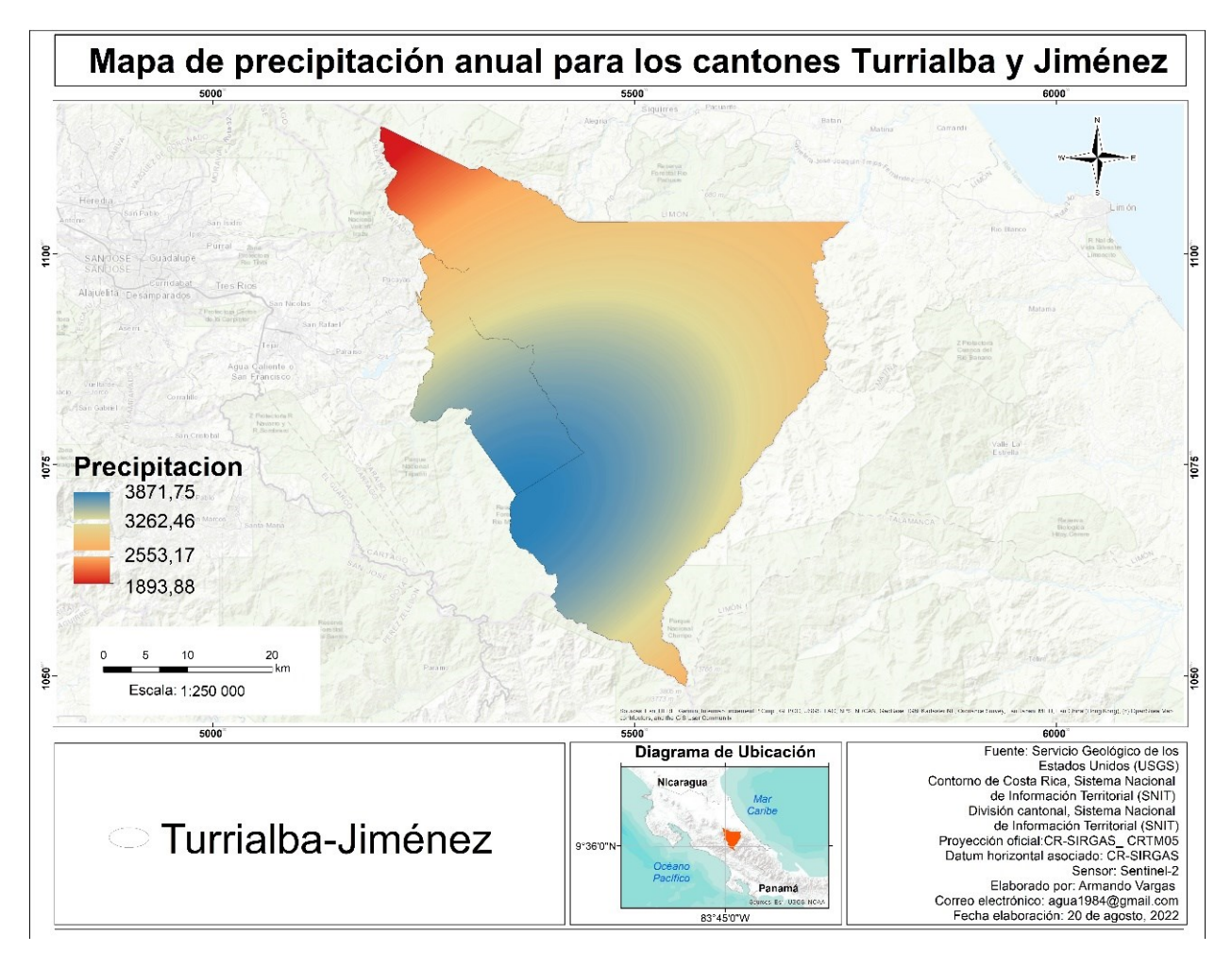

<span id="page-94-0"></span>*Mapa de precipitación media anual para los cantones de Turrialba y Jiménez*

El mapa de temperatura se creó basándose en el script anterior utilizado para el mapa de precipitación y se le adaptó el código con la información descargada para temperatura con el parámetro de propiedades "propertyName" como se muestra en la [Figura 50,](#page-95-0) además, se cambió la paleta a 5 colores y los parámetros de visualización con una mínima de 9 y máxima de 23 para representar el resultado de la interpolación [\(Figura 51\)](#page-96-0).

<span id="page-95-0"></span>*Código utilizado para generar la capa de temperatura promedio anual utilizando el método* 

*Kriging* 

```
'Reali:ar las interpolacion 
var KRIGING_temp = estaciones2.kriging({
 propertyName: 'temperatura',
 shape : ' gauss:an · , 
 r ange : 100000, 
 sill: 1.0,
  nugget: 0.1,
}); 
var TemperaturaVis = {min: 9,
max: 23,palette: ['blue', 'green', 'yellow', 'orange', 'red']
}; 
Map.addLayer(KRIGING_temp.clip(TurriJime), TemperaturaVis, 'Temperatura Kriging');
```
*Nota*. El código fue ajustado con base a los scripts que se encuentran dentro de la plataforma de Google Developers (2021) y adaptado por F. Corrales et al. (2022).

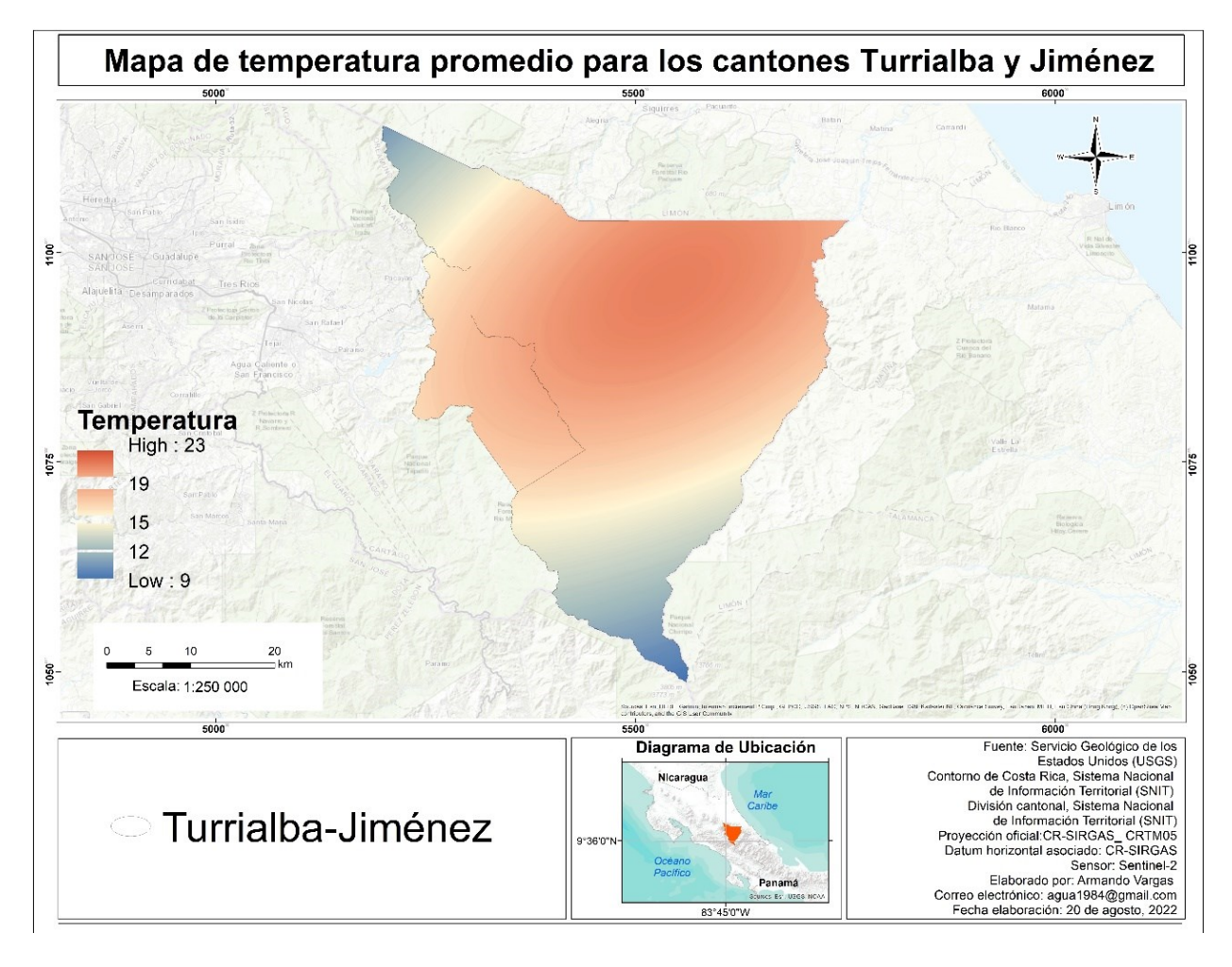

<span id="page-96-0"></span>*Mapa de temperatura promedio anual para los cantones de Turrialba y Jiménez*

Para obtener el mapa de suelos, se descargaron los archivos de la página oficial del Centro de Investigaciones Agronómicas (CIA) de la Universidad de Costa Rica encargado de generar estudios que contribuyan el desarrollo de los sistemas agroproductivos del país. Dentro de sus ejes investigativos se encuentra el área de cartografía de suelos, donde tienen a disposición las capas cartográficas de órdenes y subórdenes de suelos de todo el territorio nacional.

Luego de descargar los archivos vectoriales de órdenes de suelo, se importó la información al programa QGIS y se le aplicó la herramienta de geoproceso "cortar" con el área de estudio para obtener los datos exclusivamente de los cantones de Turrialba y Jiménez.

Seguidamente, los datos de la capa que se descargaron en formato vectorial se transformaron a formato raster con la herramienta de conversión "rasterizar" y así obtener la capa de la [Figura](#page-97-0)  [52.](#page-97-0)

# <span id="page-97-0"></span>**Figura 52**

*Mapa de órdenes de suelo para los cantones de Turrialba y Jiménez*

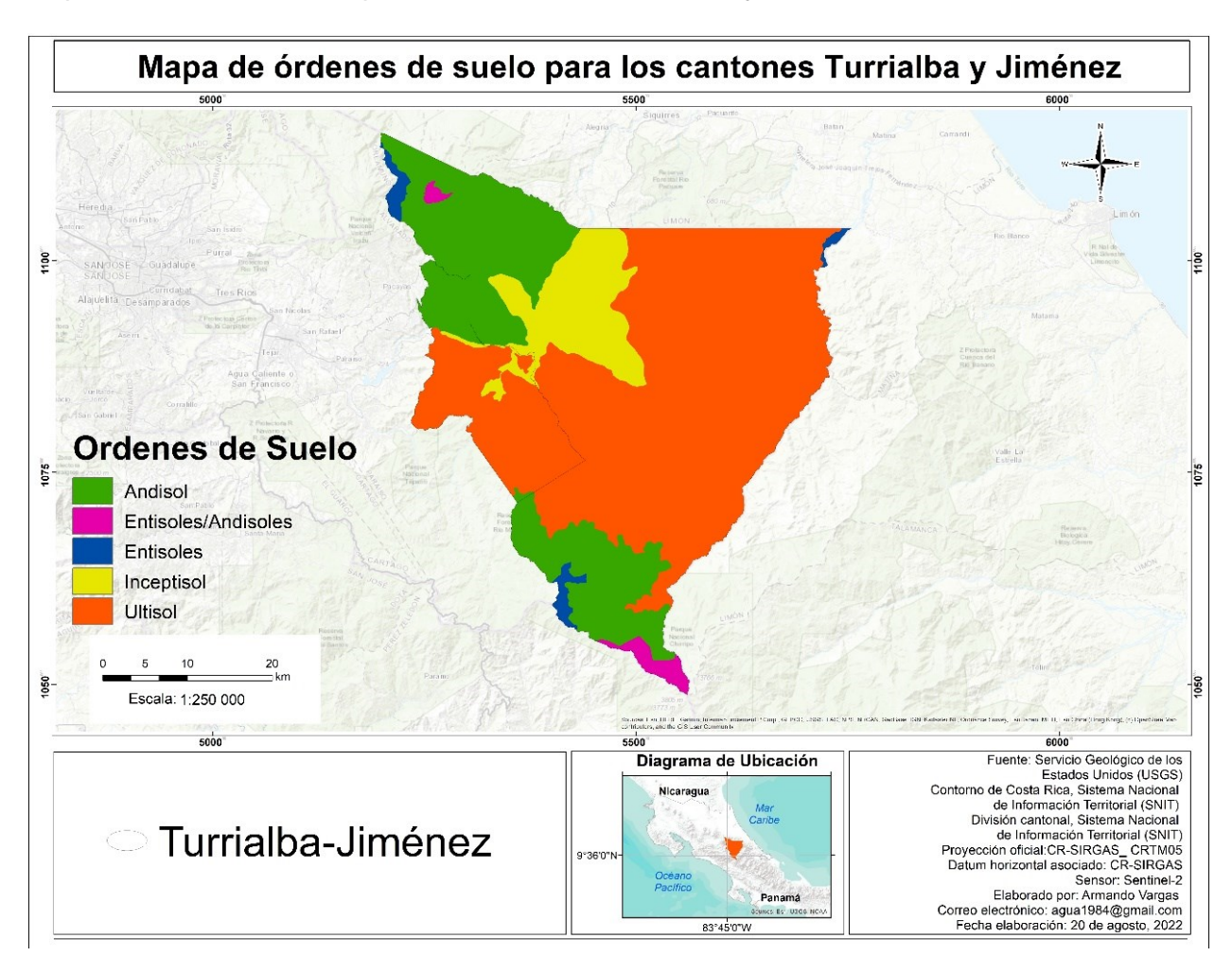

Por último, el mapa de pH fue descargado de la página oficial de Soilgrids que se encuentra en forma gratuita y pública. Dentro de la plataforma se ingresó a la sección de química de suelos donde se encontró la capa relacionada al pH, se seleccionó el área del país que cubre la zona de estudio y se descargó en formato raster. Posteriormente, se cargó en el programa QGIS y se recortó con el área de estudio con la herramienta de geoproceso "cortar" para visualizar los datos como se observan en la [Figura 53.](#page-98-0)

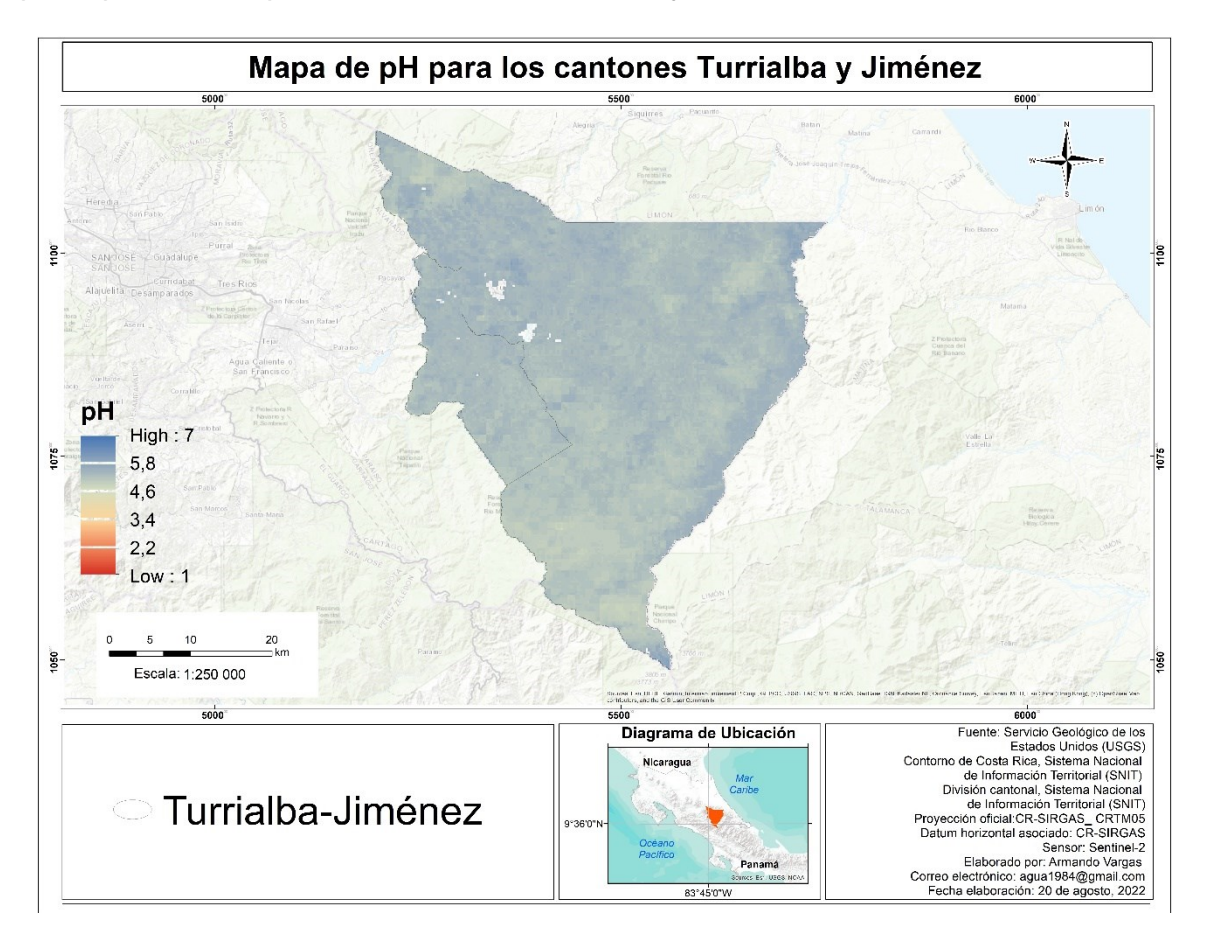

<span id="page-98-0"></span>*Mapa de pH de suelo para los cantones de Turrialba y Jiménez*

Finalizados los procesos anteriores, en el programa ArcGIS se aplicó el modelo de análisis multicriterio por superposición basado en la ponderación y combinación de variables edafoclimáticas previamente asignadas y validadas por expertos en cada uno de los cultivos seleccionados. La Figura 54 muestra la ubicación espacial de las zonas con características aptas, muy buenas, medias, bajas y deficitarias para el desarrollo del cultivo de caña dentro de la zona de estudio.

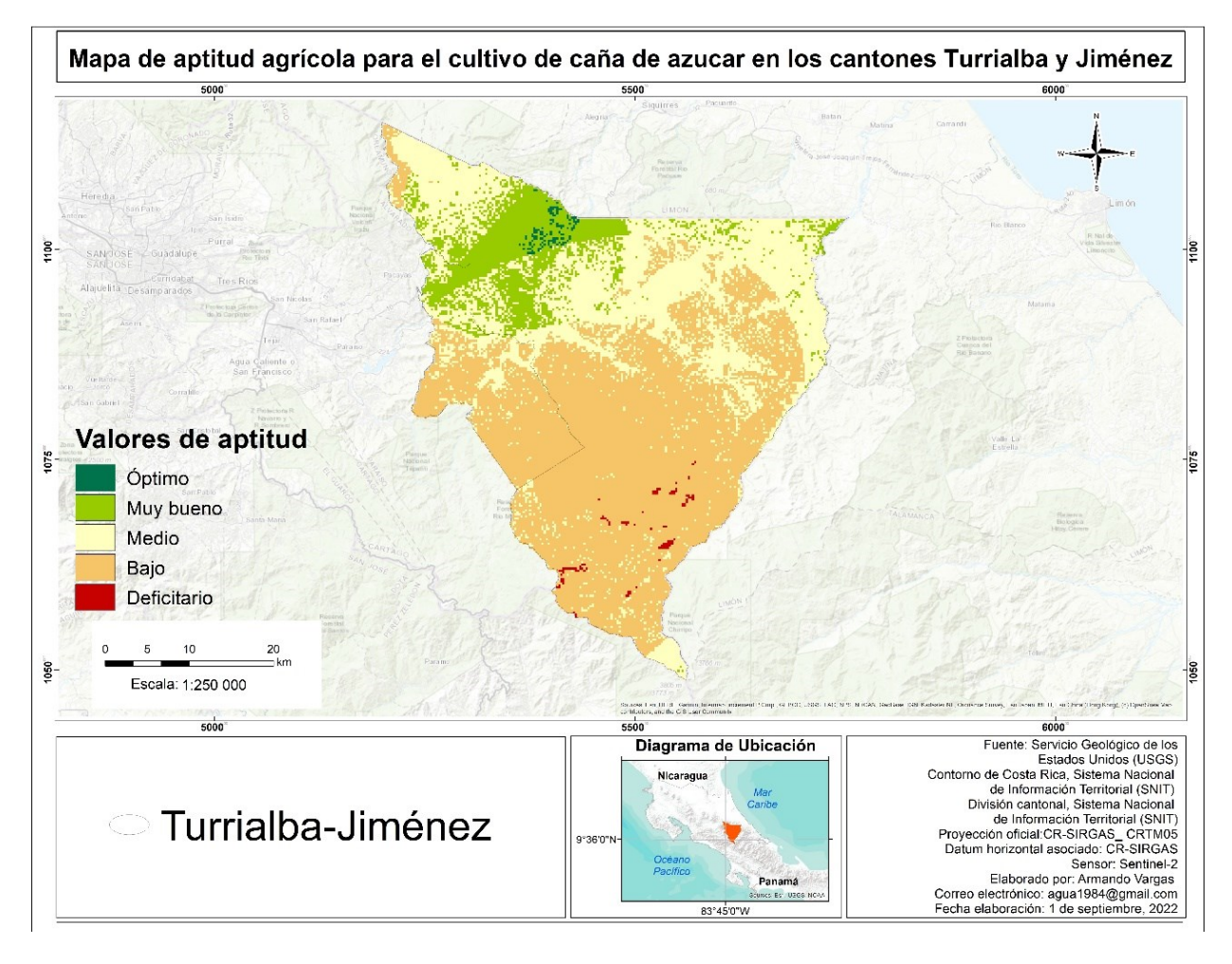

*Mapa de aptitud agrícola del cultivo de caña para los cantones de Turrialba y Jiménez*

Basado en los resultados obtenidos con el mapa de aptitud, la superposición de las áreas identificadas del cultivo de caña y la aplicación de la herramienta de intersección en el programa QGIS, se determinó que un 1,99% de la superficie total de caña se encuentra en zonas óptimas, un 44,89% del cultivo se encuentra cultivada en zonas con aptitud media, mientras que el 31,60% representa áreas situadas en zonas muy buenas, seguido de un 21,45% que se encuentra localizado en zonas bajas. Por último, un 0,07% en zonas deficitarias (Tabla 8).

# **Tabla 8**

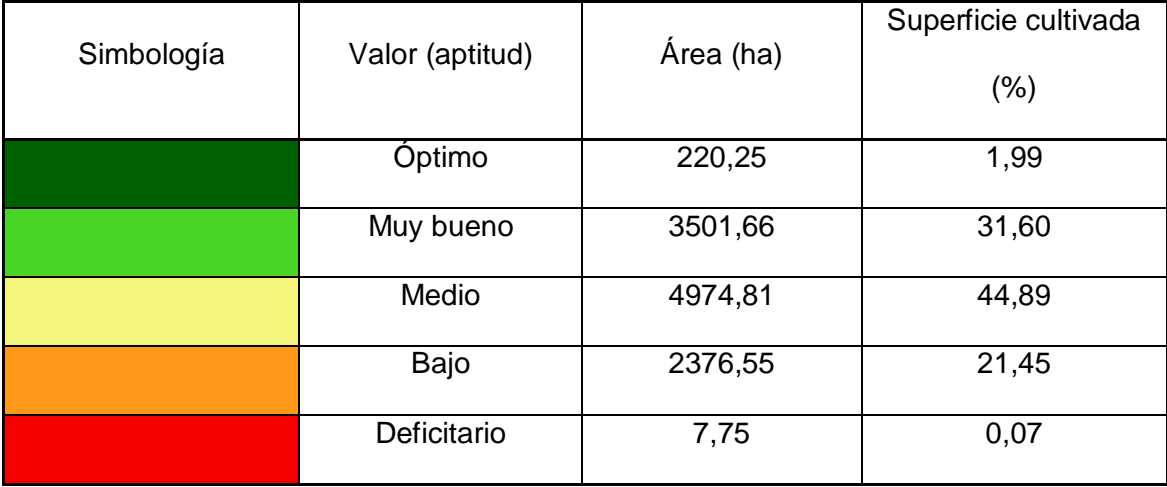

*Resultados obtenidos de la zonificación de la aptitud agrícola para el cultivo de caña*

Seguidamente, aplicando el mismo modelo de análisis multicriterio se elaboró el mapa de aptitud para el cultivo de café, el cual muestra la distribución de las zonas de aptitud basadas en las variables establecidas previamente con la ponderación de los expertos del sector cafetalero. La [Figura 55](#page-101-0) muestra que el 66,71% del total de hectáreas que abarca la zona de estudio corresponde a valores de aptitud media. El resto de áreas se dividen en las zonas óptimas y muy buenas que representan un 11,54% y el restante 21,75% corresponde a las zonas bajas y deficitarias, donde las variables edafoclimáticas infieren en forma negativa el perfecto desarrollo del cultivo de café.

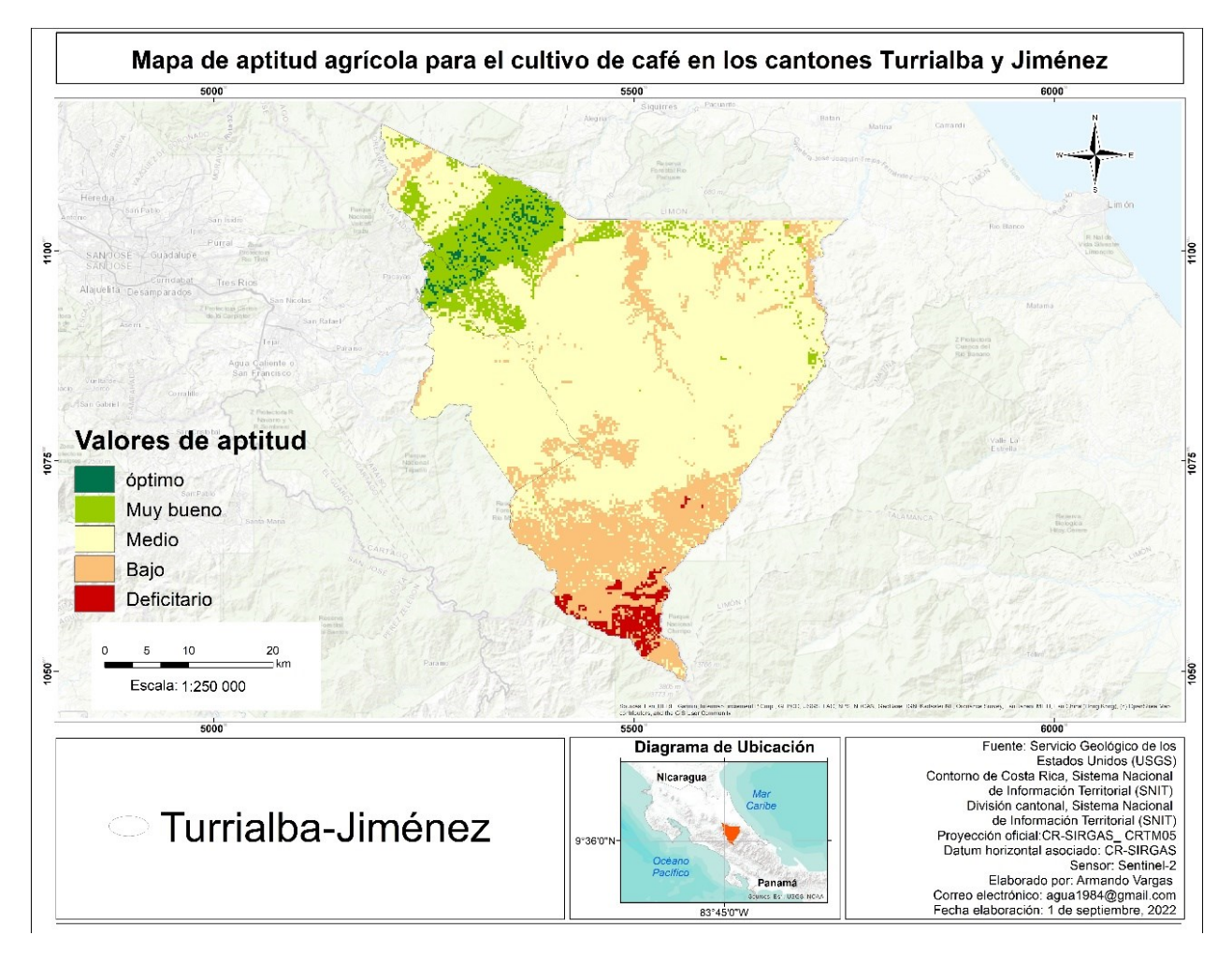

<span id="page-101-0"></span>*Mapa de aptitud agrícola del cultivo de café para los cantones de Turrialba y Jiménez*

Por su parte, los estadísticos de la Tabla 9 indican la cantidad de hectáreas y el porcentaje de ocupación de las áreas de café en relación al mapa de aptitud, donde la mayor superficie cultivada de café se encuentra en zonas medias con un total de 64,76%, seguido de las zonas con aptitud agrícola muy buena con 24,58%. Además, el 4,96% del cultivo se localiza en zonas con aptitud óptima, un 5,39% se ubica en zonas de aptitud baja y un 0,31% se encuentra en áreas deficitarias para el desarrollo del cultivo.

# **Tabla 9**

*Resultados obtenidos de la zonificación de la aptitud agrícola para el cultivo de café*

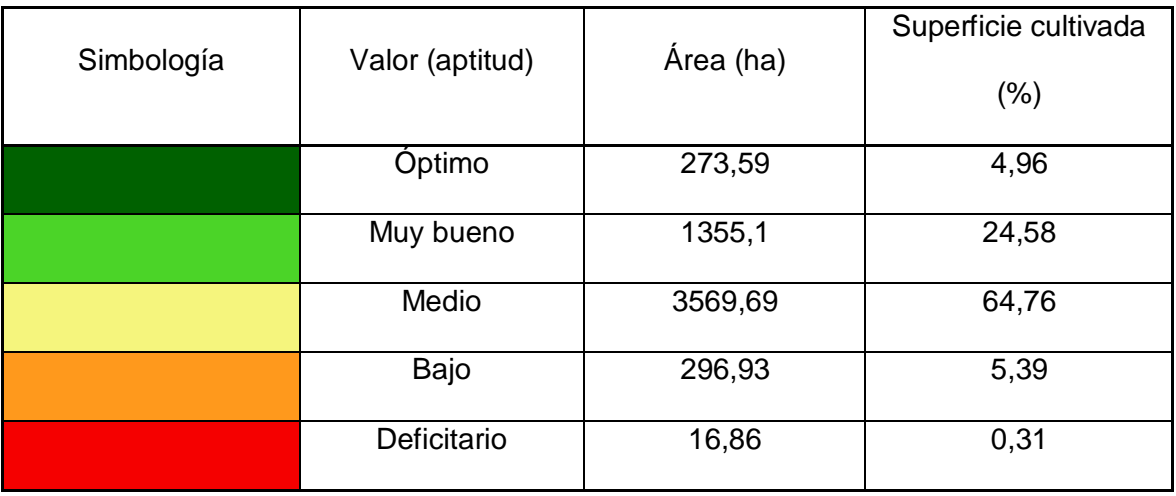

#### **Conclusiones**

Se recolectaron 167 puntos centrales en la gira realizada alrededor del área de estudio. A partir de estos se realizó la reproyección de los datos obteniendo un total de 1.169 puntos y 21 clases identificadas en campo según el sistema propuesto por el SIMOCUTE.

Se logró adaptar los lenguajes computacionales aportados por los desarrolladores de GEE y automatizar los procesos para la generación de mosaicos de imágenes satelitales Sentinel-2 a través de la plataforma Google Earth Engine.

Las imágenes de Sentinel-2 nivel 2A fueron un insumo con mayor calidad, menor cantidad de nubes y mayor cantidad de bandas disponibles para el procesamiento y clasificación.

Se unificó las clases de tubérculos, barbecho, otros cultivos y áreas agrícolas heterogéneas en una sola clase llamada "Otros cultivos", así como las clases de zona urbana continua, zona urbana discontinua y vías de transporte se combinaron en la clase infraestructura. Dado esto, la clasificación se realizó con 15 clases.

Se concluyó que el uso de la plataforma GEE y los algoritmos clasificadores mediante la aplicación de lenguajes computaciones reduce aproximadamente un 40% los tiempos en los procesamientos y agiliza la clasificación del mosaico de imágenes en relación a procesos donde el fotointérprete levanta la información manualmente y utiliza otros insumos complementarios para la identificación de los usos del suelo.

Se aplicaron los algoritmos clasificadores Minimum Distance, Ramdom Forest y Classification and Regression Tree (CART) para clasificar el mosaico de imágenes Sentinel-2. El algoritmo que presentó mayor porcentaje de exactitud global fue Ramdom Forest con un 82,95%, seguido de CART con 81,50% y por último Minimum Distance con total de 57,51%.

El análisis individual de las clases que presentaron mejor porcentaje de exactitud fueron los pastos limpios con un 95,05%, bosque secundario con 90,59%, caña con un 89,36%, infraestructura con un 82,14% y café con sombra con un 81,82%.

Se determinó que los principales usos del suelo con mayor ocupación fueron cobertura forestal (bosque secundario, bosque maduro y plantación forestal) con un total de 136 162, 78 hectáreas, seguido de las clases de pastos (arbolados y limpios) con 25 497,24 hectáreas, el cultivo de caña con un total de 11 081,02 hectáreas y por último el cultivo de café (con y sin sombra) con 5 512,17 hectáreas.

La aplicación y adaptación de scripts dentro de la plataforma de GEE posibilitó la automatización de procesos para la elaboración de las capas raster de altitud, pendiente, precipitación y temperatura.

Se determinó que un 1,99% de la superficie total de caña se encuentra en zonas óptimas, un 31,60% del cultivo se encuentra cultivada en zonas con aptitud muy buenas, mientras que el 44,89% representa áreas situadas en zonas media, seguido de un 21,45% que se encuentra localizado en zonas bajas. Por último, un 0,07% en zonas deficitarias.

El análisis de aptitud realizado para el cultivo de café presentó que un 4,96% de la superficie total se encuentra en zonas óptimas, un 24,58% del cultivo se encuentra cultivado en zonas con aptitud muy buenas y un 64,76% en zonas de aptitud media, seguido de un 5,39% que se encuentra presentes en zonas bajas y un 0,31% en zonas deficitarias.

### **Recomendaciones**

Incentivar a los gobiernos locales y entes gubernamentales vinculados a la agricultura y ganadería a implementar estas herramientas geoespaciales para mejorar la gestión y la toma de datos en la región.

Monitorear anualmente el desarrollo de los cultivos identificados en la zona de estudio para tener registros de aumento o disminución de áreas cultivadas y con ello analizar las posibles causas del cambio de uso de la tierra.

Fomentar el uso de los mapas de aptitud agrícola con el objetivo de capacitar y guiar a los productores sobre la capacidad edafoclimática que tienen las fincas y determinar cuáles cultivos son más aptos para su desarrollo.

Fomentar el uso de esta herramienta para actualizar los planes reguladores en los diferentes cantones del país y el monitoreo de los recursos forestales y ambientales mediante técnicas de teledetección.

Elaborar el mosaico del área de estudio con imágenes tomadas por el sensor en fechas similares o lapsos de tiempos cercanos para mejorar el análisis y la clasificación de los algoritmos.

Incorporar la variable de Capacidad de Intercambio Catiónico Efectiva (CICE) como factor de fertilidad de suelos para el mapa de aptitud.

Disminuir la cantidad de clases a clasificar para mejor la calidad de los productos y la exactitud global de la capa clasificada.

### **Referencias**

- Acuña, S., Ávila, I., Aguilar, H., Hernández, S., Vargas, A., Vargas, Y., Obando, M., Fallas, E., Jiménez, M., Fernández, J., Calvo, Y., Romero, D., Manrow, M. y Miller, C. (2022). *Informe final del Paisaje de Cobertura Arbórea presente en un radio de 2 km alrededor de los paisajes productivos del MOCUPP para el año 2019*.
- Aguilar, H., Blanco, B., Calvo, Y., Ortega, M., Romero, D., Vargas, A. y Vargas, Y. (2020). *III Entrega: informe II-Piloto pasto menor al 30% de cobertura arbórea*. PRIAS-CeNAT.
- Aguilar, H., Blanco, B., Calvo, Y., Ortega, M., Vargas, A. y Vargas, Y. (2019). *Informe I- Pastos sin árboles*. CeNAT-PRIAS.
- Aguilar, H., Mora, R. y Vargas, C. (2014). Metodología para la corrección atmosférica de imágenes Aster, Rapideye, Spot 2 y Landsat 8 con el módulo Flaash del software ENVI. *Revista Geográfica de América Central,* (53), 39-59. <https://www.revistas.una.ac.cr/index.php/geografica/article/view/6609/6743>
- Aguilar, N., Galindo, G., Fortanelli, J. y Contreras, C. (2010). Evaluación multicriterio y aptitud agroclimática del cultivo de caña de azúcar en la región de Huasteca (México)*. Revista Corpoica-Ciencia y tecnología agropecuaria* (11) 144-154.
- Ahmad, A. (2012). Analysis of Maximum Likelihood Classification on Multispectral Data*. Applied Mathematical Sciences 6*(129) 6425 - 6436.
- Alarcón, J. (2019*).* Análisis del proceso de formulación de la política nacional de ordenamiento territorial en Costa Rica (PNOT 2012-2040)*. Revista Estado, Gobierno y Gestión Pública* (33) 107-129.
- Alvarado-Quiroa, H. y Araya-Rodríguez, F. (2013). Changes in land use and urban growth. Case study in the neighboring municipalities of the Commonwealth Metrópoli de Los Altos, Quetzaltenango, Guatemala. *Tecnología en march*a*, 27 104-113*.
- Arce, R. (2015). *La gestión territorial sostenible en la perspectiva de construcción de sociedades sustentables*. SERVINDI.<https://www.servindi.org/actualidad/124443>
- Arguello, M. (2020). *Un sistema integrado de monitoreo de bosques y ecosistemas para Costa Rica. Turrialba, Costa Rica.* CATIE. [https://www.catie.ac.cr/tecnologias-monitoreo](https://www.catie.ac.cr/tecnologias-monitoreo-forestal/un-sistema-integrado-de-monitoreo-de-bosques-y-ecosistemas-para-costa-rica/)[forestal/un-sistema-integrado-de-monitoreo-de-bosques-y-ecosistemas-para-costa-rica/](https://www.catie.ac.cr/tecnologias-monitoreo-forestal/un-sistema-integrado-de-monitoreo-de-bosques-y-ecosistemas-para-costa-rica/)
- Arias, R. (2009). Turrialba: una economía local entre la crisis y el desarrollo. *Revista Ciencias Económicas* (27) 209-231.
- Ávila, I. (2020). *Derivación indirecta de la distribución espacial y estado de desarrollo de los bosques secundarios en Costa Rica usando imágenes satelitales de mediana resolución espacial.* [Tesis de Maestría].
- Baillarin, S., Meygret, A., Dechoz, C., Petrucci, B., Lacherade, S., Tremas, T., Isola, C., Martimont, P. y Spoto, F. (2012). Sentinel-2 level 1 products and image processing performances*. Remote Sensing and Spatial Information Sciences, XXXIX-B1*. [https://www.researchgate.net/publication/314842735\\_SENTINEL-](https://www.researchgate.net/publication/314842735_SENTINEL-2_LEVEL_1_PRODUCTS_AND_IMAGE_PROCESSING_PERFORMANCES)[2\\_LEVEL\\_1\\_PRODUCTS\\_AND\\_IMAGE\\_PROCESSING\\_PERFORMANCES](https://www.researchgate.net/publication/314842735_SENTINEL-2_LEVEL_1_PRODUCTS_AND_IMAGE_PROCESSING_PERFORMANCES) DOI

:10.5194/isprsarchives-XXXIX-B1-197-2012

Banco Mundial. (2017). *Uso de satélites para monitorear los avances de los ODS*. [https://www.bancomundial.org/es/news/feature/2017/08/23/using-satellites-to-monitor](https://www.bancomundial.org/es/news/feature/2017/08/23/using-satellites-to-monitor-progress-toward-the-sdgs)[progress-toward-the-sdgs](https://www.bancomundial.org/es/news/feature/2017/08/23/using-satellites-to-monitor-progress-toward-the-sdgs)
- Bazant, J. (2012). Impacto del cambio climático sobre la expansión urbana anárquica de las ciudades: el caso de México*. Revista Proyección* (13). [https://bdigital.uncu.edu.ar/objetos\\_digitales/13418/08bazant-proyeccion13.pdf.](https://bdigital.uncu.edu.ar/objetos_digitales/13418/08bazant-proyeccion13.pdf) 176-219.
- Bermúdez, R. (2019). El papel del estado en el ordenamiento territorial: de la planificación normativa a la crisis del urbanismo reglamentario. *Revista IUS-UCR, 12*(1) 1-44.
- Burbano, H. (2016). El suelo y su relación con los servicios ecosistémicos y la seguridad alimentaria*. Revista de ciencias agrícolas, 33*(2). [http://www.scielo.org.co/pdf/rcia/v33n2/v33n2a11.pdf.](http://www.scielo.org.co/pdf/rcia/v33n2/v33n2a11.pdf) 117-124.
- Calderón, G. (27 de julio 2022) *Comunicación personal Validación de datos edafoclimáticos requeridos para el desarrollo del cultivo de caña.*
- Calderón, D. y Frey, K. (2016). El ordenamiento territorial para la gestión del riesgo de desastres en Colombia*. Territorios, Revista de estudios urbanos y regionales*, (36). [https://revistas.urosario.edu.co/xml/357/35749527011/html/index.html.](https://revistas.urosario.edu.co/xml/357/35749527011/html/index.html) 239-264.
- Calderón, G. y Chavez, M. (2020). *Guía técnica del cultivo caña de azúcar. Región Turrialba.* LAICA-DIECA.
- Centro Nacional de Información Geoambiental [CENIGA]. (2018). *Sistema de Definición de Clases de los Usos y Coberturas de la Tierra de Costa Rica*.
- Centro Nacional de Información Geoambiental [CENIGA]. (2020). Descripción del Sistema de Clasificación de Uso y Cobertura de la Tierra propuesto para el SIMOCUTE. *AMBIENTICO, 273*. 23-24.
- Chuvieco, E. (2008). *Teledetección ambiental: La observación de la tierra desde el espacio*, 3 ed. Ariel SA.
- Chuvieco, E. (2010). *Teledetección ambiental: La observación de la tierra desde el espacio*. Ariel SA.
- Corrales, F., Romero, D. y Vargas, C. (8 ene. 2022). *Programación de scripts en la plataforma de Google Earth Engine*. (Zoom). Laboratorio PRIAS.
- Consejo Territorial de Desarrollo Rural Turrialba-Jiménez. (2015). *Plan de desarrollo rural del territorio Turrialba-Jiménez 2015-2020*.
- European Space Agency [ESA] (2015). *Sentinel-2 products specification document. Sentinel 2 PDGS Core Porcurement*. [https://sentinel.esa.int/documents/247904/349490/S2\\_MSI\\_Product\\_Specification.pdf](https://sentinel.esa.int/documents/247904/349490/S2_MSI_Product_Specification.pdf)
- European Space Agency [ESA] (c2021). ESA: Guides, Sentinel 2 Level 2). <https://sentinel.esa.int/web/sentinel/user-guides/sentinel-2-msi/processing-levels/level-2>
- Espejel-García, A., Romero-Domínguez, J., Barrera-Rodríguez, A., Torres-Espejel, B. y Félix-Crescencio, J. (2015). Determinación del uso potencial agrícola mediante modelación geoespacial y análisis multicriterio para la cuenca Balsas Mezcala. *Revista Ra Ximhai. 11*(5).
- Fernández, A. (2018). Atlas digital del plan regulador del cantón de Jiménez, Cartago, Costa Rica. [Tesis de Licenciatura]. Instituto Tecnológico de Costa Rica.
- Fondo Nacional de Financiamiento Forestal [FONAFIFO]. (2018). *Estrategia Nacional REDD+ COSTA RICA.*
- Funk, C., Peterson, P., Landsfeld, M., Pedreros, D., Verdin, J., Shukla, S., Husak, G., Rowland, J., Harrison, L., Hoell, A. y Michaelsen, J. (2015). The climate hazards infrared precipitation with stations—a new environmental record for monitoring extremes. *Scientific Data, 2*, Article number 150066.<https://www.nature.com/articles/sdata201566>

Gómez, M. (2020). *Efecto hidrológico del cambio de uso del suelo en la cuenca del río Pejibaye, Cartago, Costa Rica*. Instituto Tecnológico de Costa Rica. [https://repositoriotec.tec.ac.cr/bitstream/handle/2238/11547/TFG\\_Mar%c3%ada\\_Jos%c](https://repositoriotec.tec.ac.cr/bitstream/handle/2238/11547/TFG_Mar%c3%ada_Jos%c3%a9_G%c3%b3mez_Astorga.pdf?sequence=1&isAllowed=y) [3%a9\\_G%c3%b3mez\\_Astorga.pdf?sequence=1&isAllowed=y](https://repositoriotec.tec.ac.cr/bitstream/handle/2238/11547/TFG_Mar%c3%ada_Jos%c3%a9_G%c3%b3mez_Astorga.pdf?sequence=1&isAllowed=y)

Google Earth Engine [GEE] (s.f). *Earth Engine Code Editor*. [https://developers.google.com/earth](https://developers.google.com/earth-engine/guides/playground)[engine/guides/playground](https://developers.google.com/earth-engine/guides/playground) 

Group on Earth Observations [GEO]. (2013). *Cómo las observaciones de la tierra pueden apoyar el desarrollo sostenible en América Latina*. [https://www.minrel.gob.cl/minrel\\_old/site/artic/20130821/asocfile/20130821125324/geo\\_](https://www.minrel.gob.cl/minrel_old/site/artic/20130821/asocfile/20130821125324/geo_america_latina2011_1.pdf) [america\\_latina2011\\_1.pdf](https://www.minrel.gob.cl/minrel_old/site/artic/20130821/asocfile/20130821125324/geo_america_latina2011_1.pdf) 

Google Developers. (2018). Sentinel-2: Cloud Probability. [https://developers.google.com/earth](https://developers.google.com/earth-engine/datasets/catalog/COPERNICUS_S2_CLOUD_PROBABILITY?hl=en)engine/datasets/catalog/COPERNICUS\_S2\_CLOUD\_PROBABILITY?hl=en

Gorelick, N., Hancher, M., Dixon, M., Ilyushchenko, S., Thau, D. y Moore, R. (2017). Google Earth Engine: Planetary-scale geospatial analysis for everyone. *Remote Sensing of Environment (202)*.

<https://www.sciencedirect.com/science/article/pii/S0034425717302900> 18-27.

- Gutiérrez-López, A., Ramírez, A., Lebel, T., Santillán, O. y Fuentes, C. (2011). El variograma y el correlograma, dos estimadores de la variabilidad de mediciones hidrológicas*. Universidad de Antioquia* (59), 192-202[. http://www.scielo.org.co/pdf/rfiua/n59/n59a18.pdf](http://www.scielo.org.co/pdf/rfiua/n59/n59a18.pdf)
- Habid, S., Plessis-Fraissard, M. y D.Ambrose, S. (2008). *Observaciones espaciales de la tierra en beneficio de la sociedad. Boletín de la OMM.* [https://1library.co/document/qmwkp07z](https://1library.co/document/qmwkp07z-observaciones-espaciales-tierra-beneficio-sociedad.html?utm_source=related_list)[observaciones-espaciales-tierra-beneficio-sociedad.html?utm\\_source=related\\_list](https://1library.co/document/qmwkp07z-observaciones-espaciales-tierra-beneficio-sociedad.html?utm_source=related_list)
- Hansen, M. (2012). *Classification trees and mixed training data. In Weng, Q. Advances in environmental remote sensing: sensors, algorithms and aplications.* Taylor & Francis Group.
- Hernández, S., Aguilar, H., Ávila, I., Acuña, S., Vargas, Y., Vargas, A., Obando, M., Calvo, Y., Jiménez, M., Fernández, J., Fallas, E., Romero, D., Manrow, M. y Miller, C. (2022). Informe final del Paisaje Productivo de Pastos año 2019. PRIAS-CeNAT.
- Instituto del Café de Costa Rica (ICAFE) (2019). *Informe final proyecto: Actualización área cafetalera 2017-2018*. CICAFE.
- Instituto de Desarrollo Rural [INDER]. (2014). *Informe de caracterización integral básica territorio Turrialba-Jiménez.*
- Instituto Geográfico Nacional (IGN). (2019). *Costa Rica. Cobertura de árboles 2017, escala 1:5000.*

[https://www.snitcr.go.cr/Metadatos/full\\_metadata2?k=Y2FwYTo6SUdOXzU6OmZvcmVz](https://www.snitcr.go.cr/Metadatos/full_metadata2?k=Y2FwYTo6SUdOXzU6OmZvcmVzdGFsMjAxN181aw) [dGFsMjAxN181aw=](https://www.snitcr.go.cr/Metadatos/full_metadata2?k=Y2FwYTo6SUdOXzU6OmZvcmVzdGFsMjAxN181aw)=

- Instituto Internacional de Investigación para el Clima y la Sociedad (IRI). (2015). *Factibilidad del uso de bases de datos climáticos para seguros de índice en América Latina 2.*0. Universidad de Columbia.
- Instituto Nacional de Estadística y Censos (INEC). (2015). *VI Censo Nacional Agropecuario. Atlas Estadístico Agropecuario*. 1 ed.
- Jensen, J. (2015). *Introductory digital image processing. A remote sensing perspective*. 4 ed. Pearson Education, Inc.
- Ji, J. (2020). *Desarrollo de una herramienta de integración de datos de imágenes de satélite en Google Earth Engine*. [http://oa.upm.es/63348/1/TFG\\_JIAHAO\\_JI.pdf](http://oa.upm.es/63348/1/TFG_JIAHAO_JI.pdf)

Lillsand, T., Kiefer, R. y Chipman, J. (2015). *Remote sensing and image interpretation*. 7 ed.

- Lu, D., Weng, Q., Moran, E., Li, G. y Hetrick, S. (2011). *Remote Sensing Image Classification. In Weng, Q. Advances in environmental remote sensing: sensors, algorithms and aplications.* Taylor & Francis Group.
- Martínez, J. y Martín, P. (2010). *Guía didáctica de teledetección y medio ambiente. Red Nacional de Teledetección Ambiental*.
- Marquina, J. y Mogollón, A. (2018). Niveles y escalas de levantamiento de información geográfica en sensores remotos*. Revista Geográfica Venezolana, 59*. 42-52.
- Massiris, Á., Espinoza, M., Ramírez, T., Rincón, P. y Sanabria, T. (2012). *Procesos de ordenamiento en América Latina y Colombia.* Universidad Nacional de Colombia. Primera edición. [https://www.eafit.edu.co/innovacion/diplomado](https://www.eafit.edu.co/innovacion/diplomado-oat/sesion3/ProcesosOrdenamientoAmericaLatinaColombia.pdf)[oat/sesion3/ProcesosOrdenamientoAmericaLatinaColombia.pdf](https://www.eafit.edu.co/innovacion/diplomado-oat/sesion3/ProcesosOrdenamientoAmericaLatinaColombia.pdf)
- Mondragón, C. (2017). Gestión territorial: el tema pendiente en la planificación territorial en Honduras y Centroamérica*. Revista Ciencias Espaciales, 10*(2). 5-23.
- Moore, R. y Hansen, M. (2011). Google Earth Engine: a new cloud-computing platform for globalscale earth observation data and analysis. *AGU Fall Meeting Abstracts*. [https://www.researchgate.net/publication/258471396\\_Google\\_Earth\\_Engine\\_a\\_new\\_clo](https://www.researchgate.net/publication/258471396_Google_Earth_Engine_a_new_cloud-computing_platform_for_global-scale_earth_observation_data_and_analysis) [ud-computing\\_platform\\_for\\_global-scale\\_earth\\_observation\\_data\\_and\\_analysis](https://www.researchgate.net/publication/258471396_Google_Earth_Engine_a_new_cloud-computing_platform_for_global-scale_earth_observation_data_and_analysis)
- Moreira, D. y Castro, C. (2016). *Resiliencia al cambio climático en el cultivo de café. Hacienda Aquiares*. Proyecto EUROCLIMA-IICA.
- Muñoz-Sabater, J., Dutra, E., Agustí-Panareda, A., Albergel, C., Arduini, G., Balsamo, G., Boussetta, S., Choulga, M., Harrigan, S., Hersbach, H., Martens, B., Miralles, D., Piles, M., Rodríguez-Fernández, N., Zsoter, E., Buontempo, C. y Thépaut, J. (2021). ERA5-

Land: A state-of-the-art global reanalysis dataset for land applications*. Earth System Science Data, 13*(9). 4349–4383.

- Pastrana, A. (2020). *Determinación de zonas geopotenciales para los cultivos de plátano y aguacate antillano en el municipio de San Carlos, como alternativa para la seguridad alimentaria*.<https://repositorio.unicordoba.edu.co/xmlui/handle/ucordoba/3478>
- Perea, A. y Meroño, J. (2012). *Comparisson between new digital image classification methods and traditional methods for land cover mapping. In Weng, Q. Advances in environmental remote sensing: sensors, algorithms and aplications*. Taylor & Francis Group.
- Perilla, G. y Francois, J. (2020). Google Earth Engine (GEE): una poderosa herramienta que vincula el potencial de los datos masivos y la eficacia del procesamiento en la nube. *Investigaciones Geográficas,* (101). [http://www.scielo.org.mx/scielo.php?pid=S0188-](http://www.scielo.org.mx/scielo.php?pid=S0188-46112020000100111&script=sci_abstract) [46112020000100111&script=sci\\_abstract.](http://www.scielo.org.mx/scielo.php?pid=S0188-46112020000100111&script=sci_abstract) 1-6.
- Programa de Naciones Unidas para el Desarrollo [PNUD]. (2015). *MOCUPP: monitoreo de cambio de uso en paisajes productivos*.
- Poveda, L. y Dittel, F. (20 de agosto 2022) *Comunicación personal-Validación de datos edafoclimáticos requeridos para el desarrollo del cultivo de café.*
- Richter, R. (2011). *Atmospheric Correction Methods for Optical Remote Sensing Imagery of Land. In Weng, Q. Advances in environmental remote sensing: sensors, algorithms and aplications.* Taylor & Francis Group. United States.
- Rosales, A. (2015). Leyenda clc-cr para la generación de mapas de uso y cobertura de la tierra de Costa Rica. MAG-INTA.<http://www.mag.go.cr/bibliotecavirtual/P32-10829.pdf>
- Roupsard, O., Allinne, C., Van den Meersche, K., Vaast, P., Rapidel, B., Avelino, J., Jourdan, C., Le Maire, G., Bonnefond, J., Harmand, J., Dauzat, J., Albrecht, A., Chevallier, T., Barthès,

B., Clément-Vidal, A., Gómez-Delgado, F., Charbonnier, F., Benegas, L., Welsh, K., Gay, F. (2021). Monitoreo de servicios ecosistémicos en un observatorio de cafetales agroforestales. Recomendaciones para el sector cafetalero. *Agroforestería de las Américas*, (51). 152-163.

- Schowengerdt, R. (2007). *Remote sensing: models and methods for image processing*. 3 ed. University of Arizona.
- Secretaría Ejecutiva de Planificación Sectorial Agropecuaria [SEPSA]. (2018). *Informe de Gestión del Sector Agropecuario y Rural (mayo 2014- abril 2018).* San José, Costa Rica. 155 p.
- Shi, Q., Liu, X. y Huang, X. (2018). *An Active Relearning Framework for Remote Sensing Image Classification*. IEEE transactions on geoscience and remote sensing. <http://irsip.whu.edu.cn/publications/paper/p101.pdf>
- Shi, X. y Xue, B. (2016). Parallelizing maximum likelihood classification on computer cluster and graphics processing unit for supervised image classification. *International Journal of Digital Earth 10(7)*. 1-12.
- Sistema Nacional de Áreas de Conservación [SINAC] Programa REDD-CCAD-GIZ. (2015). *Cartografía base para el Inventario Forestal Nacional de Costa Rica 2013-2014*.
- Sola, I., García, A., Sandonís, L., Álvarez, J., Pérez, F., González, M. y Montorio, R. (2018). Assessment of atmospheric correction methods for Sentinel-2 images in Mediterranean landscapes. *International Journal of Applied Earth Observation and Geoinformation*, (73). 63-76.
- Souza, L., Poggio, L., Batjes, N., Heuvelink, G., Kempen, B., Ribeiro, E. y Rossiter, D. (2020). SoilGrids 2.0: producing quality-assessed soil information for theglobe*. ISRIC-World Soil*

*Information*.

[https://www.researchgate.net/publication/346758737\\_SoilGrids\\_20\\_producing\\_quality](https://www.researchgate.net/publication/346758737_SoilGrids_20_producing_quality-assessed_soil_information_for_the_globe)assessed\_soil\_information\_for\_the\_globe

- Torres, J. y Perera, V. (2009). Cálculo de la fiabilidad y concordancia entre codificadores de un sistema de categorías para el estudio de foro online en E-Learning. *Revista de Investigación Educativa. Asociación Interuniversitaria de Investigación Pedagógica, 27*(1). 89-103.
- Vargas, A., Morales, M., Watler, W. y Vignola, R. (2018). *Prácticas efectivas para la reducción de impactos por eventos climáticos: cultivo de piña en Costa Rica*. [http://www.mag.go.cr/bibliotecavirtual/reduccion-impacto-por-eventos](http://www.mag.go.cr/bibliotecavirtual/reduccion-impacto-por-eventos-climaticos/Informe-final-pina.pdf)[climaticos/Informe-final-pina.pdf](http://www.mag.go.cr/bibliotecavirtual/reduccion-impacto-por-eventos-climaticos/Informe-final-pina.pdf)
- Vargas, C. (2017). *Evaluación del uso de la teledetección para determinar parámetros de la calidad del agua en el embalse de la planta hidroeléctrica de Cachí* [Tesis de Licenciatura]. Universidad de Costa Rica <http://repositorio.sibdi.ucr.ac.cr:8080/jspui/bitstream/123456789/13406/1/41007.pdf>
- Vargas, C., Miller, C. y Arguedas, C. (2020). *Informe: Monitoreo del estado de la piña en Costa Rica para el año 2018*.
- Vega-Araya, M. (2021). *Costa Rica: Soil Organic Carbon Sequestration Potential National Map. National Report.* Version 1.0 (correo electrónico). UNA.
- Vignola, R., Poveda, K., Watler, W., Vargas, A. y Berrocal, A. (2018a) Cultivo de caña de azúcar en Costa Rica. CATIE.
- Vignola, R., Watler, W., Poveda, K. y Vargas, A. (2018b) *Cultivo de café*. CATIE.
- Villatoro, F. y Sáenz, J. 2006. Clasificación de usos del suelo en paisajes ganaderos: el caso de Esparza, Costa Rica*. Agroforestería en las Américas*. 45. [http://repositorio.bibliotecaorton.catie.ac.cr/bitstream/handle/11554/7963/Clasificacion\\_d](http://repositorio.bibliotecaorton.catie.ac.cr/bitstream/handle/11554/7963/Clasificacion_de_usos_del_suelo.pdf?sequence=2&isAllowed=y) [e\\_usos\\_del\\_suelo.pdf?sequence=2&isAllowed=y.](http://repositorio.bibliotecaorton.catie.ac.cr/bitstream/handle/11554/7963/Clasificacion_de_usos_del_suelo.pdf?sequence=2&isAllowed=y) 21-26.
- Villatoro, M., Henríquez, C. y Sancho, F. (2008). Comparación de los interpoladores IDW y Kriging en la variación espacial de pH, Ca, CICE Y P del suelo. *Agronomía Costarricense, 32*(1). 95-105.
- Weng, Q. (2012). *Remote sensing of land use and land cover: principles and applications*. Taylor & Francis Group, LLC.
- Willinnton, E., Nolasco, M. y Bocco, M. (2013). *Clasificación supervisada de suelos de uso agrícola en la zona central de Córdoba (Argentina): comparación de distintos algoritmos sobre imágenes Landsat*. Universidad Nacional de Córdoba. Congreso Argentino de AgroInformatica, CAI CAI 2013.

<https://42jaiio.sadio.org.ar/proceedings/simposios/Trabajos/CAI/17.pdf>

## **Índice de Figuras**

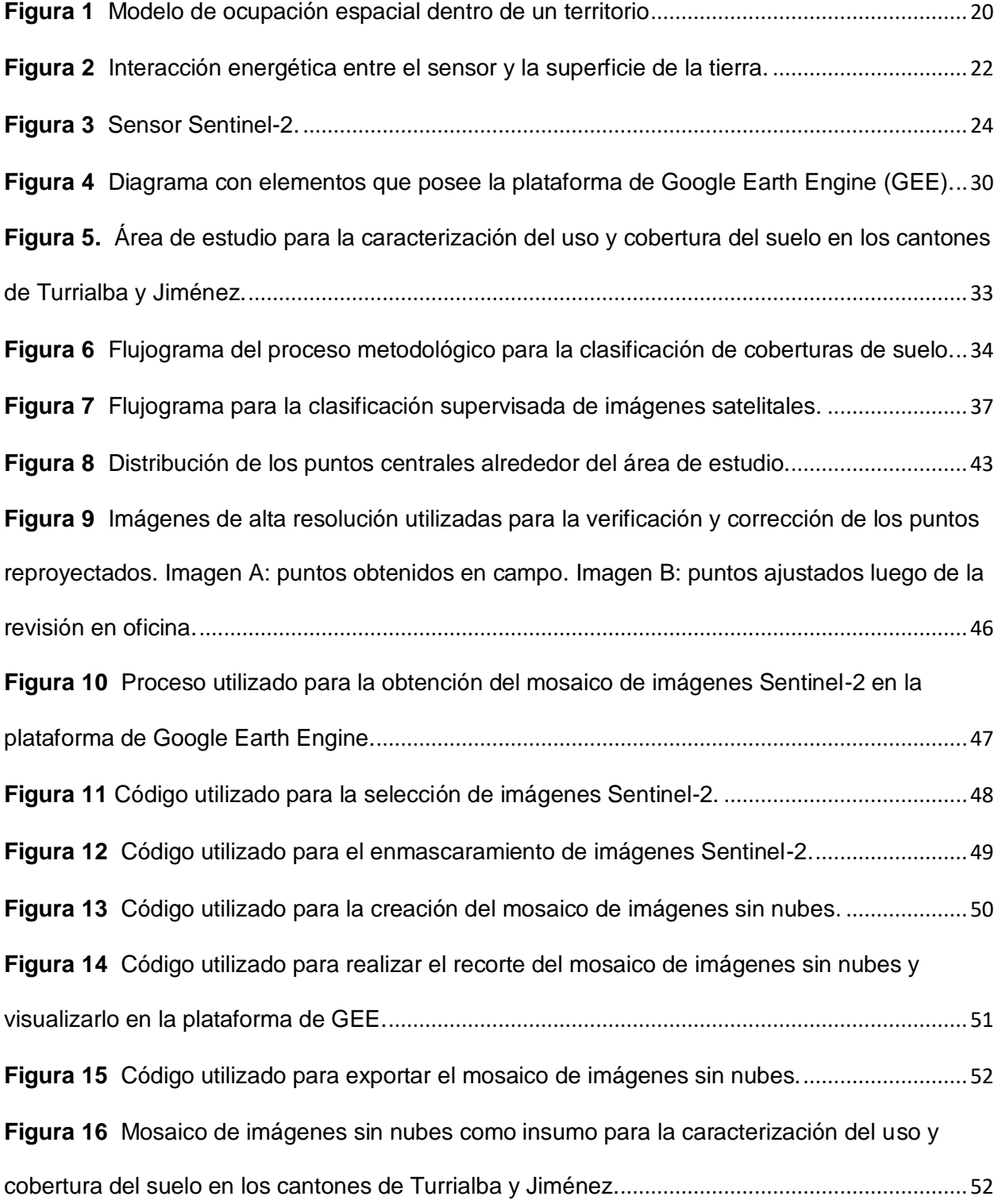

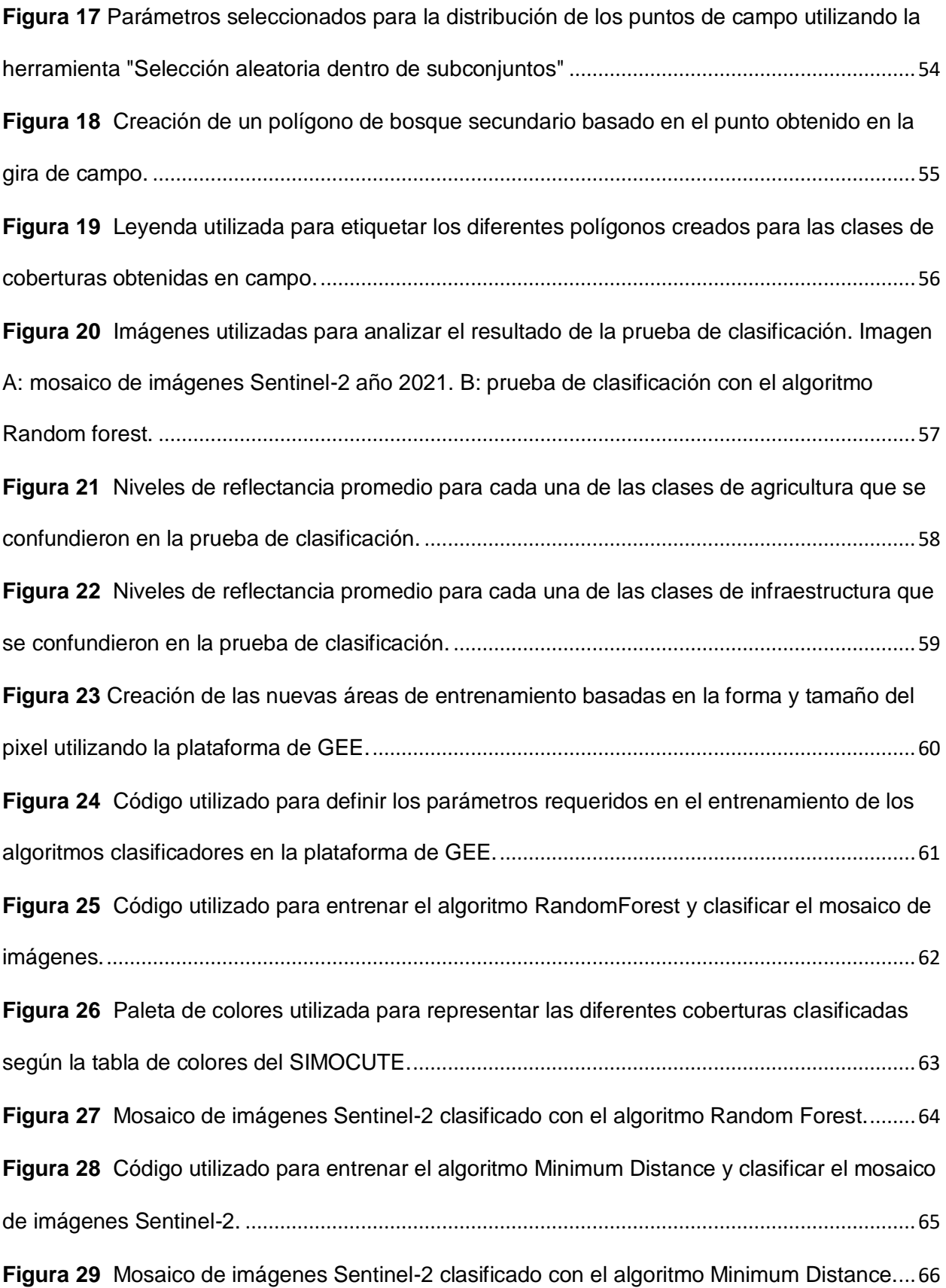

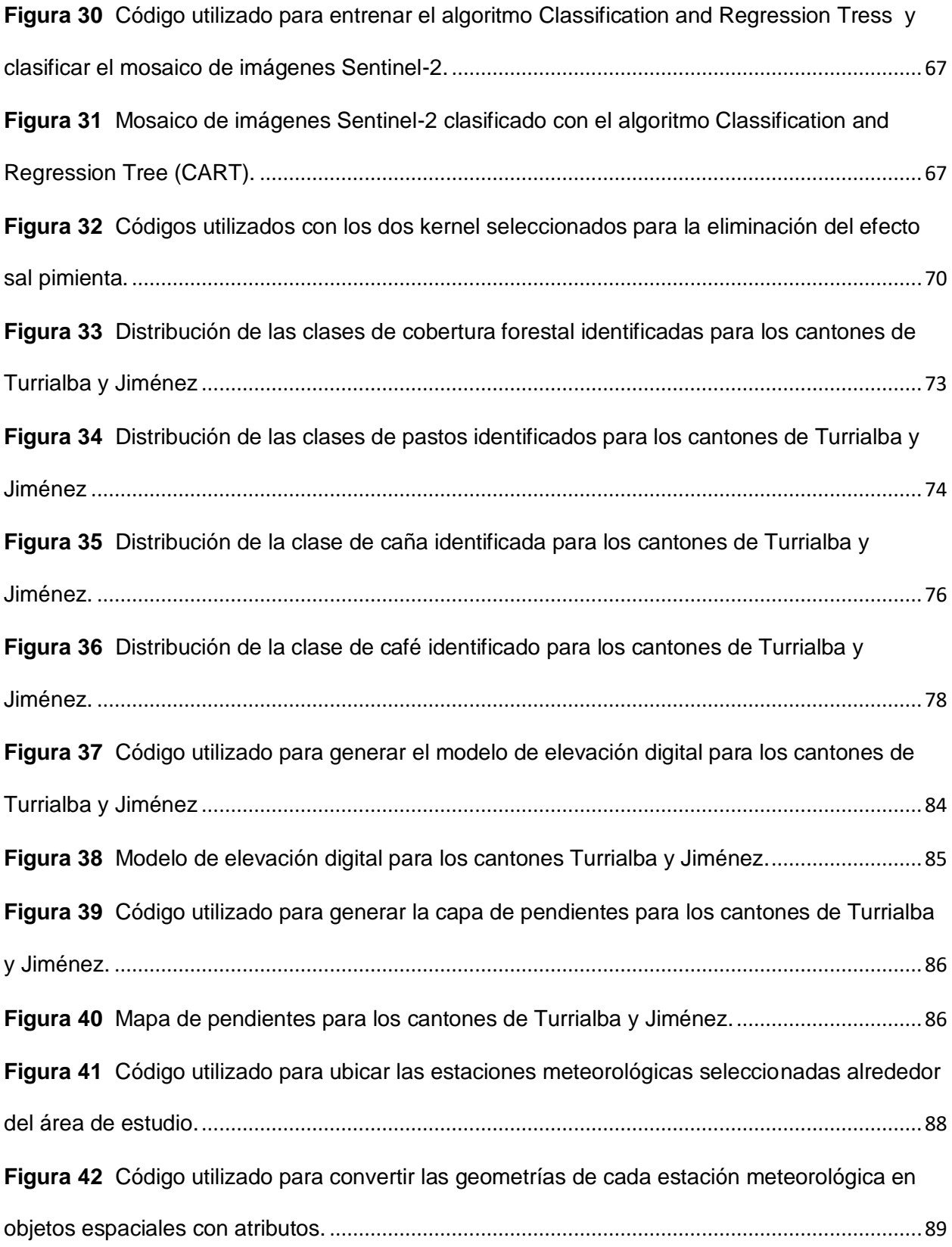

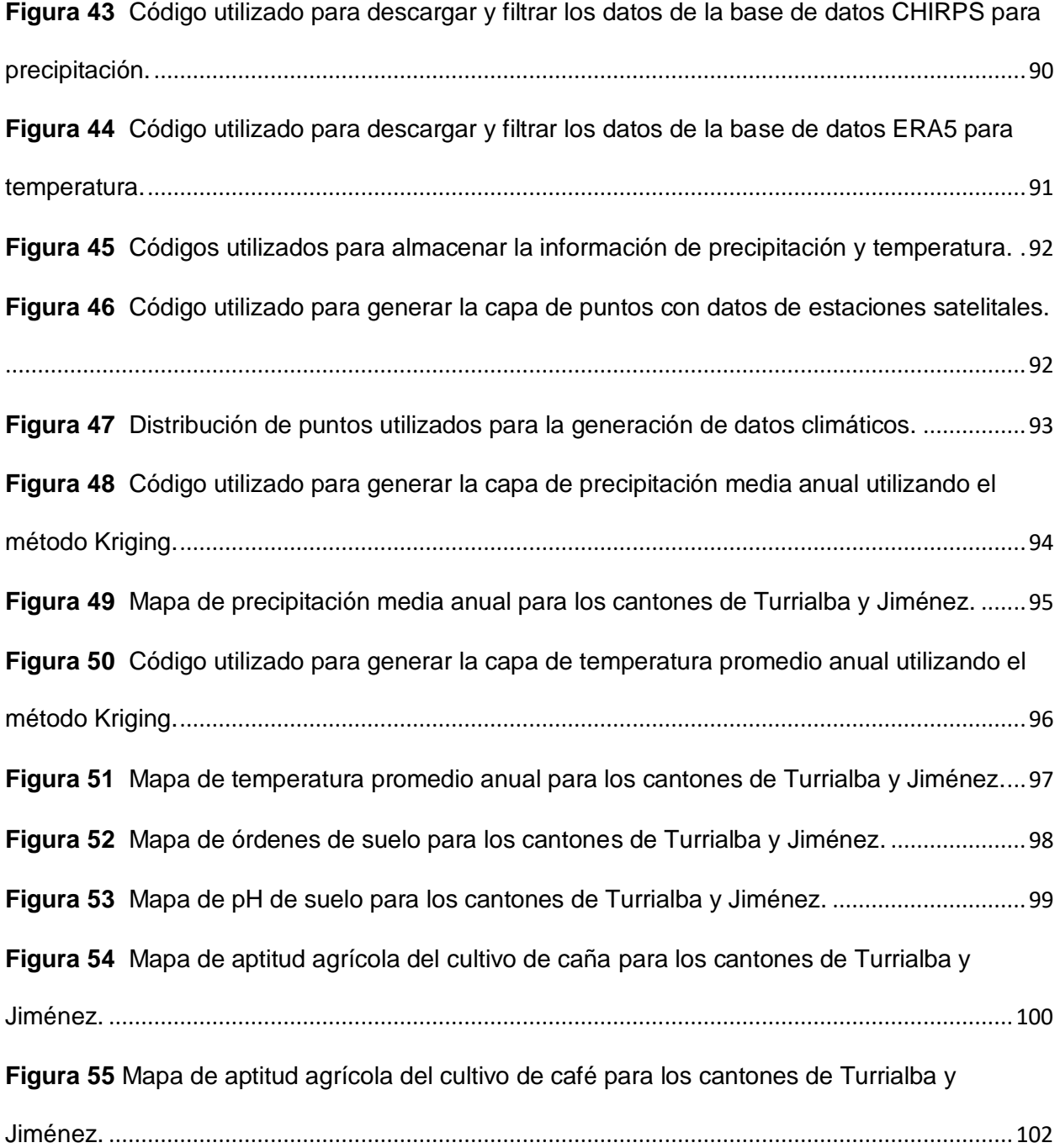

## **Índice de Tablas**

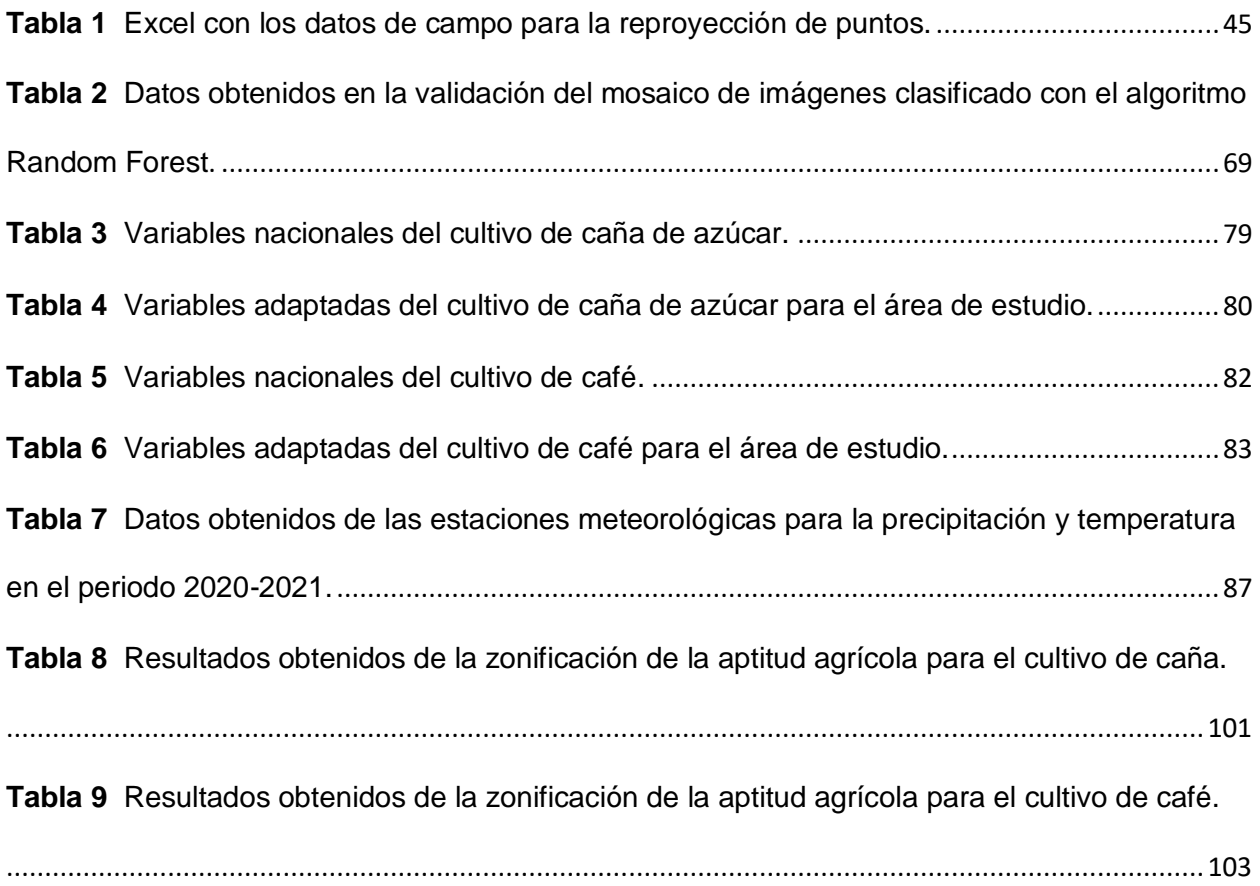

### **Apéndices**

### **Apéndice A. Formulario utilizado para levantar la información obtenida en la gira de campo alrededor del área de estudio.**

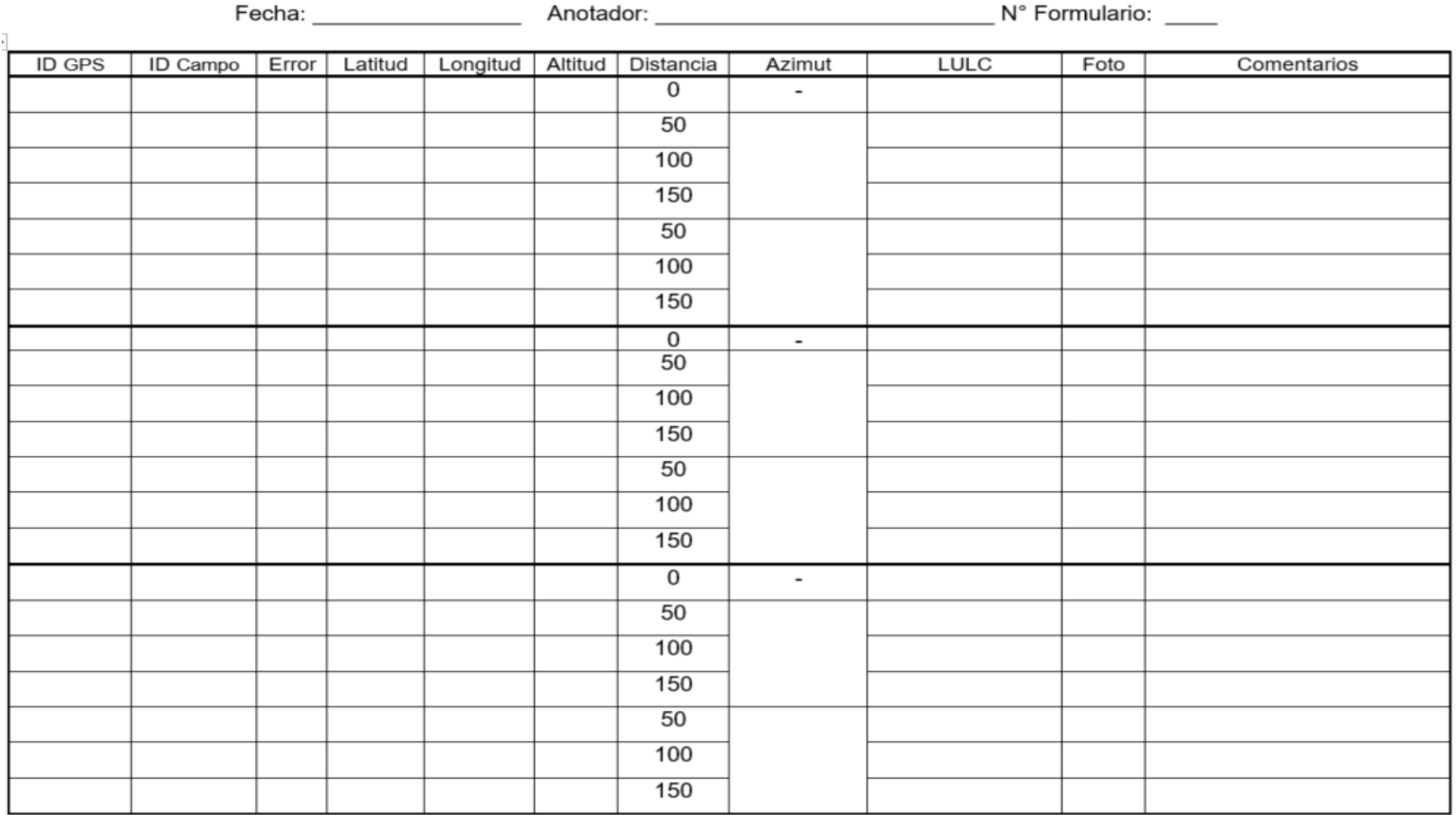

#### Formulario para el levantamiento de información de campo

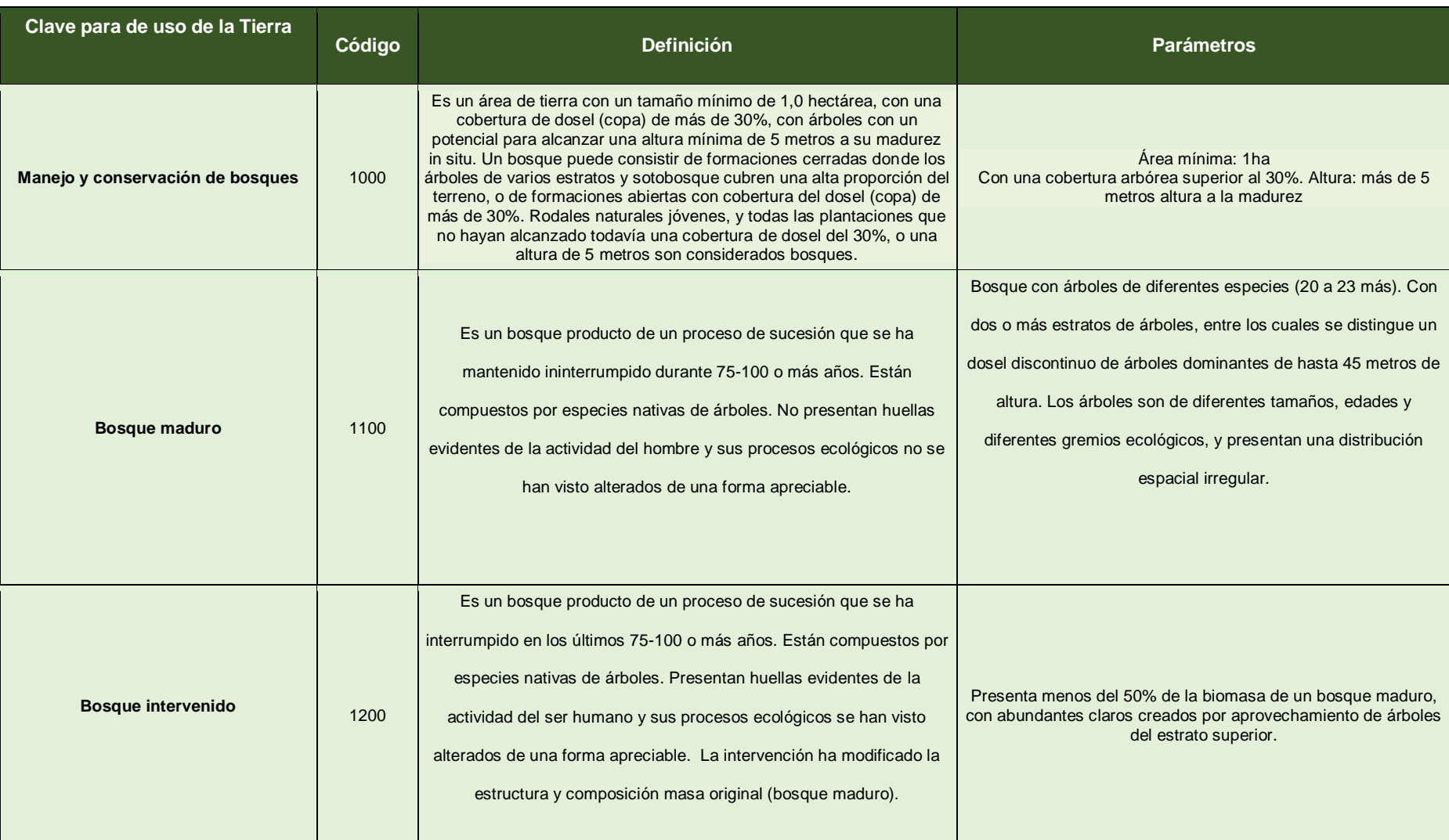

# **Apéndice B. Sistema de codificación y clasificación para el uso y cobertura de la tierra según SIMOCUTE.**

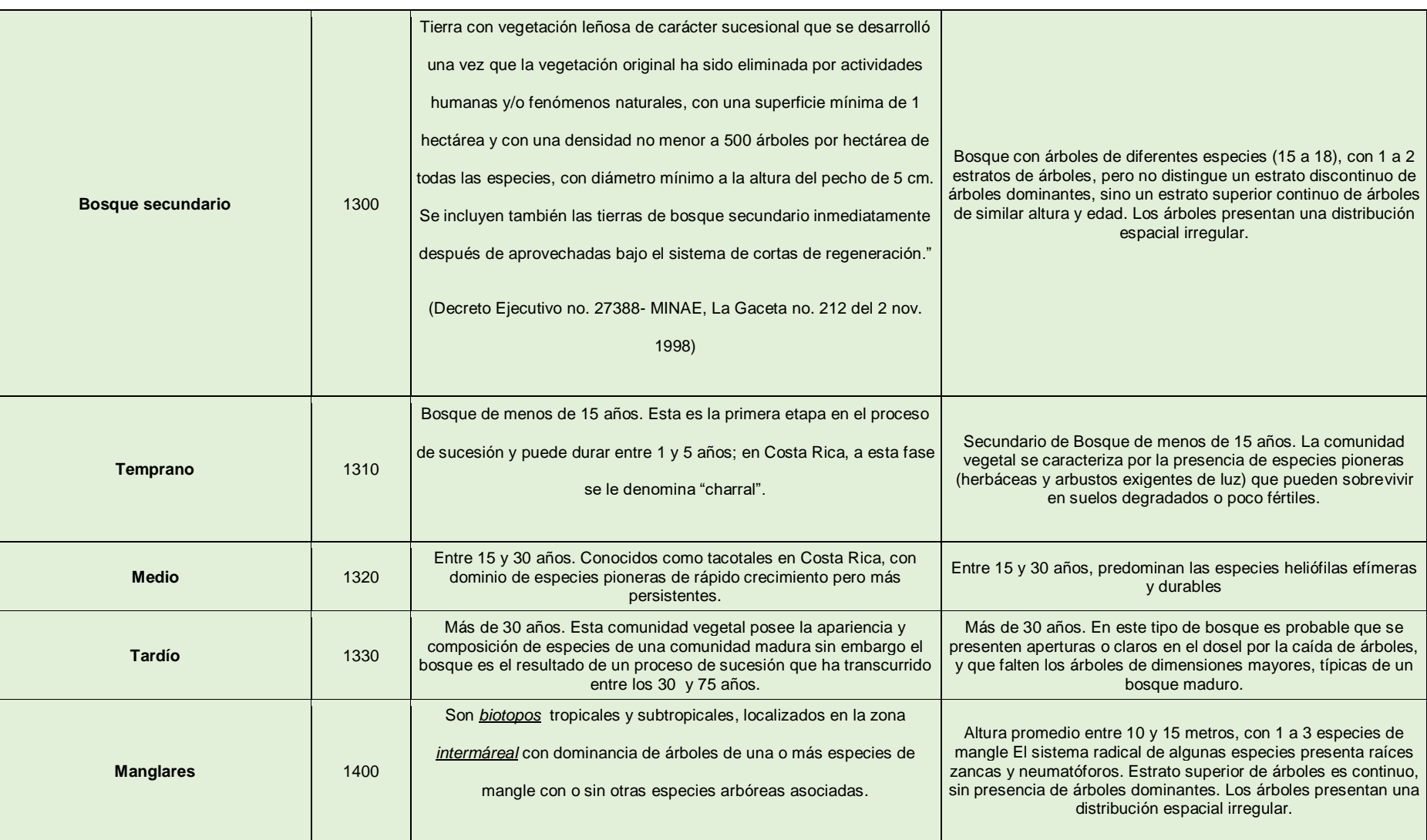

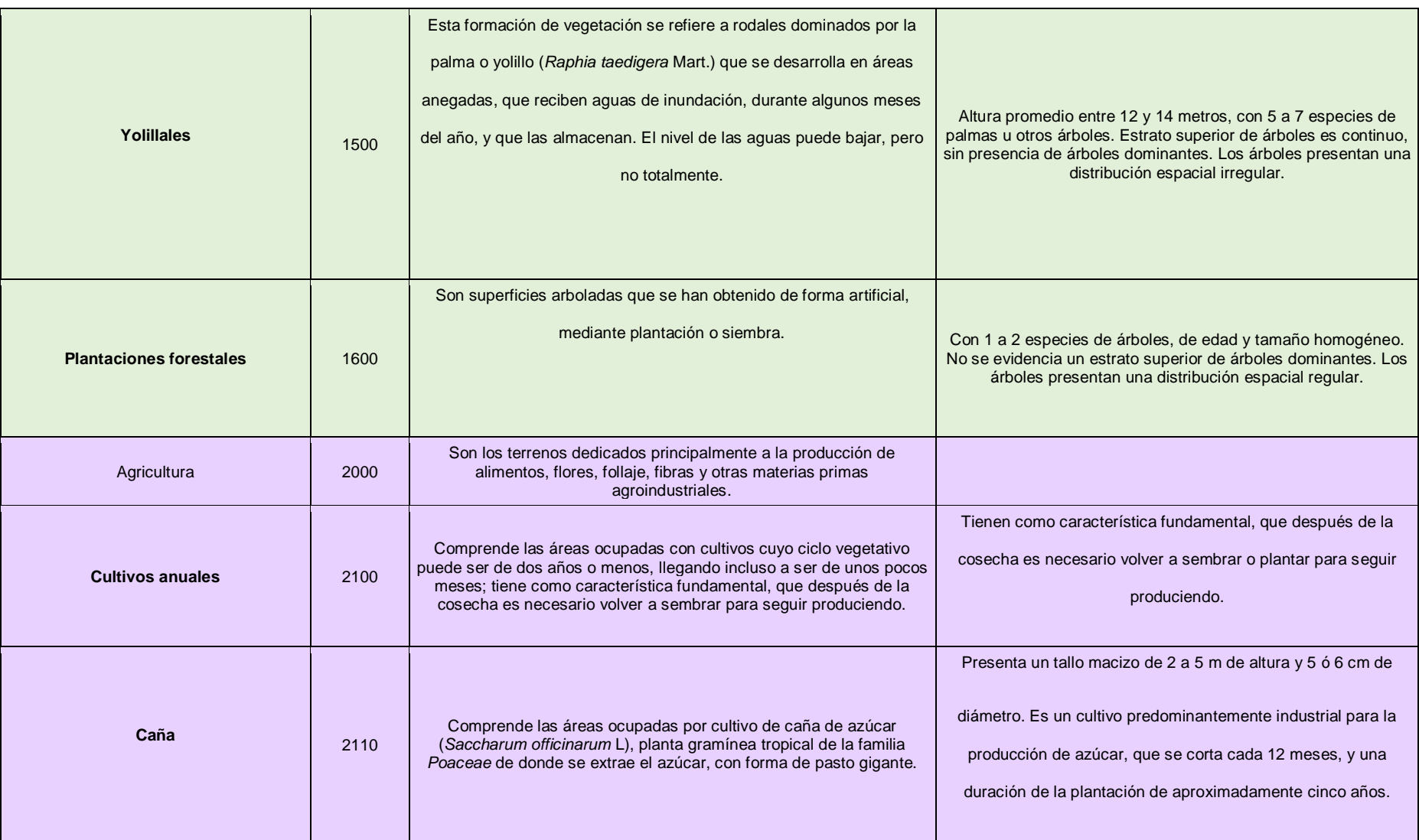

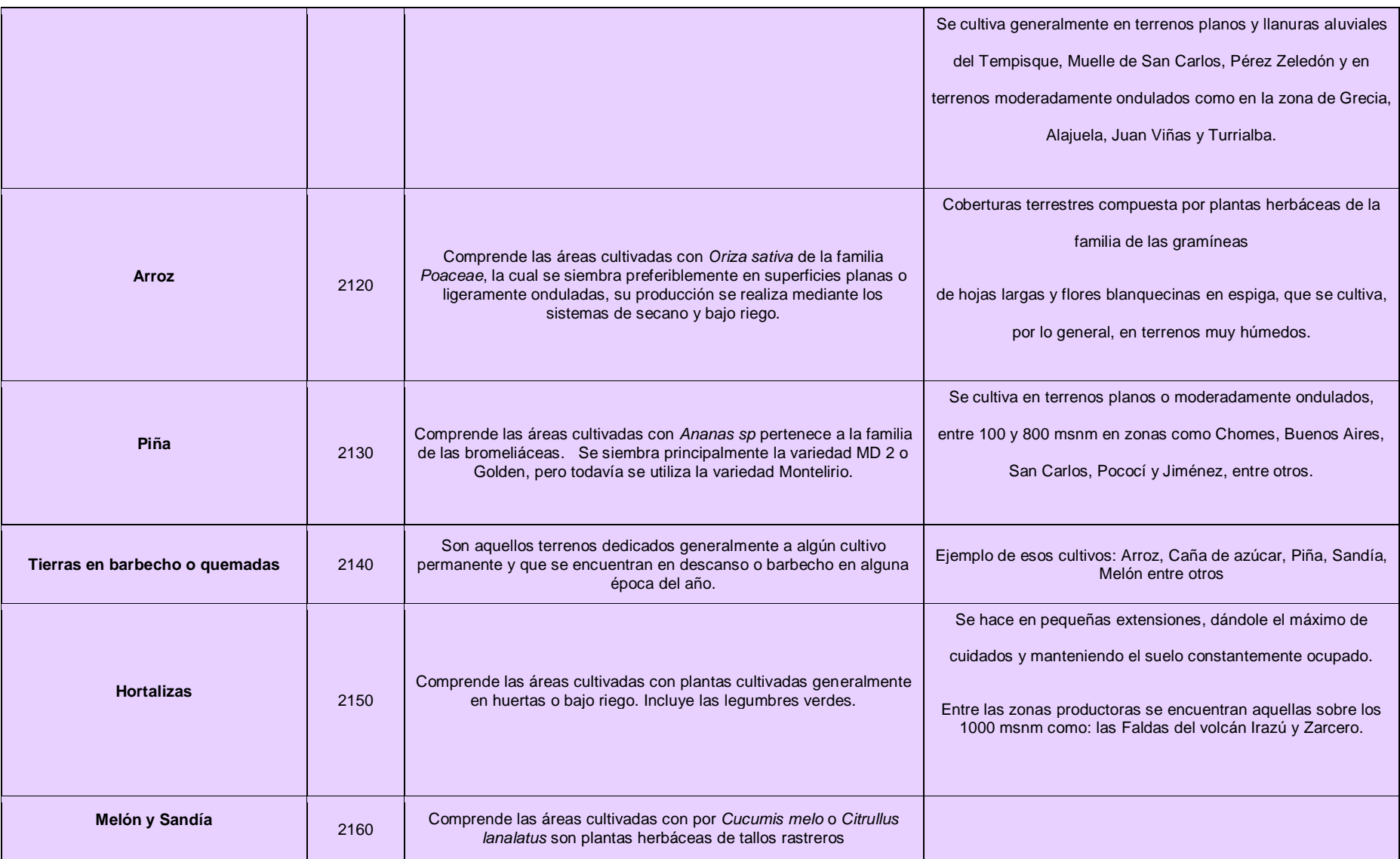

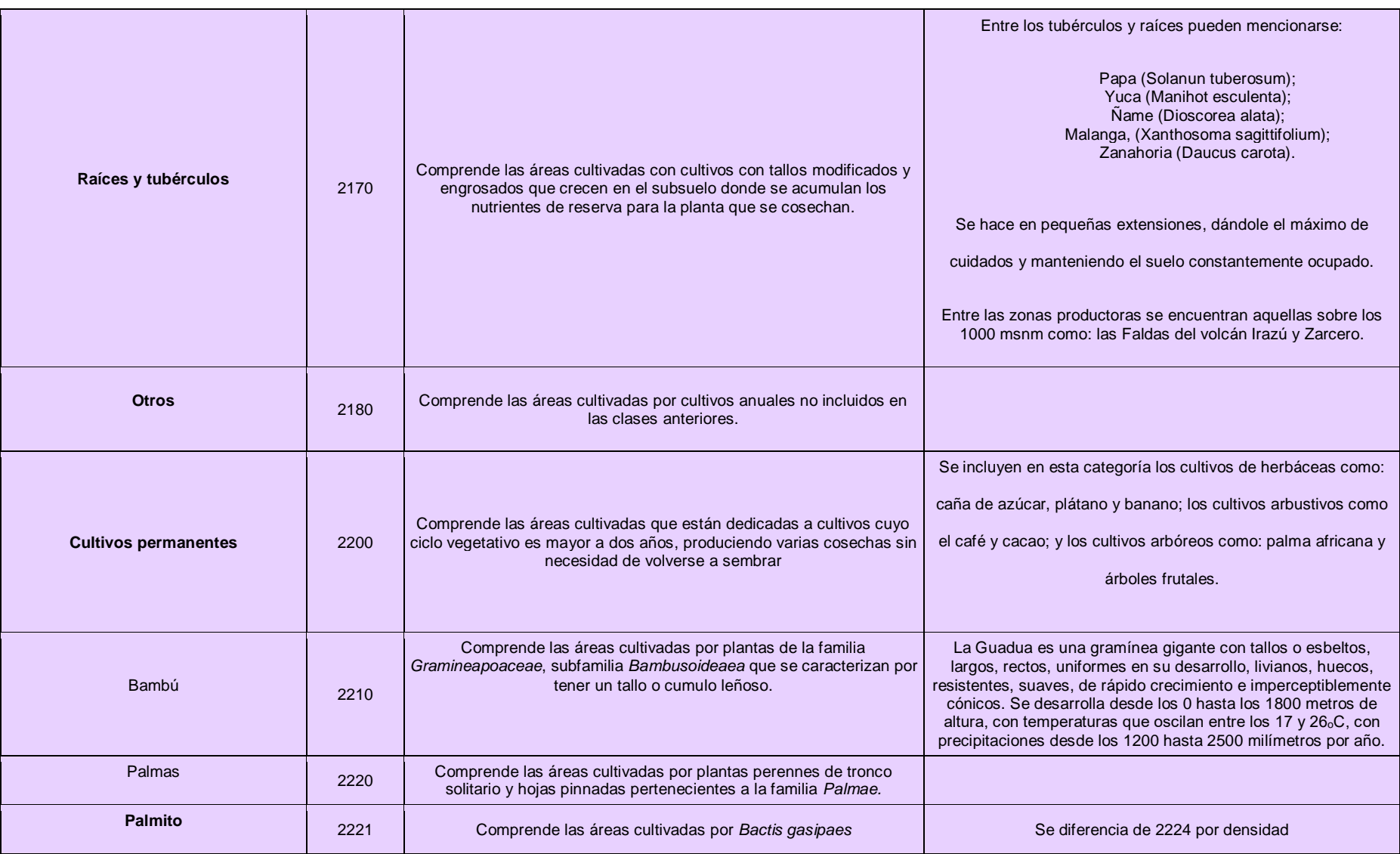

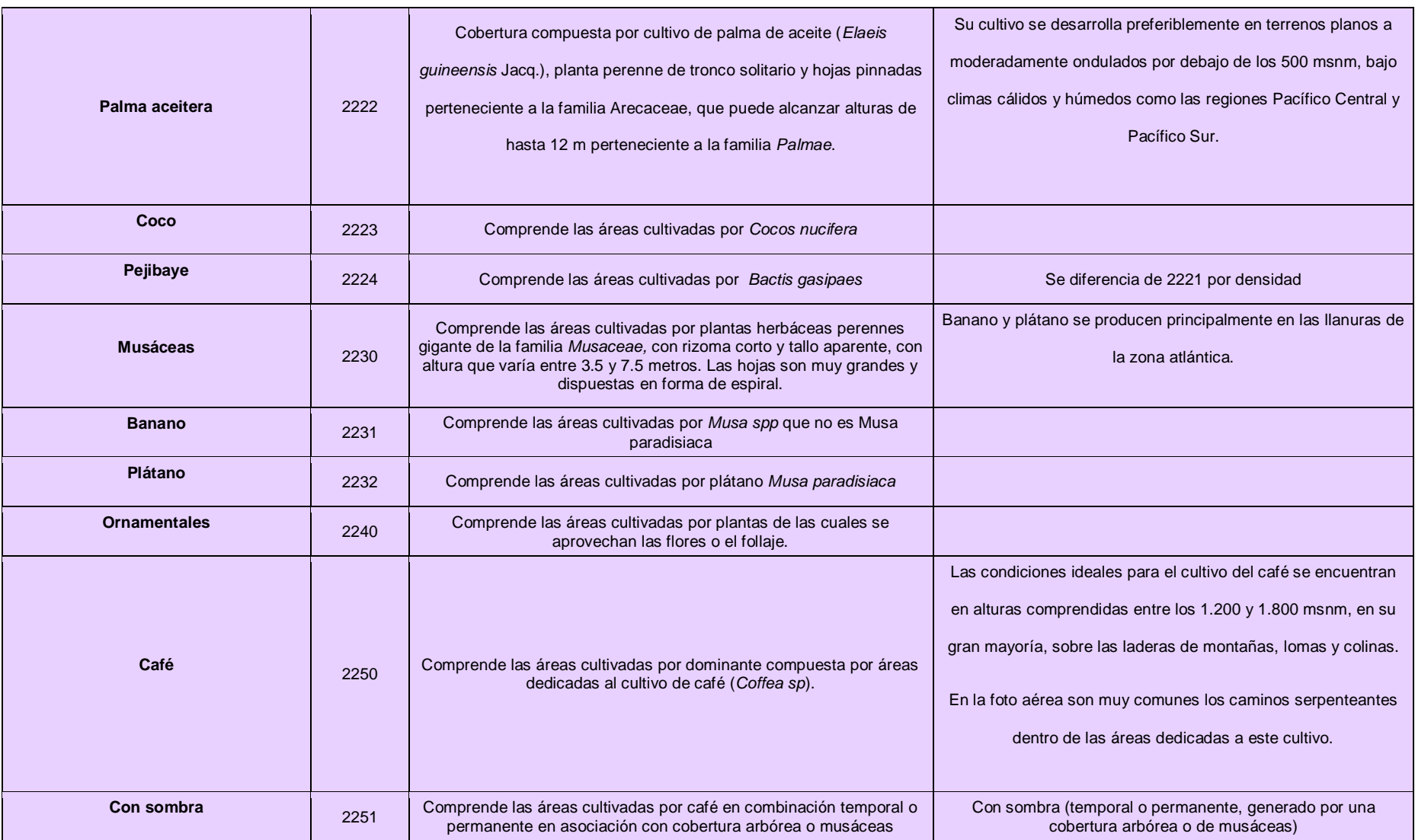

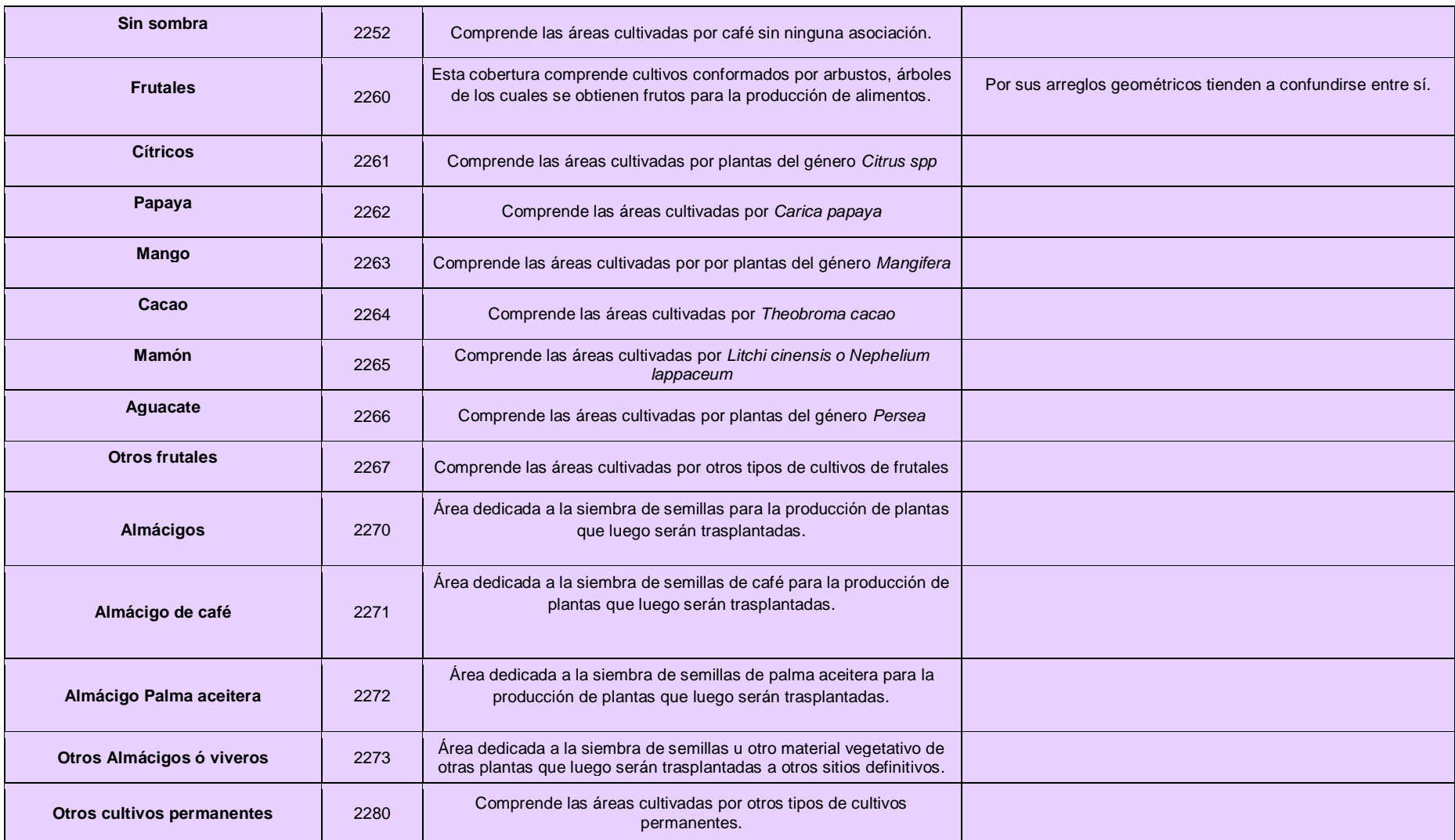

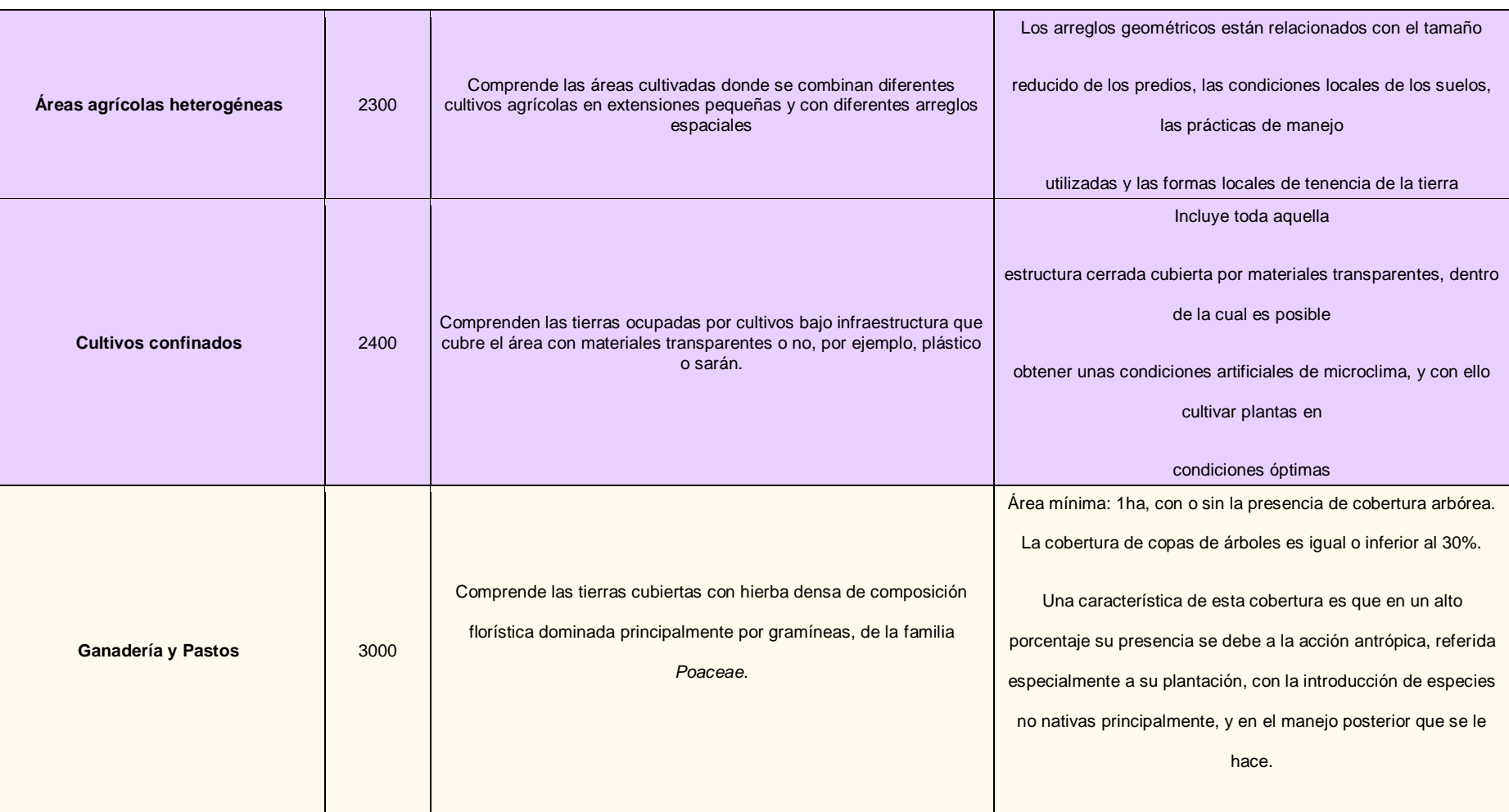

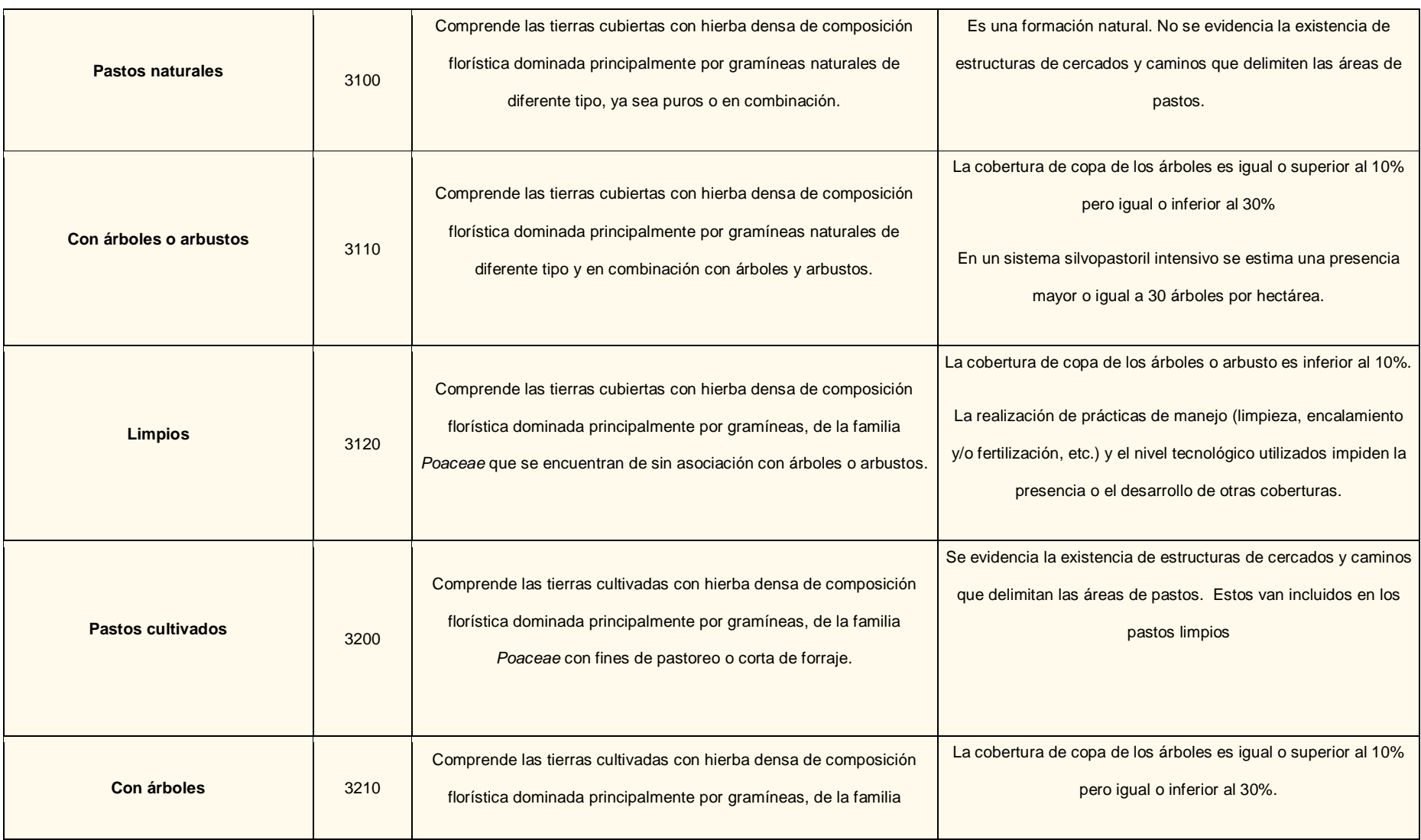

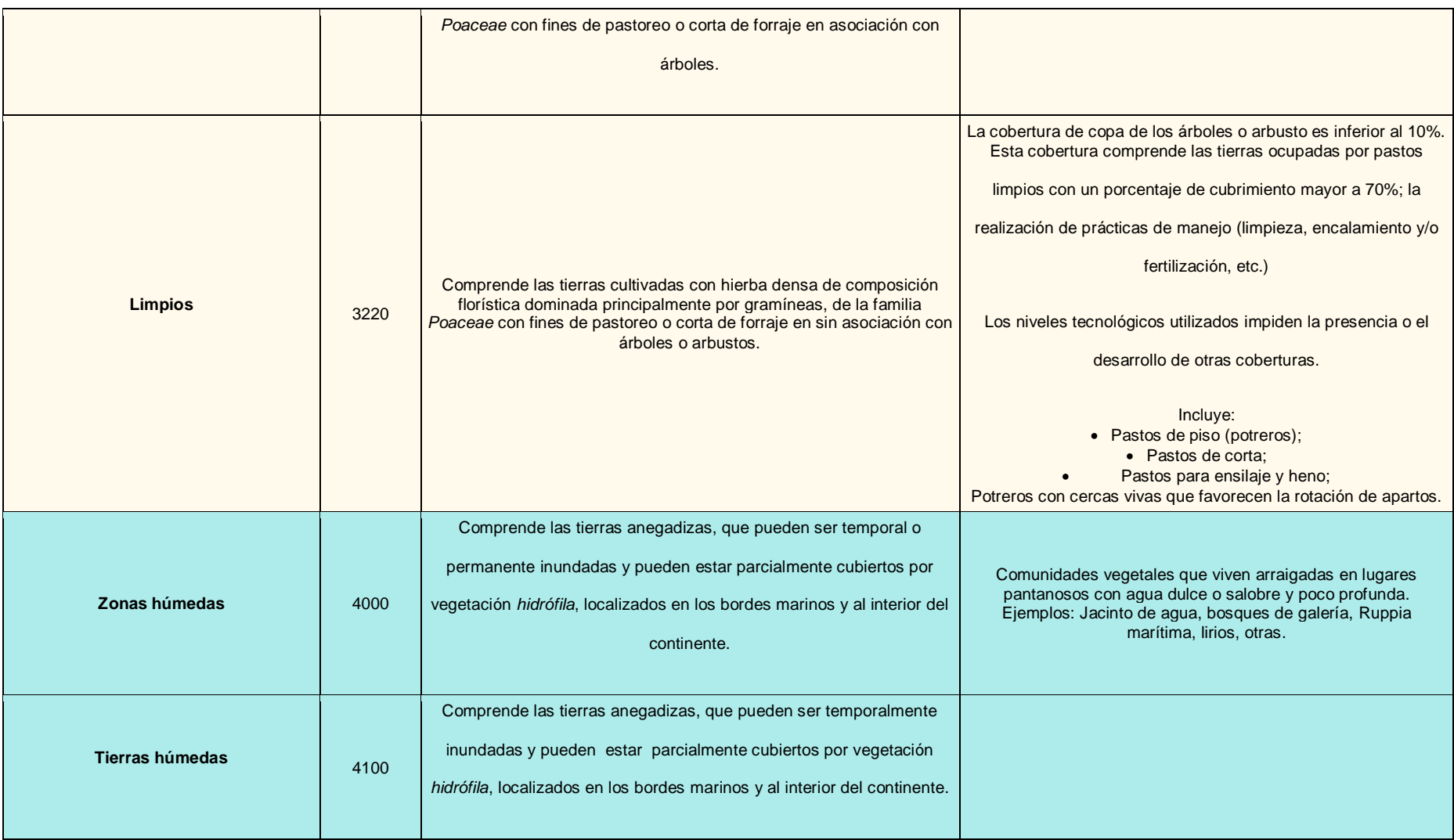

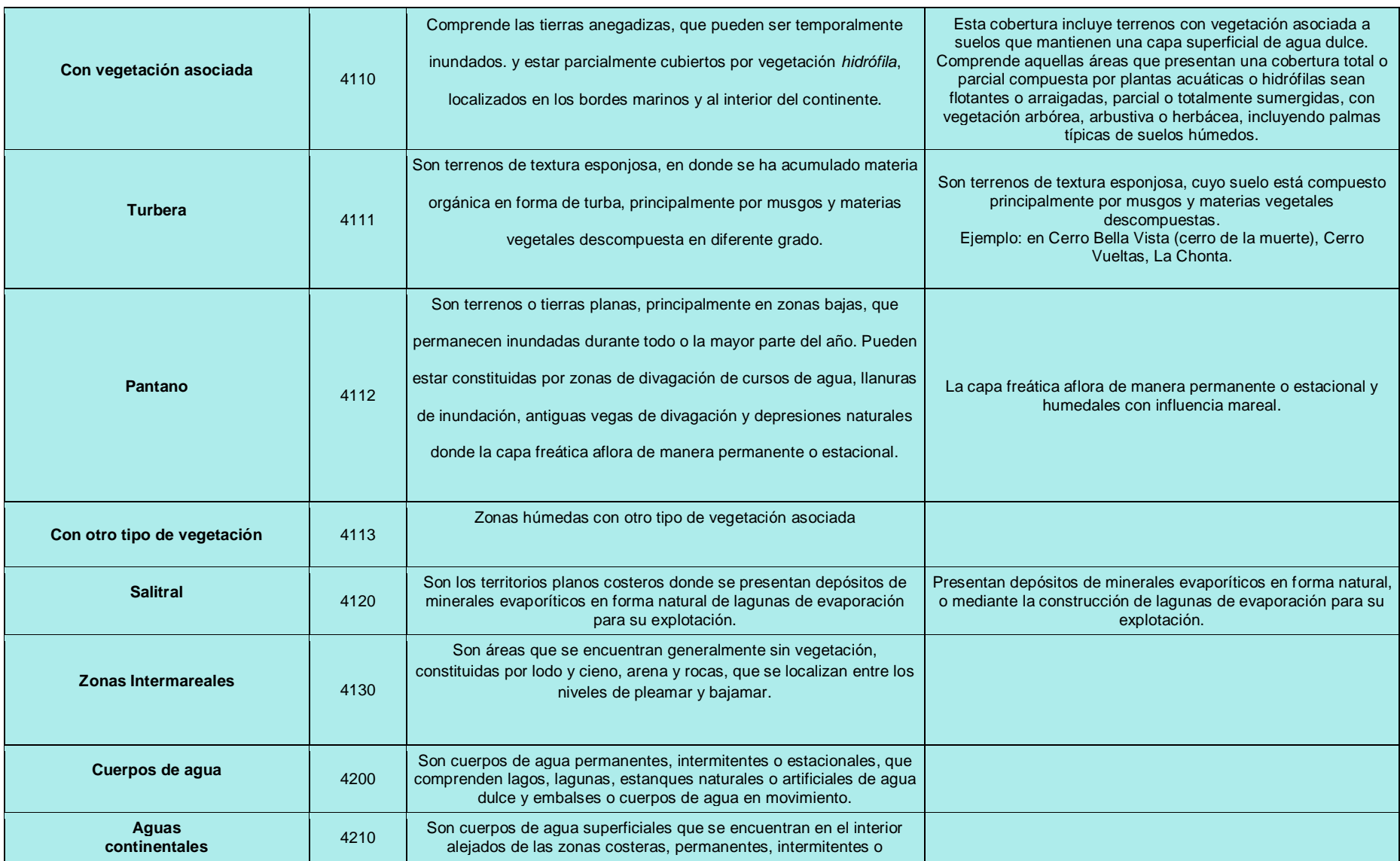

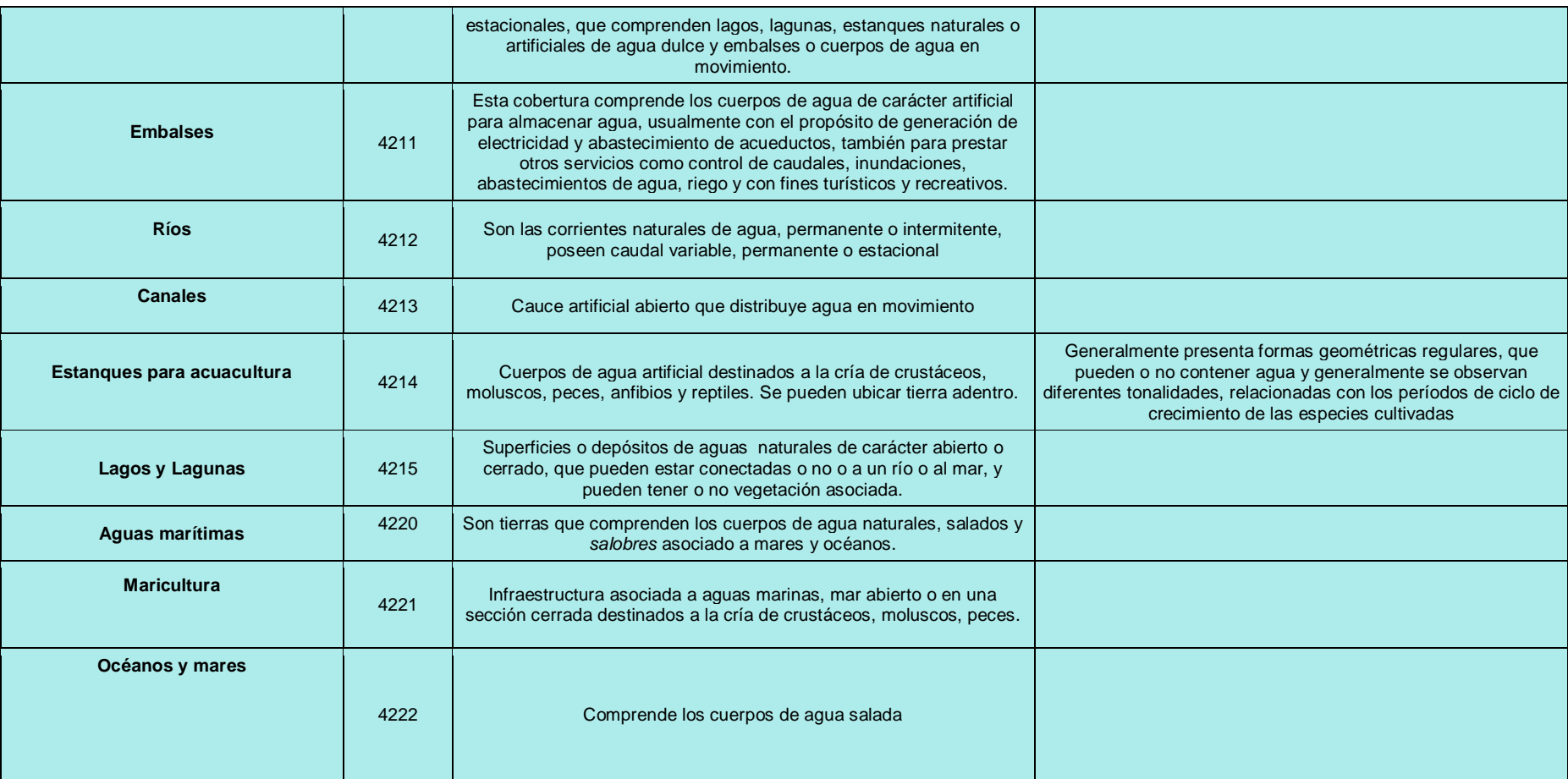

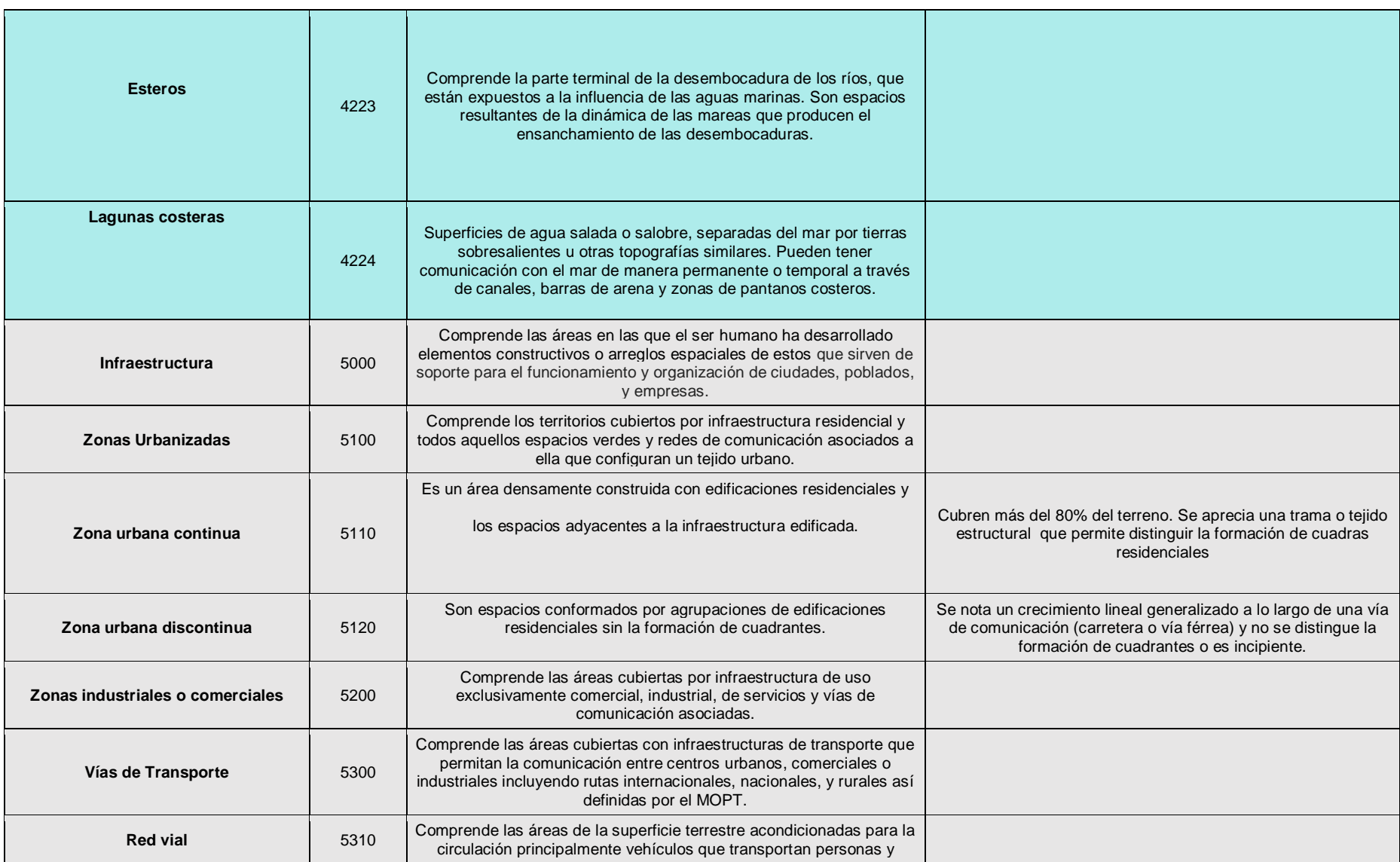

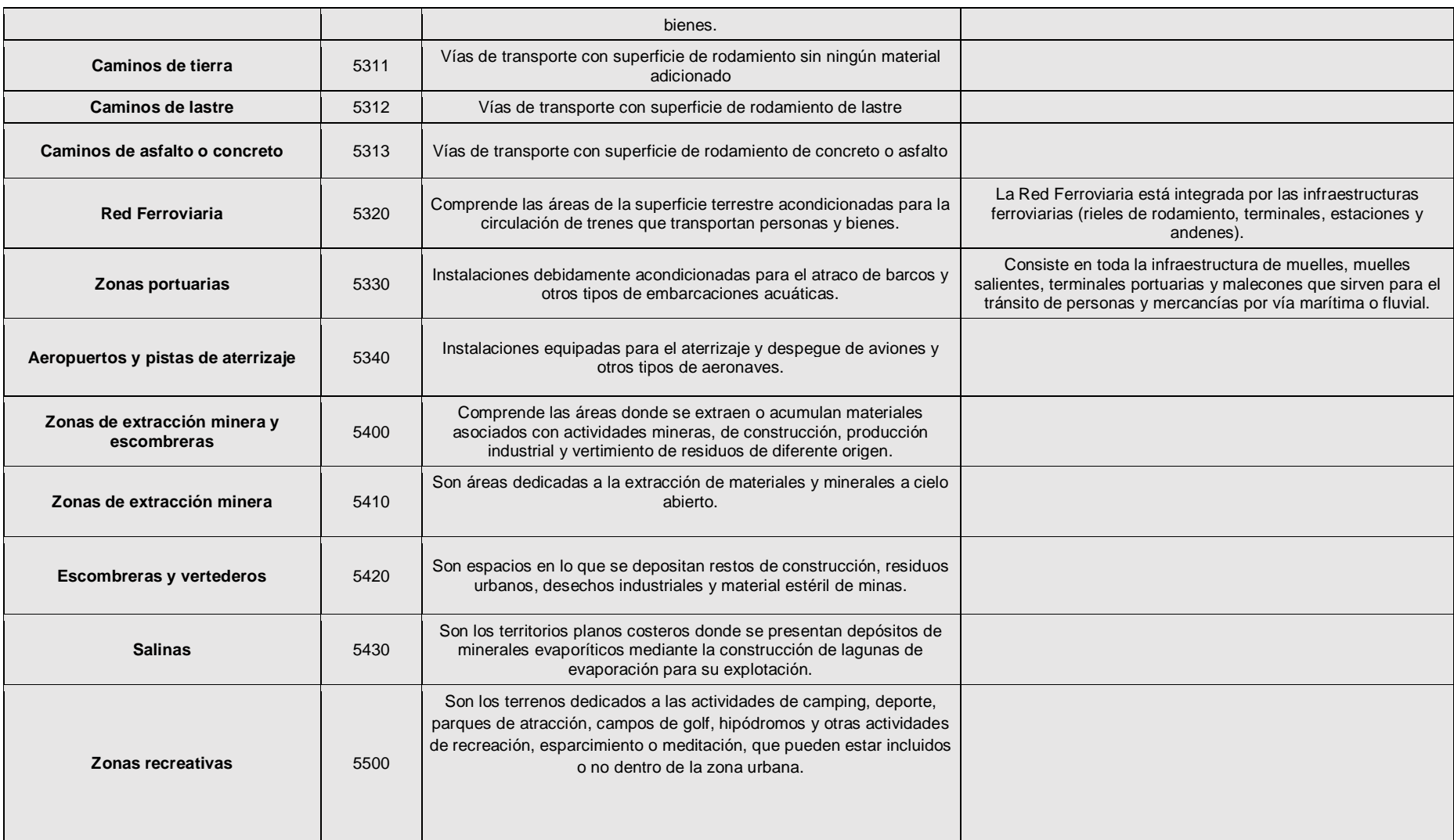

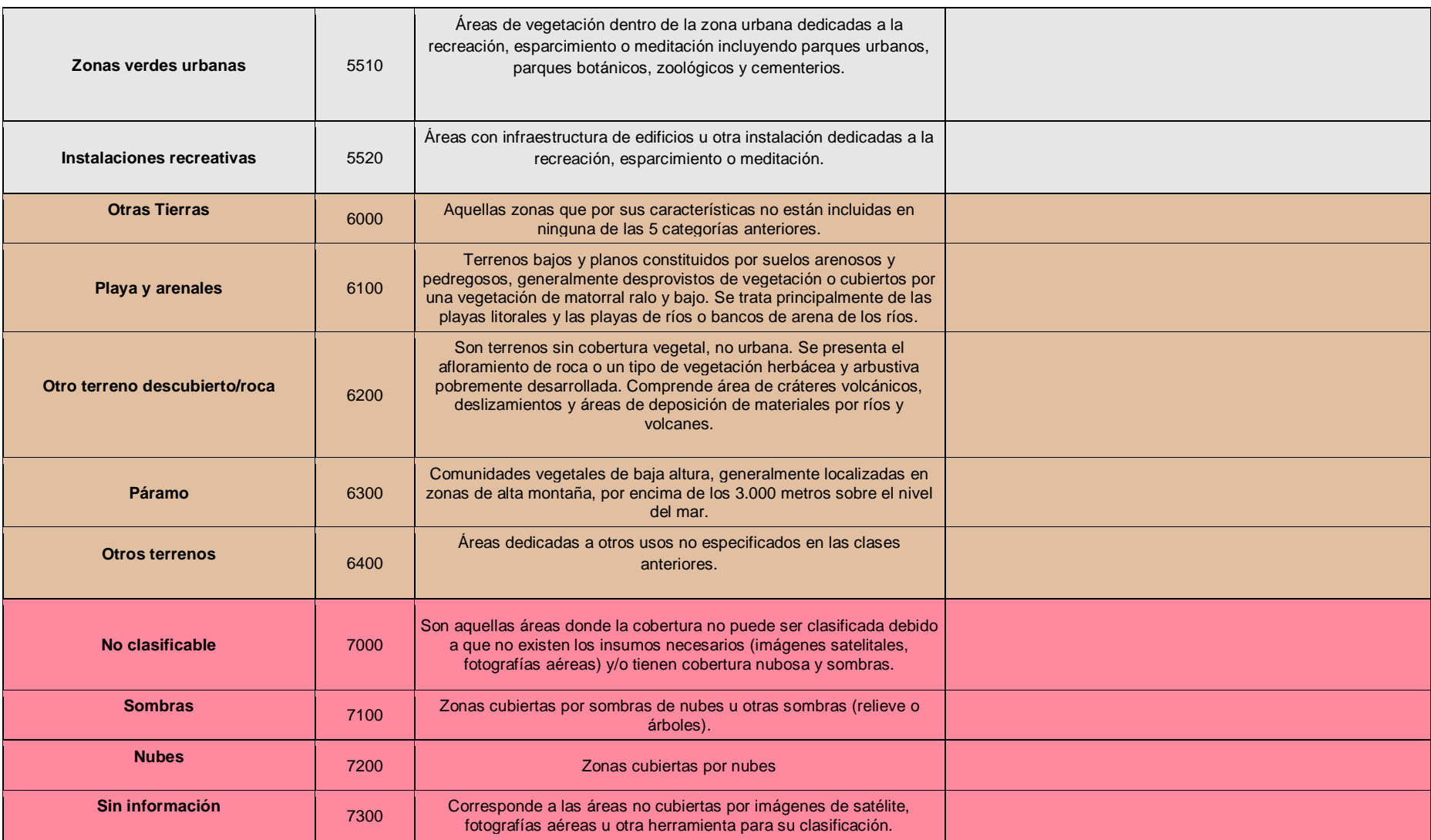

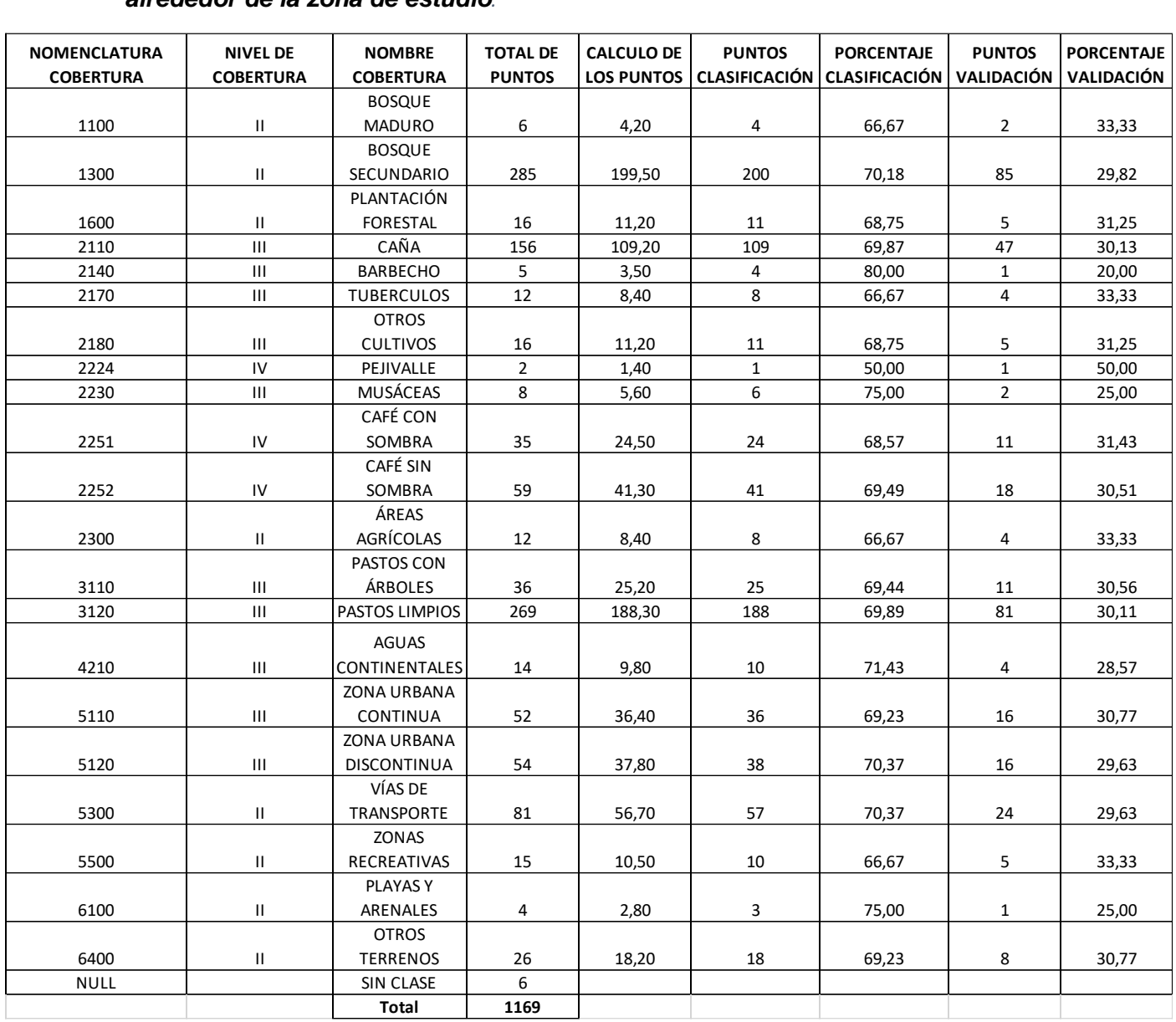

### *Apéndice C. Cantidad de puntos y clases obtenidas en la gira de campo alrededor de la zona de estudio.*

#### **Apéndice D. Resultados obtenidos de la validación de las clases clasificadas por el algoritmo Minimum Distance.**

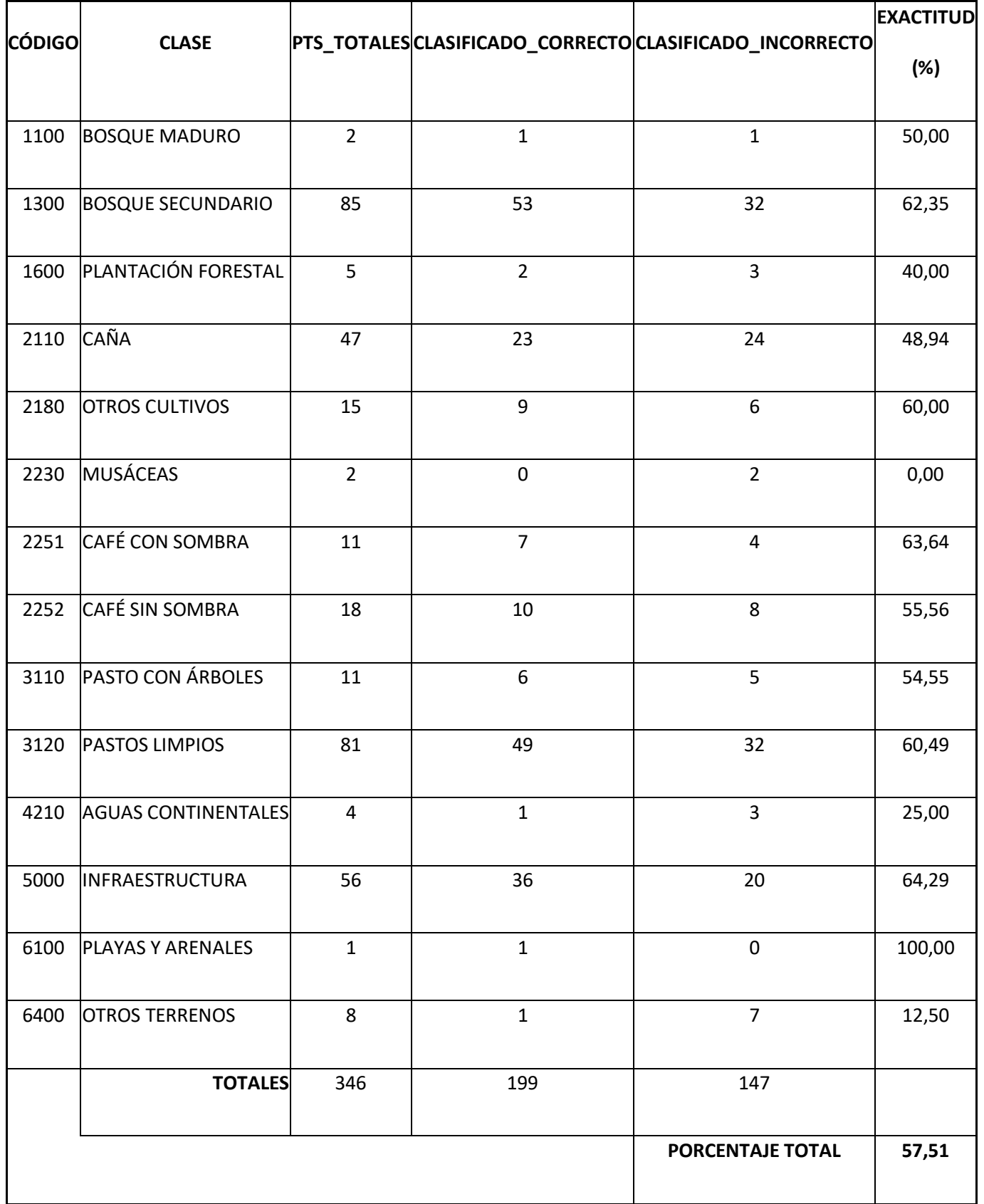

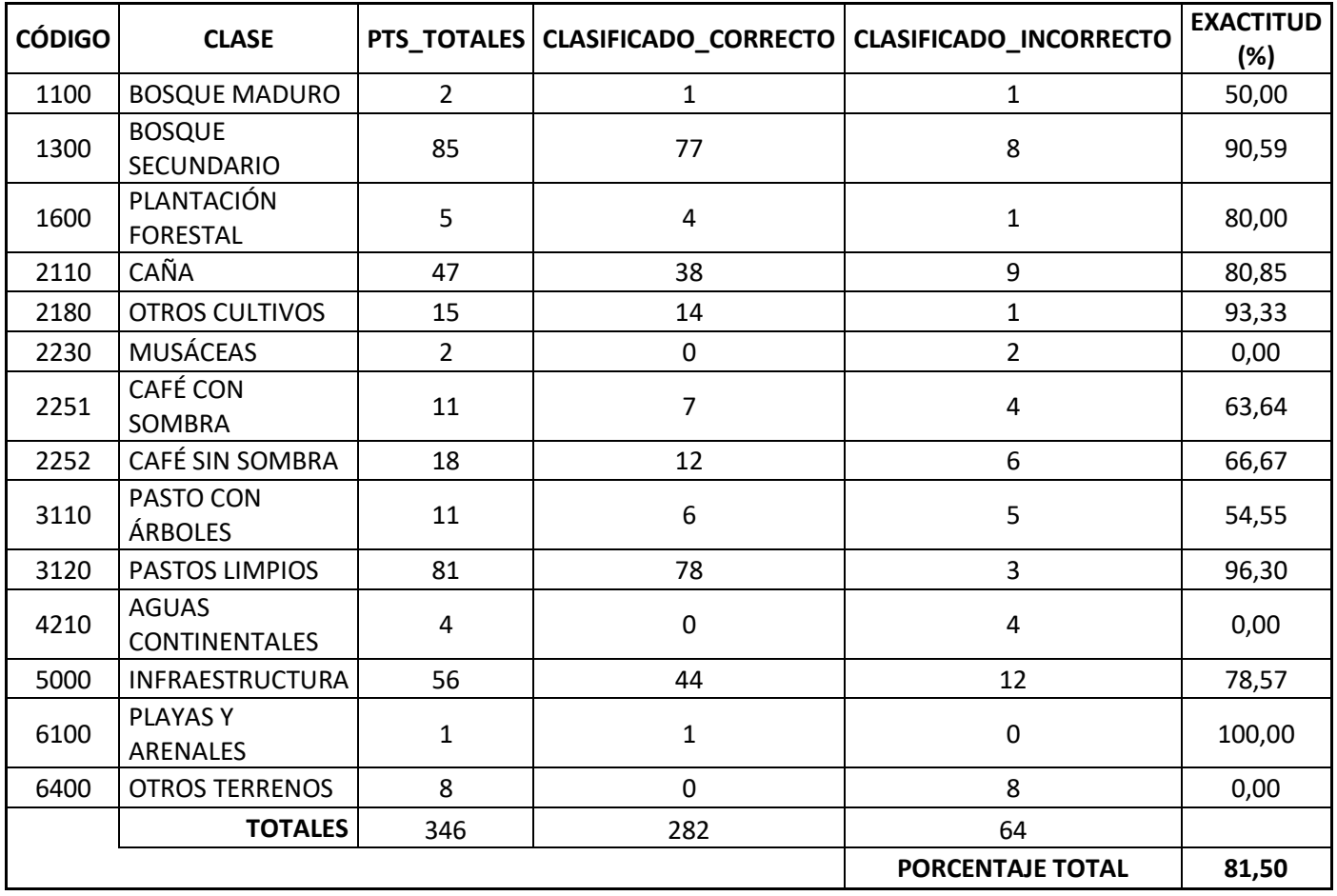

#### **Apéndice E. Resultados obtenidos de la validación de las clases clasificadas por el algoritmo Clasification and regression tree (CART).**

**Apéndice F. Pruebas de eliminación de efecto sal pimienta en la clasificación con random forest.** 

1. Scripts (Kernel) seleccionados en la plataforma de Google Earth Engine para eliminar el efecto de sal pimienta utilizando varios parámetros.

// Compute mode var texture = RF entrenado.reduceNeighborhood({ reducer: ee.Reducer.mode(), kernel: ee.Kernel.square(4),  $\})$ ; 1

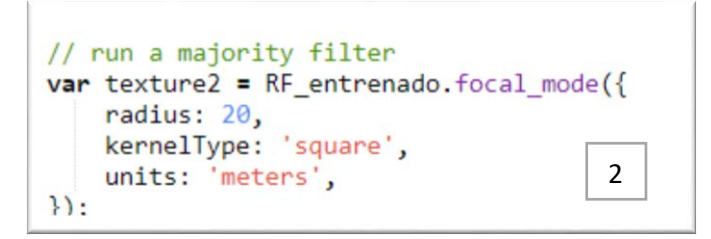

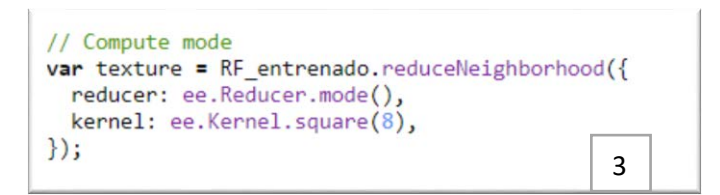

```
// run a majority filter
var texture2 = RF_{ent}renado.focal_mode({
    radius: 10,
    kernelType: 'square',
    units: 'meters',
                                       4
\});
```
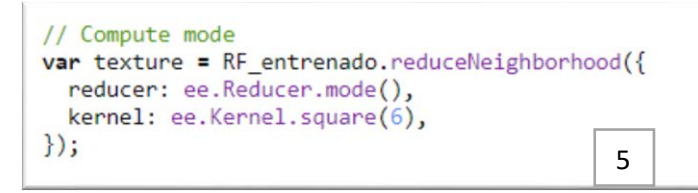

```
// run a majority filter
var texture2 = RF entrenado.focal mode({
   radius: 15,
   kernelType: 'square',
   units: 'meters',
                                        6\});
```
2. Análisis comparativo entre de dos diferentes scripts utilizando varios

parámetros para eliminar el efecto de sal pimienta.

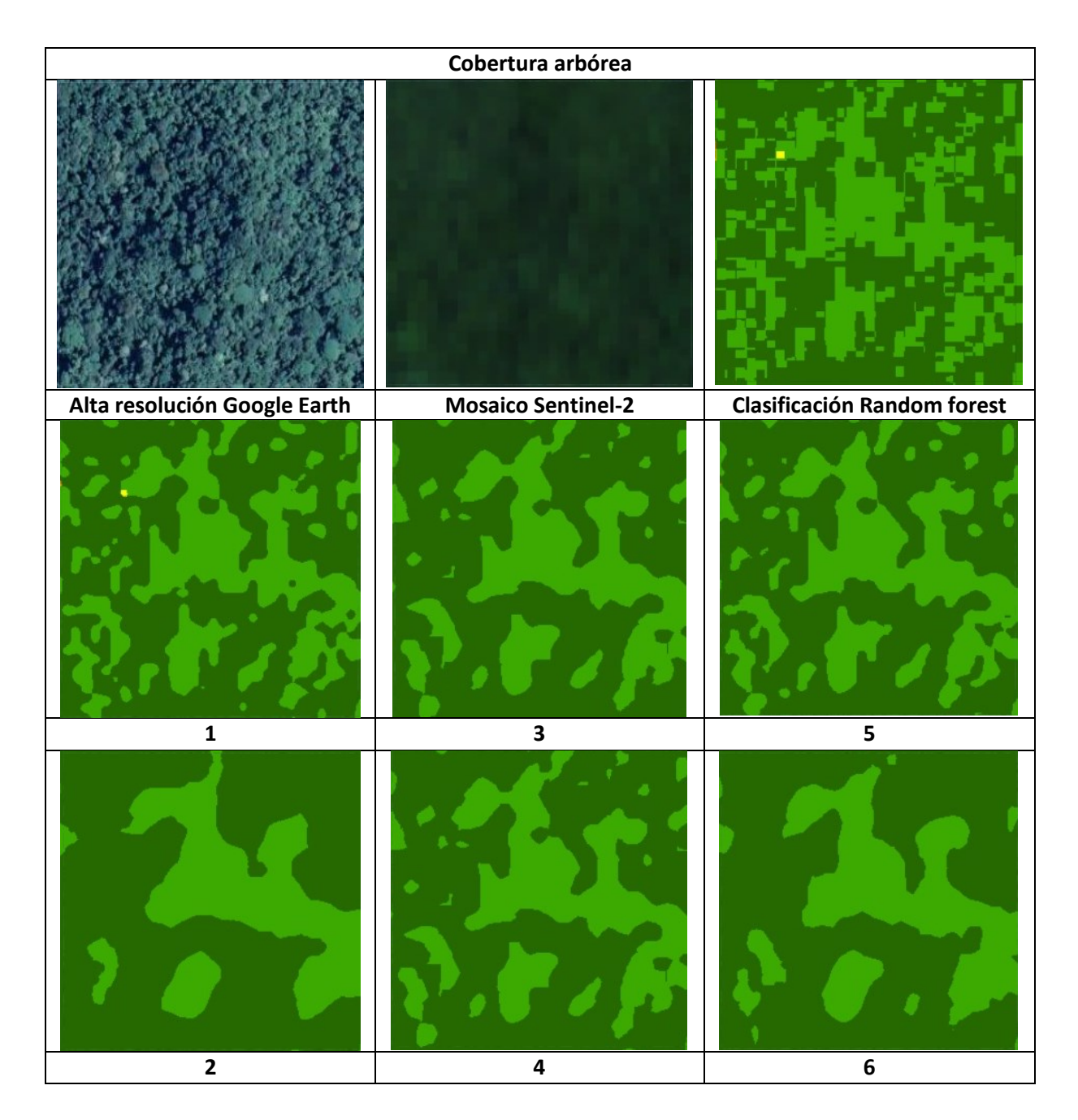

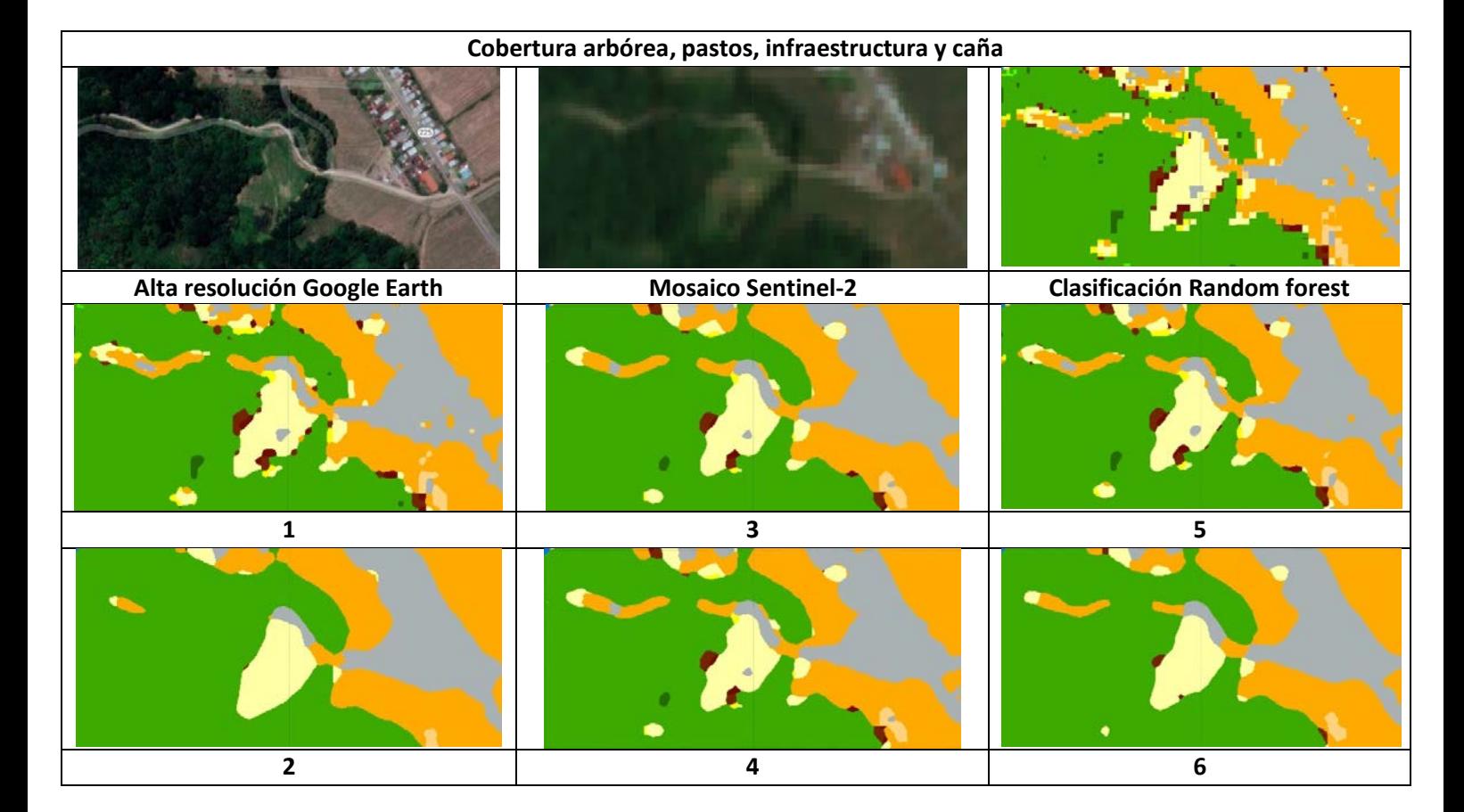

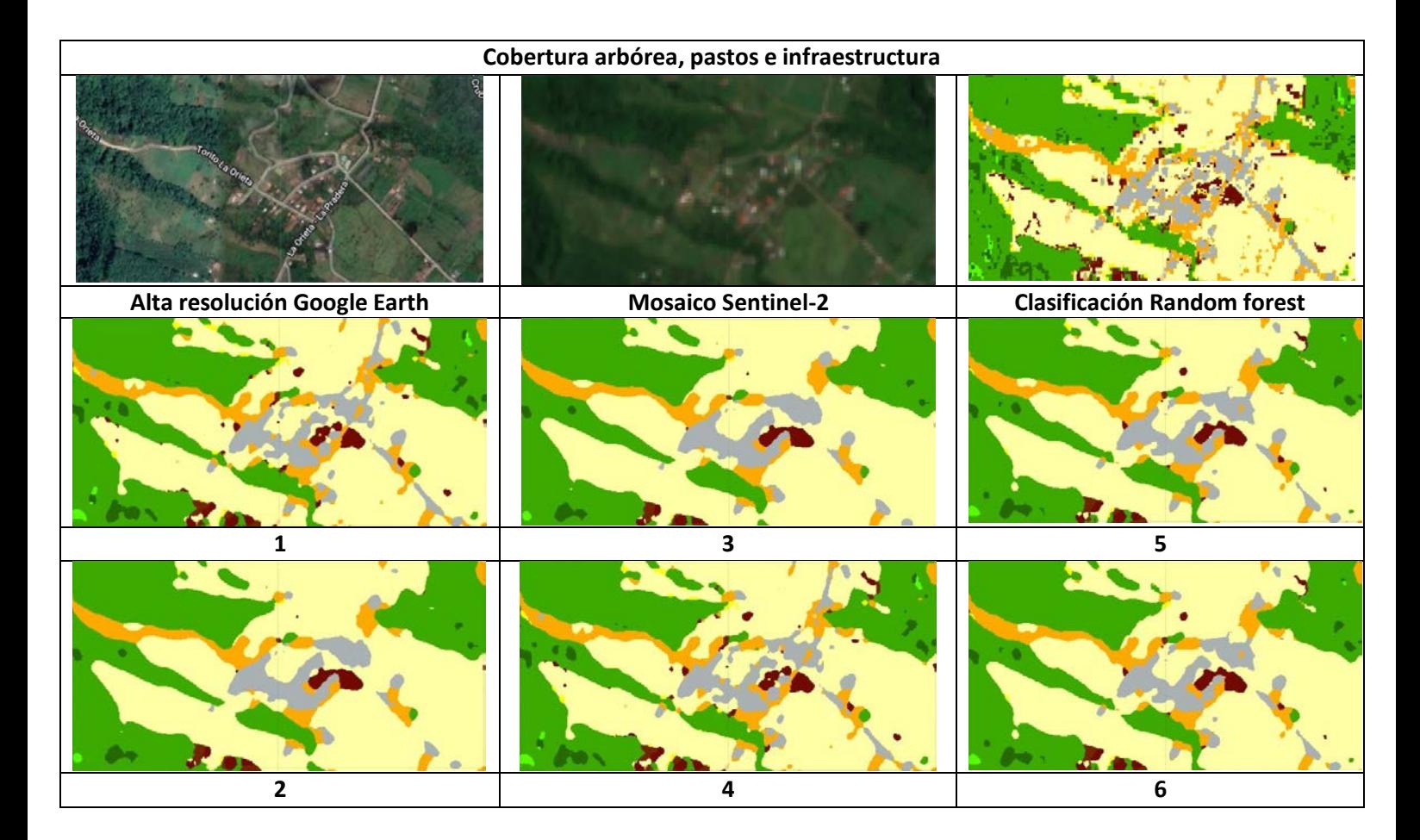
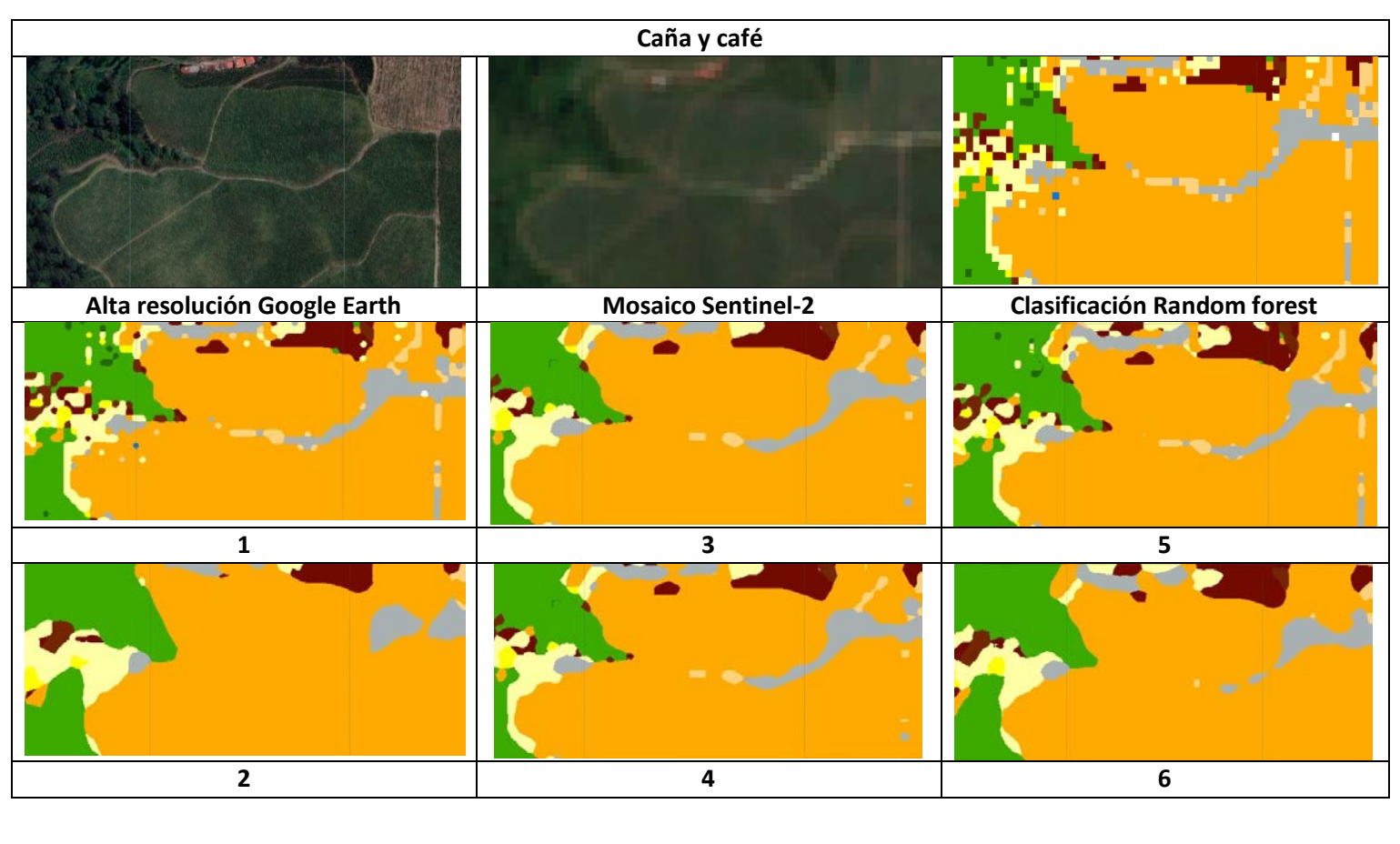

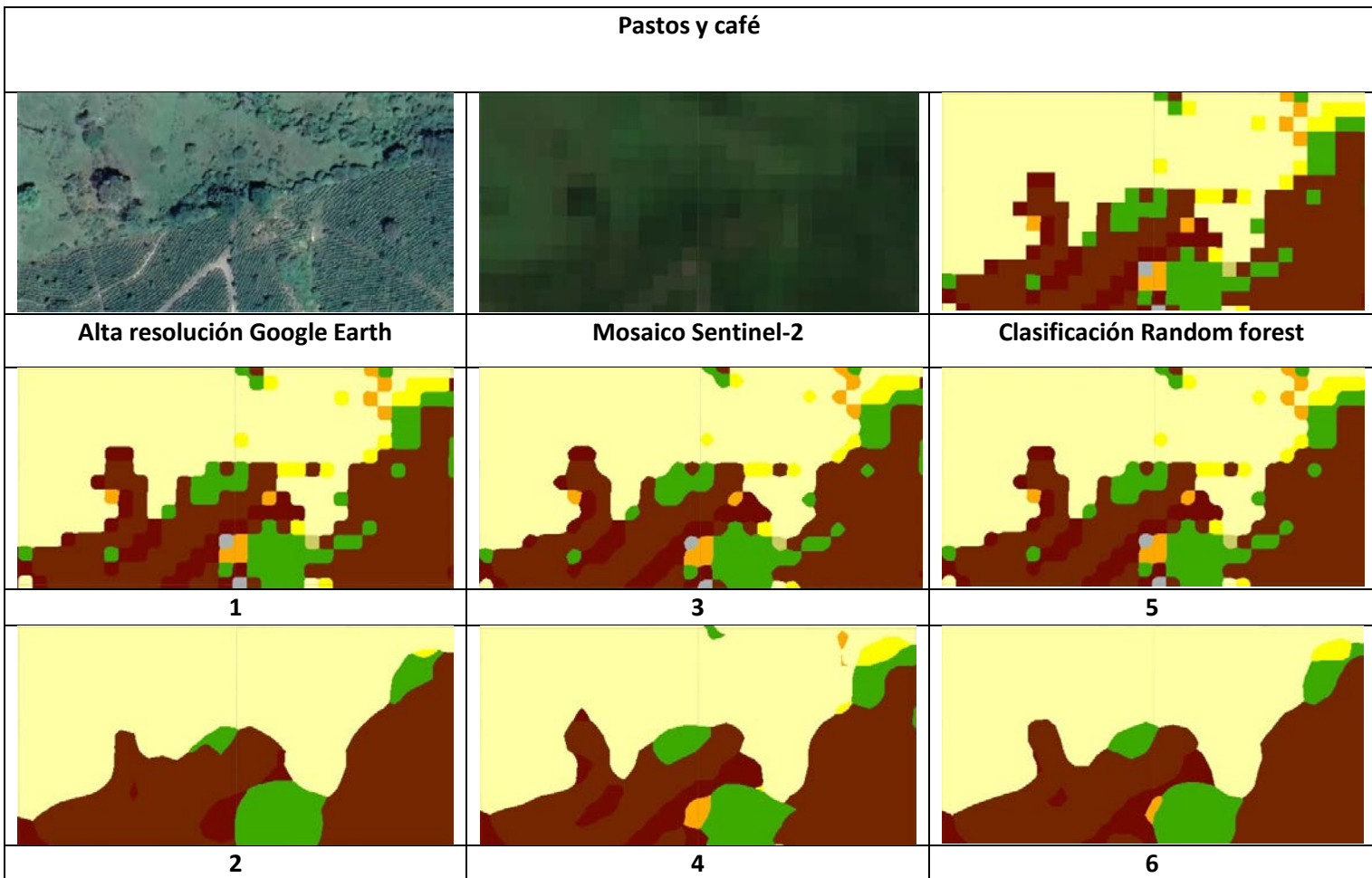

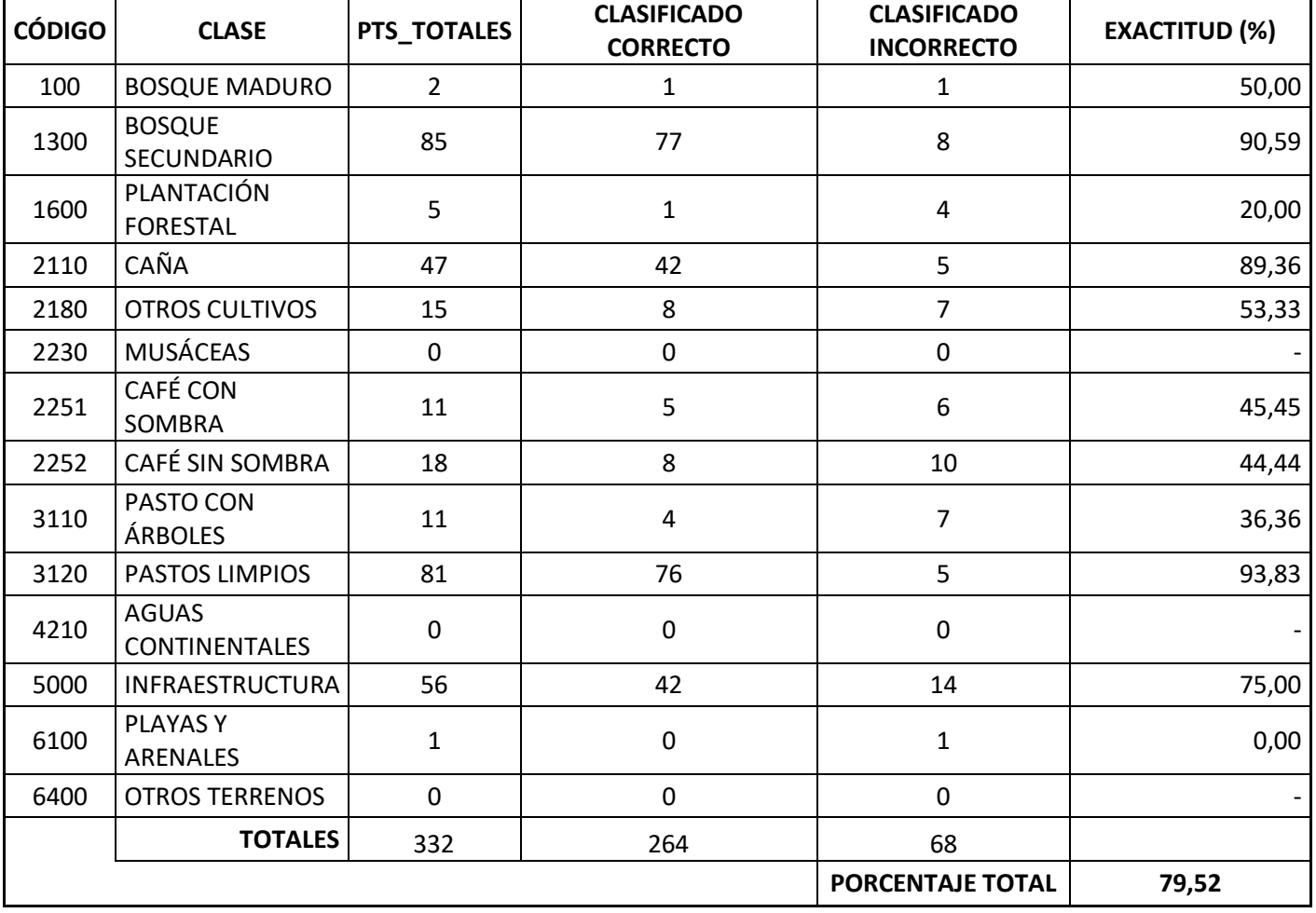

**Apéndice G. Resultados obtenidos de la validación de las clases clasificadas por el algoritmo Random Forest con la aplicación del kernel focal\_mode.** 

| <b>CÓDIGO</b> | <b>CLASE</b>                         | PTS_TOTALES    | <b>CLASIFICADO</b><br><b>CORRECTO</b> | <b>CLASIFICADO</b><br><b>INCORRECTO</b> | <b>EXACTITUD (%)</b> |
|---------------|--------------------------------------|----------------|---------------------------------------|-----------------------------------------|----------------------|
| 1100          | <b>BOSQUE MADURO</b>                 | $\overline{2}$ | 1                                     | 1                                       | 50,00                |
| 1300          | <b>BOSQUE SECUNDARIO</b>             | 85             | 77                                    | 8                                       | 90,59                |
| 1600          | PLANTACIÓN FORESTAL                  | 5              | $\overline{2}$                        | 3                                       | 40,00                |
| 2110          | CAÑA                                 | 47             | 39                                    | 8                                       | 82,98                |
| 2180          | OTROS CULTIVOS                       | 15             | 8                                     | 7                                       | 53,33                |
| 2230          | <b>MUSÁCEAS</b>                      | $\mathbf 0$    | $\mathbf 0$                           | $\mathbf 0$                             |                      |
| 2251          | CAFÉ CON SOMBRA                      | 11             | $\mathbf{1}$                          | 10                                      | 9,09                 |
| 2252          | CAFÉ SIN SOMBRA                      | 18             | 6                                     | 12                                      | 33,33                |
| 3110          | PASTO CON ÁRBOLES                    | 11             | $\overline{2}$                        | 9                                       | 18,18                |
| 3120          | PASTOS LIMPIOS                       | 81             | 72                                    | 9                                       | 88,89                |
| 4210          | <b>AGUAS</b><br><b>CONTINENTALES</b> | $\mathbf 0$    | 0                                     | $\mathbf 0$                             |                      |
| 5000          | <b>INFRAESTRUCTURA</b>               | 56             | 34                                    | 22                                      | 60,71                |
| 6100          | PLAYAS Y ARENALES                    | $\mathbf 0$    | $\mathbf 0$                           | $\mathbf 0$                             |                      |
| 6400          | <b>OTROS TERRENOS</b>                | $\mathbf 0$    | $\mathbf 0$                           | $\mathbf 0$                             |                      |
|               | <b>TOTALES</b>                       | 331            | 242                                   | 89                                      |                      |
|               |                                      |                |                                       | <b>PORCENTAJE</b><br><b>TOTAL</b>       | 73,11                |

*Apéndice H. Resultados obtenidos de la validación de las clases clasificadas por el algoritmo Random Forest con la aplicación del kernel ReduceNeighborhood***.**